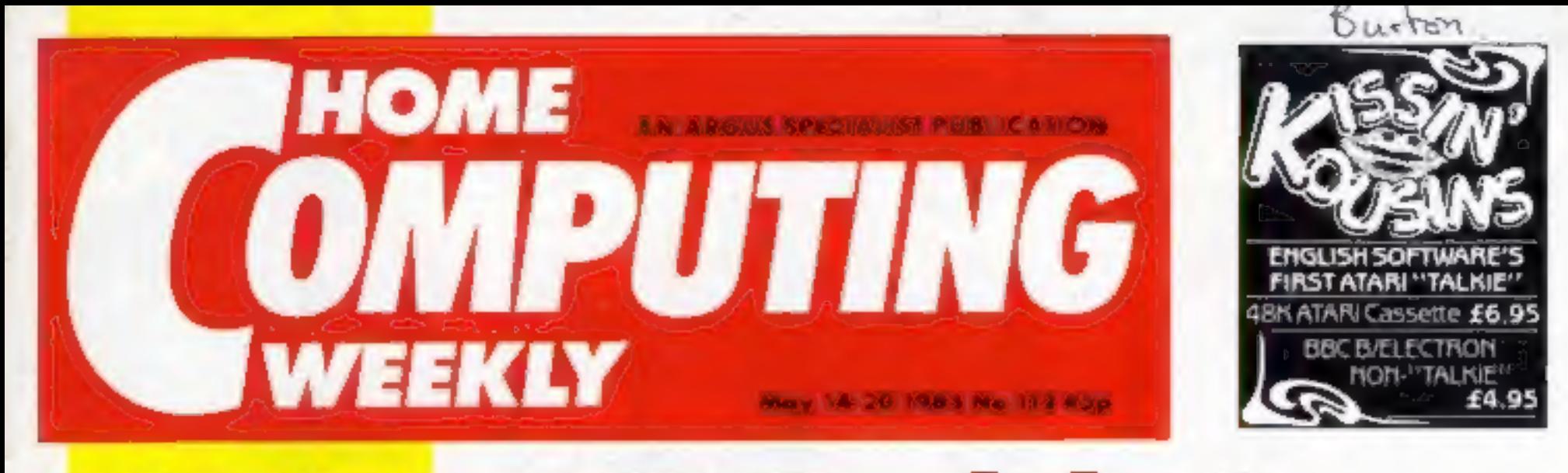

# Why HCW<br>is the<br>weekly<br>to buy

- e The best for software,<br>news and reviews. We're
- the opposition.<br> **e Bigger and better**<br> **e Bigger and better**<br>
competitions, We've<br>
given away software<br>
and hardware in easy to<br>
enter competitions.
- e More to read we give you more aditorial space than any other weekly in our field. That means greater indepth nows, features, columns, programs, comments and readers'
- **o** The only weekly to<br>publish the Gallup<br>chart with up to date<br>comment on which games are doing best.
- . The only weekly with a regular book review

Five good reasons why<br>Five good reasons why<br>you should place a<br>regular order for<br>HCW—the weekly that<br>leads the home computer<br>field.

Watch this

space!

valches must

Irom

# US Gold signs **Mickey Mouse**

Mickey Mouse, Donald Duck,<br>Winnie the Pooh and many other<br>Disney favourites are to star in US<br>Gold games. The first in the series<br>will be launched this autuitin.<br>US Gold won the licence from<br>Walt Disney Productions, after<br>

The two new films are Return to<br>Oz and The Black Cauldron. Both<br>are being backed with massive<br>advertising campaigns. Resum to<br>Oz is due for release in August and<br>the game will follow in the<br>autumn. The Black Cauldron is<br>sc

Three programs now available<br>in America on the Sierra On-line<br>label will be released in the UK by<br>Christmas 1985. These "redu-<br>tainment" products are Mickey's<br>Space Adventure, Winnie the<br>Pooh in the Hundred Acre Wood<br>and D

US Gold has also signed a con-<br>tract with Muppet Productions<br>and will be launching two initial<br>titles based on Muppet characters.<br>Kermit's Electronic Story Maker<br>and The Great Gonzo in Word<br>Rider. Both will appear on US<br>Go

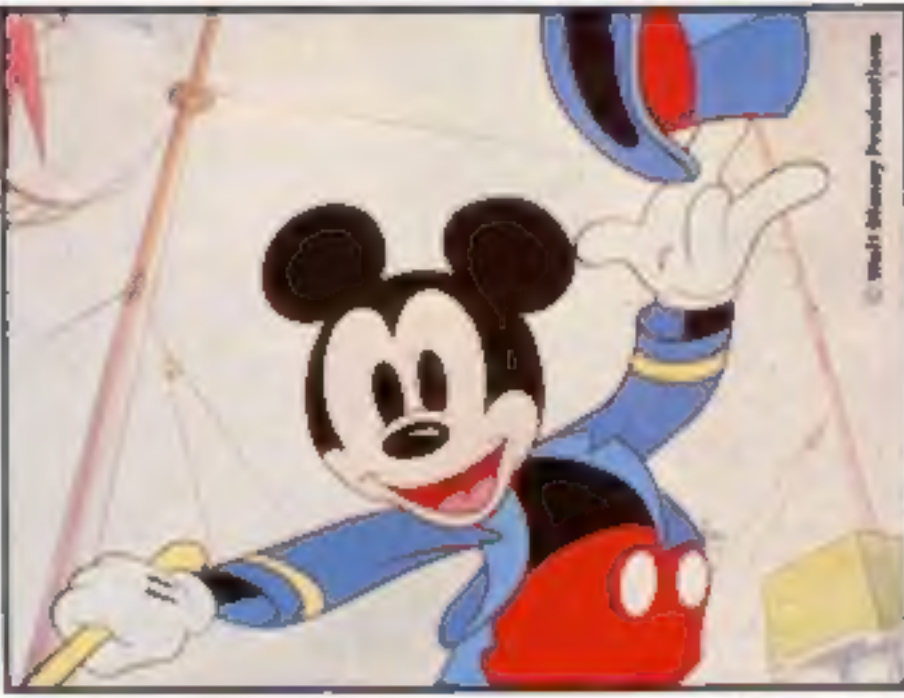

## | What are words worth? A BBC

A worker on Vauxhall's production<br>tion line on Merseyside is the<br>winner of our Akher competition.<br>Mr A L. Boddington of<br>Ellesmere Port will receive a BBC<br>computer, a colour monstor and<br>stand which will replace the<br>Electron

explain I really need a better brain.<br>Second prize, a colour monitor<br>and stand, goes to Amstrad owner<br>Michael Yates. of Peterborough.<br>He suggested that, educationally<br>speaking, the BBC's inaclass of its.

own.<br>
BBC B means Britain's Best<br>
Computer Buy was the slogan of<br>
our third prize-winner, Chris<br>
Hawthorne of Abbots Bromley<br>
who receives a green screen<br>
monitor for his BBC.<br>
The prizes will be presented to<br>
the winners

Push-button

programming on the BBC

More for your money! See inside for...

**Robot** Spectrum disc drive-make maths tracks for p.22

**BASIC** facts and figureson-going series

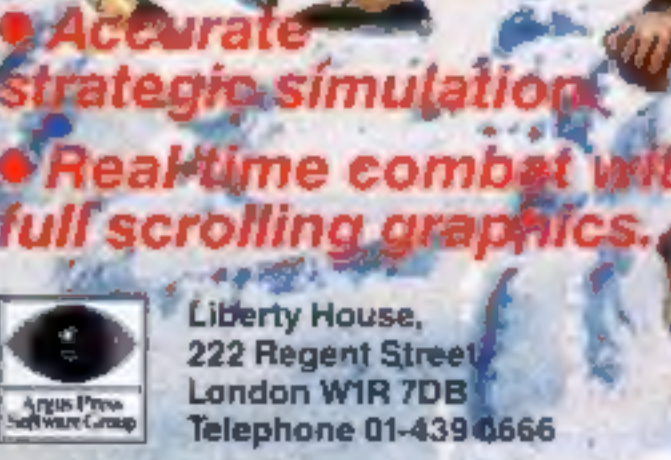

Ō

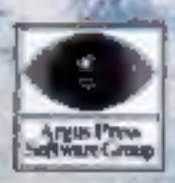

lies.

## **LOTHLORIEN**

Diamols

£9-99

ania

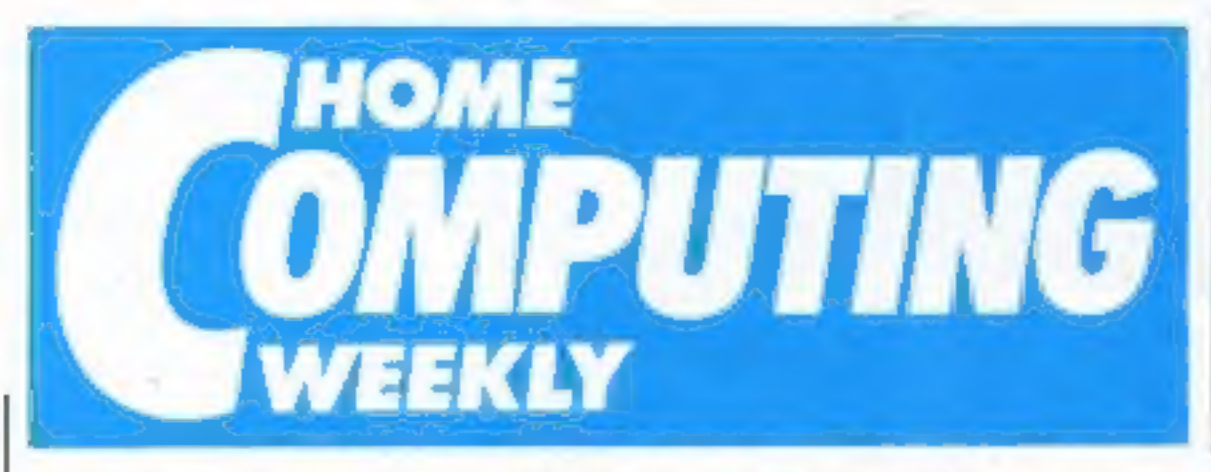

**Editor** Dave Carlos Deputy Editor Liz Groham **Editorial Assistant Marie Curry** Seftware Assistent John Donovon Graup Editor Wondy Poimer Design MM Design Copy Control Kerry Fowler Ad Monogar Dominic Forlizz! Sules Executive Beck! Wilson Clessified Advertising David Horne Publishing Director Pater Walhom Chairman Jim Connell

CONTENTS

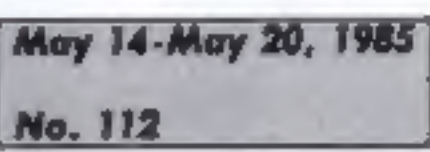

## Soapbox

It looks like Mickey Mouse will be appearing on our computer screens very soon. I wonder if the program will be worth buying?

Don't get me wrong, I haven't seen the program and it may be one of the best that we see this year for all that I know. But recently there has been a spate of games linked to famous television series, films, books and even cartoons.

I have seen a number of the programs with such names and I cannot help but suspect that there is a large amount of this material which would not have been released if there wasn't a name attached.

There was a time when those who owned such names used to check the product before they would allow the name to be used. This seems to have gone by the board now that big business has taken over. The motto appears to be: take the money and let them get on with н,

For the buyer, I would suggest you see all the software that you fancy before you buy it<br>or rend a review in HCW. There are some very good games with famous names and some excellent ones without.

Don't accept that a famous name means a good program. Decide for yourself? **Dave** 

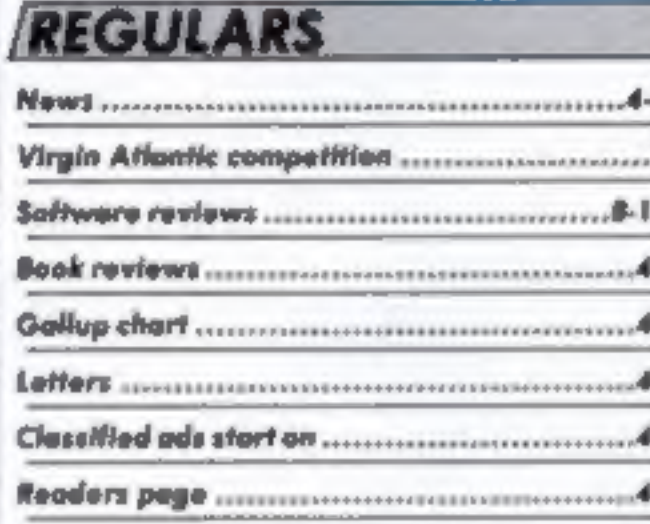

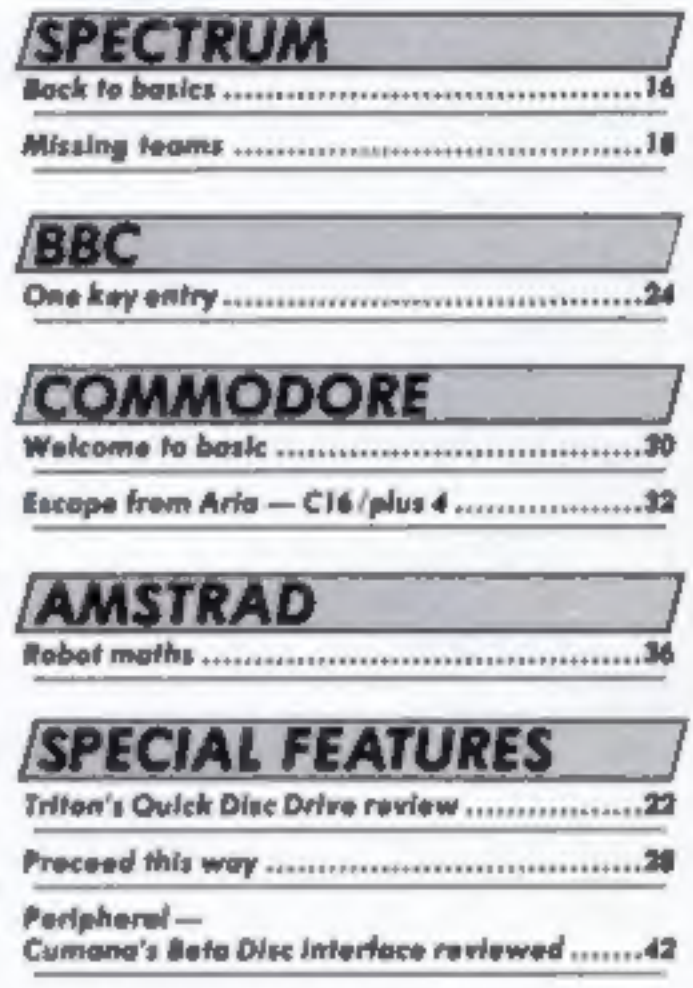

## Argus Specialist Publications Ltd. No. 1 Galden Square, London WIR 3AB, 01-437 0626

.<br>Nome Computing Workly is published at Gardens Schotts-Computer and buch assess inferred Ltd. 19-13 Treat Phone<br>Nome Nomputes | North NP | IAI das I data | Pouls manifestion Argus Press lates and Distribution and ISE | I

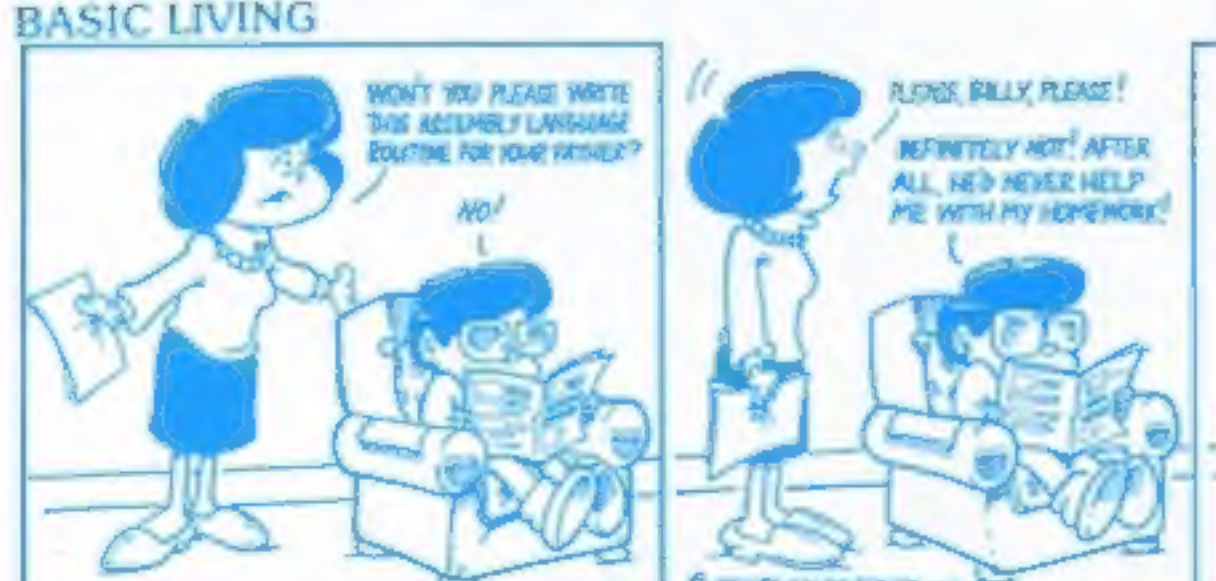

by Jon Wodge and Jim Barker

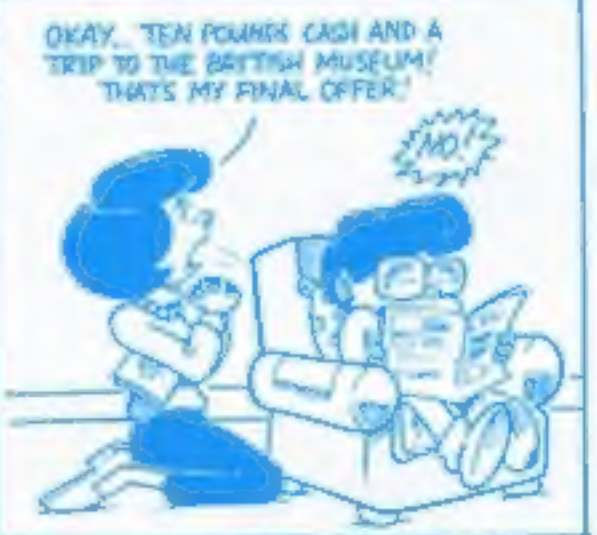

## Prices slashed

Acornsoft is cutting the prices of nearly all its cassette titles for the Electron. Titles which were £9.20 will now cost £6.99.

There are 56 titles in all, including all games on cassette except Elite and Countdown to Doora.

Acornsoft, Beljeman Hee, 104 Hills Bd. Cambridge CB2 11Q

## On the move

N

V

For those who feel the need to move their micros around, Raceamble has come up with a handy carrying cast to make life

Designed for the BBC, the casier. case can also be used for a variety of other machines. according to the makers.

It's made from tough bardwearing plastic and is wrong enough to support a monitor. Two versions are available at 160 and 120 in a variety of colours.

Roceambia Ltd. 44 Fore St. Ilfracombe, N Devon

## He's a winner

**Duncan Slarke of Huddersfield** has won the Home Computer Championship 1985. He was presented with his prize at the hotel Metropol, London by<br>Peter Holmes of Quicksilva.

Duncan receives his prize.

## **Static solution**

AKG Acoustics has come up with a solution to the problem of static electricity which can damage software.

The AKG static eliminator mar will discharge potentially dangerous static, thus preventing loss of data and ensure that no other charges accumulate, according to AKG, You simply place your mail under your equipment and connect the snap-on earthing wire to a convenient earthing point, such as a service pipe or trunking.

**AKD** 

Available from W H Smith, the mat costs £11.99.

AKG Acoustics, Cattesball Wharf, Catteshall Lane, Godalming, Survey GU7 1JG

**AKG mat** 

N

**View to kill**<br>Domark, the software house<br>which brought you Eureka! is<br>to launch its latest title on the<br>Enterprise,<br>The new Domark game is<br>called A View to Kill and<br>features screen star James<br>Bond. Domark is predicting<br>th

"biggest launch of the year".<br>  $\sum$  Dominic Wheatley of<br>
Domark said of the Enterprise:<br>
"It's a first-class machine<br>
whose graphics and sound are<br>
the best around. It lends itself<br>
perfectly to the fast action and<br>
music

Domark's View (o Kill — not supplied with firearms

Music and micros

accompanied by a cassette of We can only believe that can be sent to you.<br>
The BBC's sound potential. The club membership list. What we will get address and Accolade Public<br>
the BBC's sound potential. In club membership li the BBC's sound potential.<br>According to Acernsoft is turns<br>the keybourd into an instrument<br>and emulates studio techniques.<br>You pay £17.95 for the the BBC's sound pure in turns a check!<br>
According to According into an instrument a check!<br>
The keyboard into an instrument a cusette of the check.<br>
You pay £17.95 for the package containing a cusette and consider the way

package containing a cussette

book is available separately for<br>£9.95.<br>Acornsoft, Betjeman Hse,<br>104 Hills Rd, Cambridge CB2 1LQ

**Network goes live**<br>The Times Network for schools<br>went live on April 30 by signing<br>up its lifth major sponsor and<br>receiving the first satellite<br>message from Operation.<br>Raleigh in the Caribbean.<br>Advantage of the network to<br>

Gordon Jones of the Times Network

## **Rat problems**

Ξ

Please note that letters to this Even if this isn't the correct address do not need a stamp explanation, it appears that the and that the address should be It seems like a rodent supersuar winners' names and addresses used only for queries abould be<br>could have caused difficulties have gone astray and addresses used only for queries about the

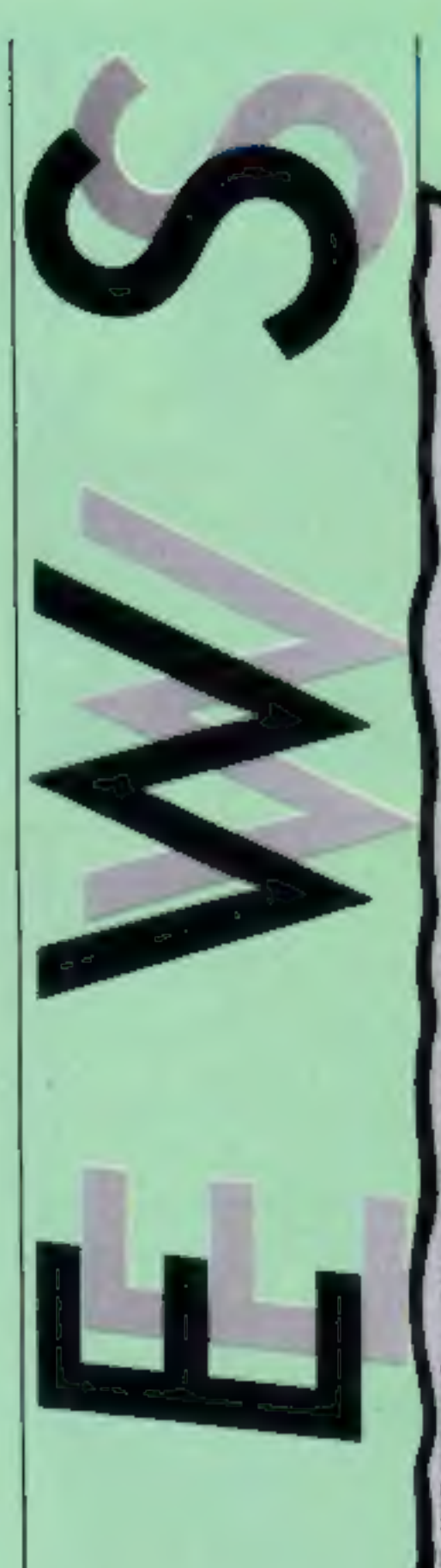

N

## Code cracked

Congratulations to our clearly capable Chuckie Egg code crackers who correctly and clearly completed their coupon causing cascades of chockie eggs to be carried out of our creepy clutches.

The winning sentence was of course Go cruck a chuckie egg and, despite the mistake in the original listing, most of the entrants had the correct answer.

The first 50 out of the editor's hat were: Steve Ferrett, Sheffield; Robert Newton, Dalton; ki Cheoung, Winsford, Dean Pinder, Norwich; Kevin Betteridge, Warley; Lee Harris, Stanley;<br>Gregor Anderson, Edinburgh Chris Pickard, Wallington, D M.<br>Chaiterton, Hull; Alan Cave, Leicester; Steve Jarman, Newtown; Ian Sleight, Doncaster; J<br>Boardman, Leigh; Martin<br>Simmons, Muldon; F A Bease<br>Blandford Forum; Robert<br>Anderson, Hebburn; A P Lochrie, Laton; Christopher Worthington, Bolton: Donald Morrison, Isle of Lewis, Stephen Cayzer, Seer Green; S Mountford, Keyingham; David Kelly, Shrewsbury; M B Mawson, Slough; Cave Evans, Basingstoke; Nigel Cummings, West Bromwich; B Mawson, Slough; Peter<br>Balloran, Weymouth; Douglas<br>Fowter, Rosin; J Jessop, Harrow; David Hambly, Hainault, Mary<br>Pratt, Mansfield, Paul Kaylor,<br>Manchester: Richard Kalton,<br>Stockport: Richard Jupp, Watsall; G C Smith, Rainham; Gavin Dawson, Braunstone, Edward<br>Bray, Plymouth; Paul & Glenn Gibney, Woodburn; Michael Rochford: P S Birch, Northfield, P King, Stoke; Martin Avkinson, Newport, Geoff Fisher, Gold-Huck, Plymouth; D P Pether,<br>Yatton; Colin Neal, Reading; Gary MacDonald, BFPO 39; A V Corser, Radford.

## Show must go on

The third official Acora User exhibition is to take place at the Barbican Centre, London from 25-28 July 1985.

The show will be divided into five sections: home, business, education, telecommunications and robotics.

Admission is £3 for adults and £2 for under 16s on the door, but it's £1 cheaper if you get your tickets in advance.

## Software update

released more titles this week populate the game. than all the other companies combined.

just escaped'

Kissin' Kousins on the Atari is the first game to feature software speech. It's hard to A quick glance at this week's imagine the noises and speech release list will convince you of the caterpillars, kangaroos, that Firebird is coming back to bats, rubber frogs, toadstools, life. This software house has gogglers and pogopoppers that

For release later this month is Anirog's Jump Jet. Written by A number of Firebird releases a pilot of these amazing aircraft are conversions, but 10 are it features full landing and takecompletely new games, some of off procedures within the four which we reviewed last week, skill levels. For those with less The most notable has to be derring-do there is always the Don't Buy This, which, practice level. It features a according to Firebird's James speech facility, generated using Leavey, wasn't released - it the Voicemaster system, soon to be reviewed by HCW.

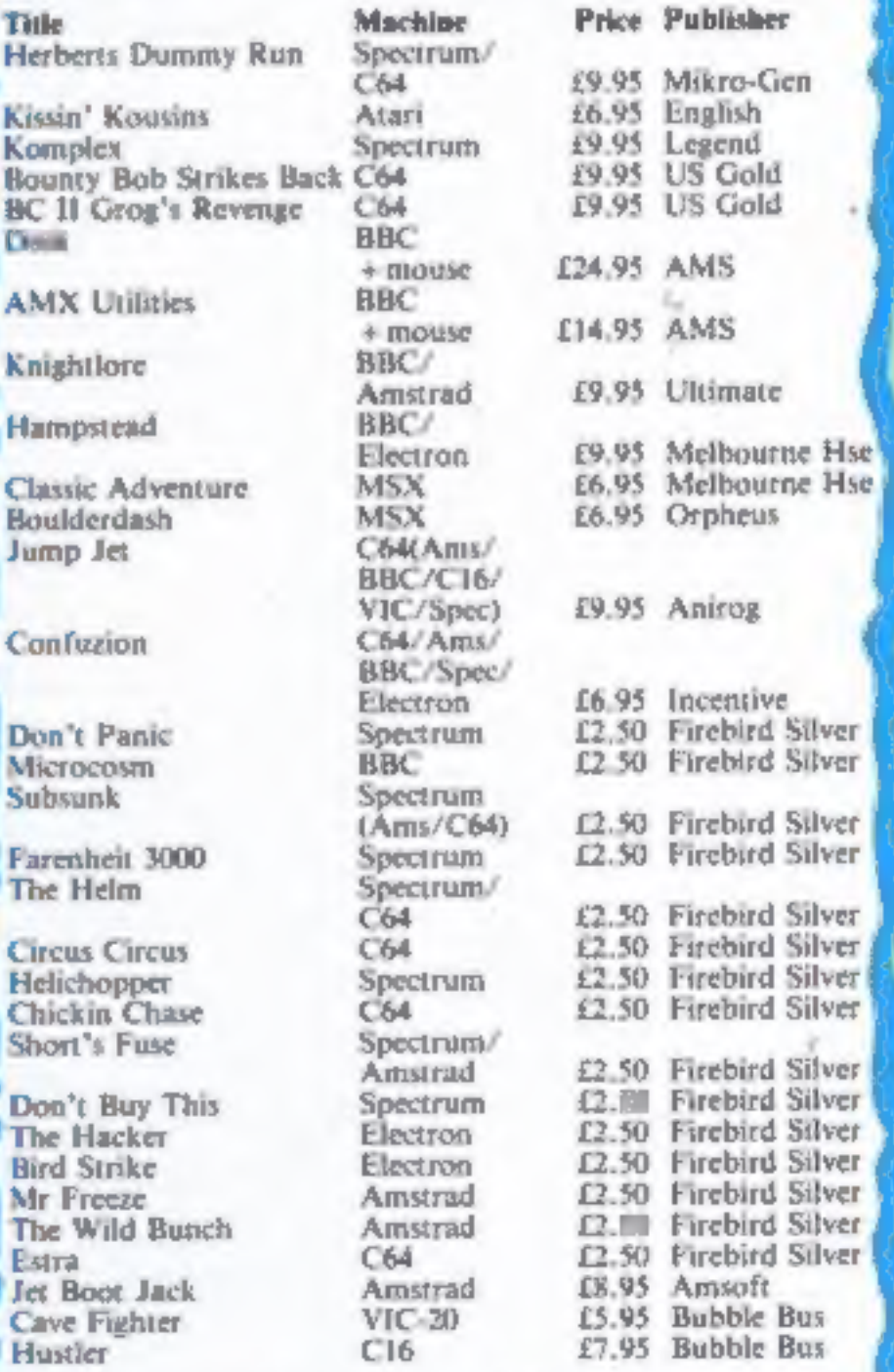

Machine names shown in brackets indicate that those versions are due for a later release.

## Anyone can enter<br>our Virgin Games<br>competition.<br>You could win a coveted Virgin watch!

 $\blacksquare$ 

÷

M

ou could soon have<br>plenty of time on your<br>hands if you enter this<br>week's Virgin competition.<br>There are 15 Virgin Atlantic<br>wrist watches for the top<br>winners in this easy to enter<br>contest.<br>Virgin Games has recently<br>released janimers,

You have to destroy as many<br>of these battle machines as you<br>can using your air-to-ground<br>and air-to-air missiles. The<br>screens are incredibly detailed,<br>so much so that, according to<br>Virgin you can see each part of<br>your city

yourself in a maze of<br>intersecting corridors peopled<br>with dangerous creatures of<br>strange types and babits. Only<br>by correctly identifying and<br>then manipulating objects, can<br>you hope to escape from the<br>dreams and wake up at

How to enter<br>Study the two cartoons very<br>carefully. There are a number<br>of differences between them.

» TIMEFy JES

 $\overline{T}$ 

Circle all the differences that<br>you can find on the entry<br>coupon cartoon and count<br>thera.<br>Fill in the entry coupon<br>carefully and seal it in an<br>envelope. Write the number of<br>differences on the back of your<br>envelope.<br>Post yo

Computing Weekly, No.1

Golden Square, London WIR<br>3AB to reach us by first post on<br>Friday May 31, 1985.<br>The rudes<br>Entries will not be accepted from<br>employee of Argus Specialist Publica-<br>stons, Virgin Games and Alabaster Pan-<br>more A Sout. This rep

## Virgin Competition

Entry Coupon

Nome \_

Address \_

post code Number of differences found Computer: Computer: CA4 / Spectrum (cross one out) can calculate the sum prize. Put

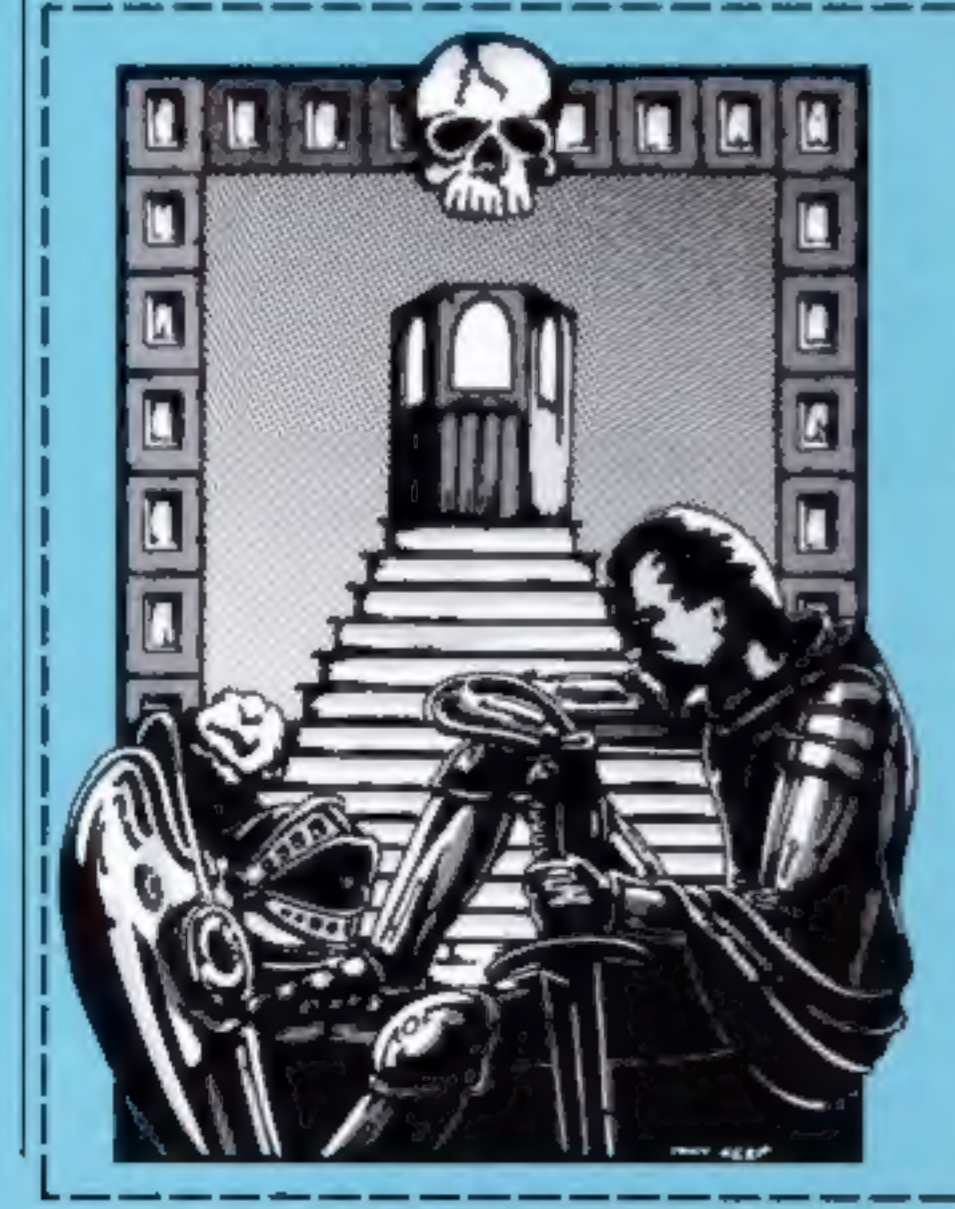

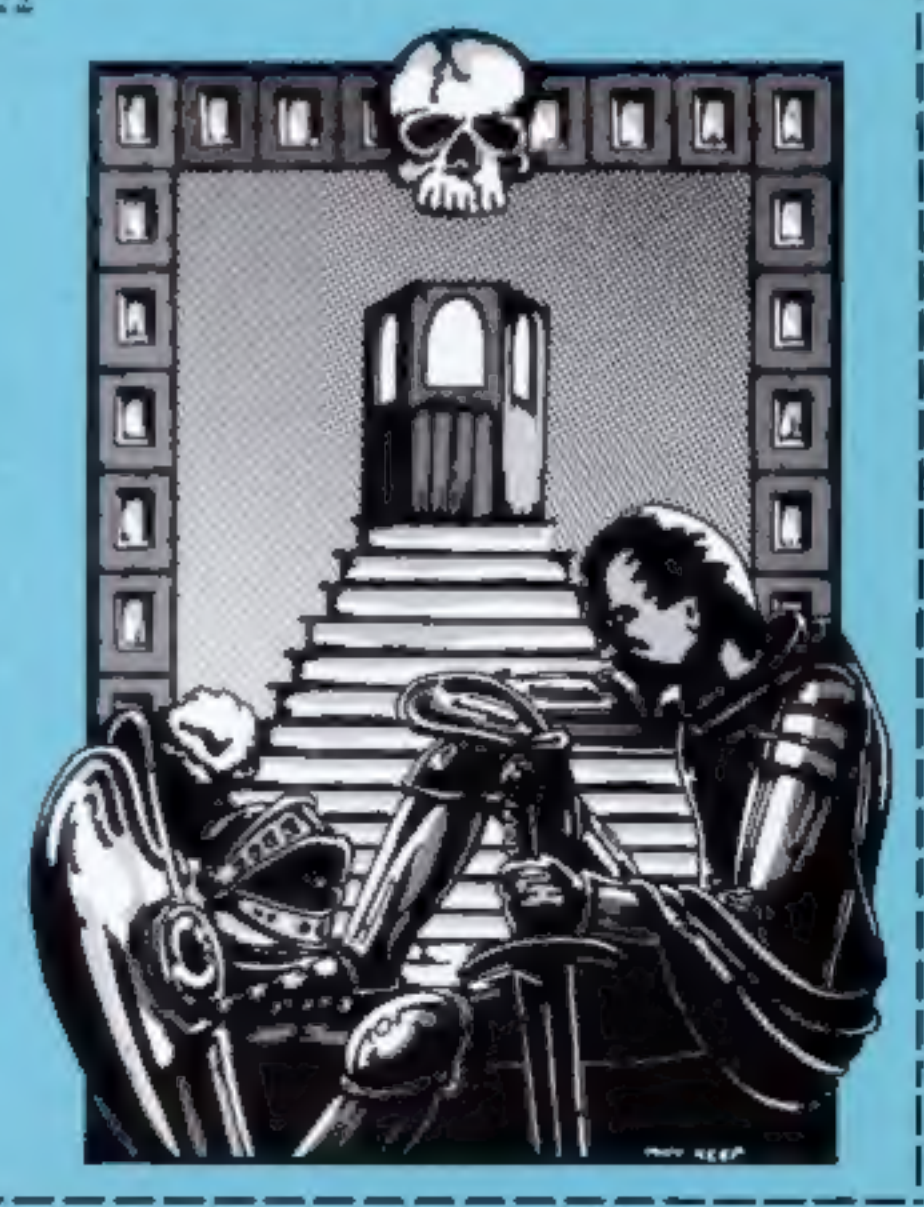

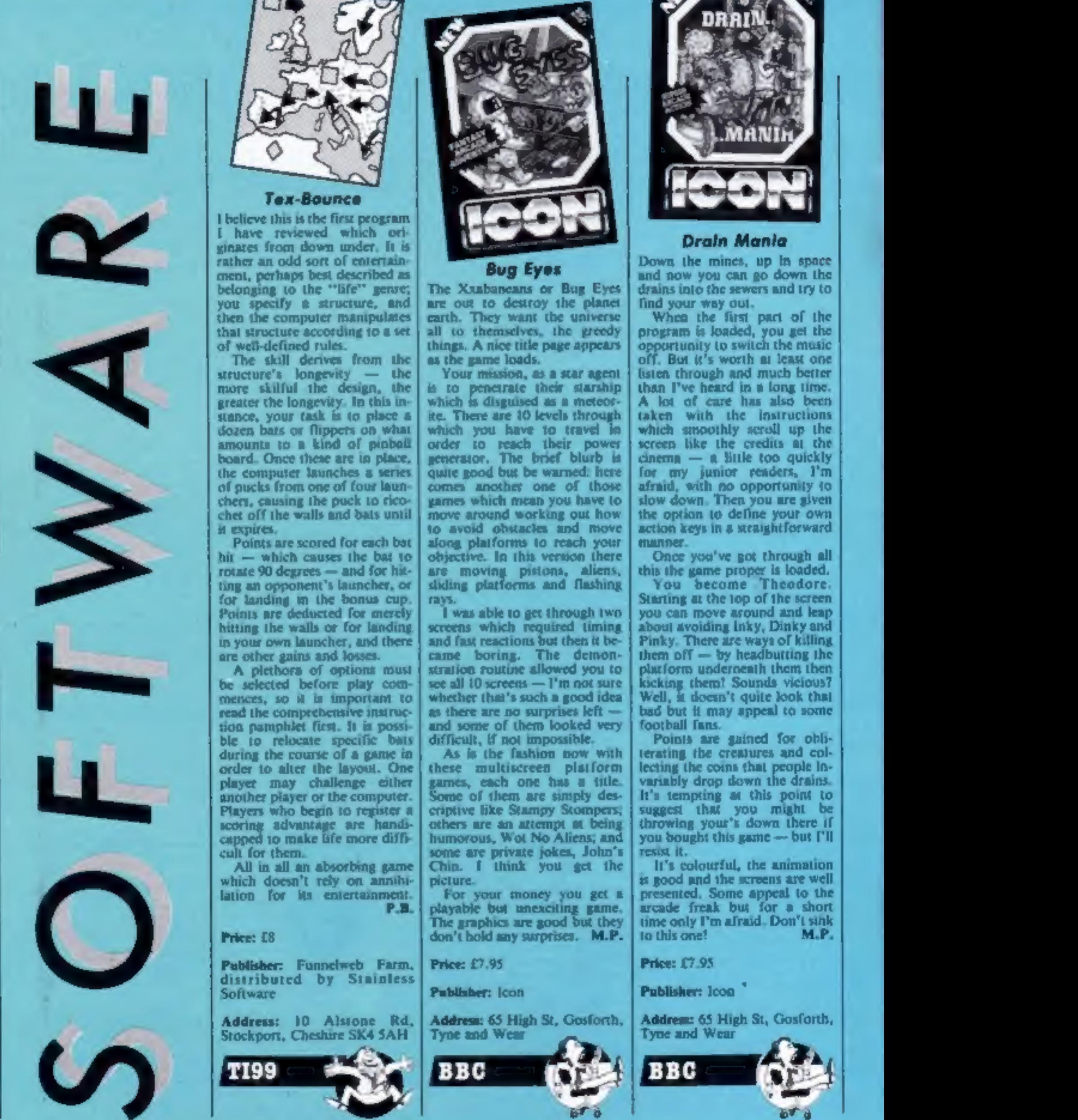

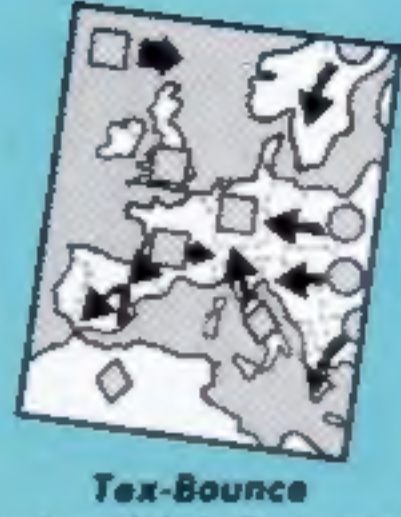

**Text-Bournee**<br>
I believe this is the first program<br>
I have reviewed which orchi-<br>
ginaxes from down under, It is<br>
rather an old sort of caternal<br>
pensioned which orchi-<br>
protocol and sort of caternal<br>
belonging to the "l

## Price: £8

Publisher: Funnelweb Farm,<br>distributed by Stainless<br>Software

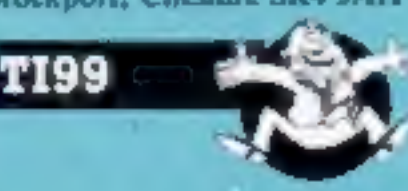

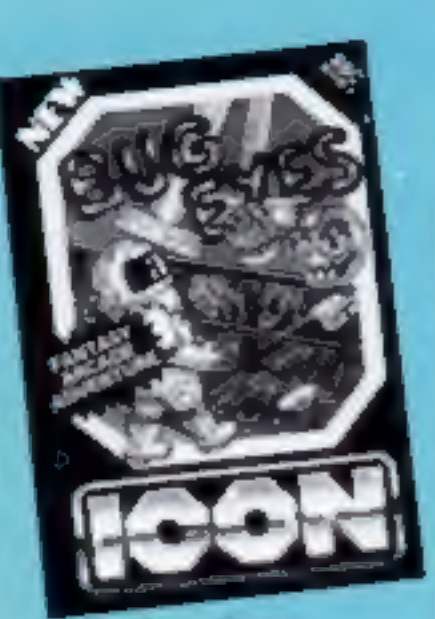

## **Bug Eyes**

The Xuabaneaus or Bug Eyes are out to destroy the planet out of the planet cast to destroy the planet and not the particular and the particular which is disguised as a netcomple which is disguised as a metcomple which is

Price: £7.95

## Publisher: Icon

Publisher: Icon<br>Address: 65 High St, Gosforth,<br>Tyne and Wear Address: 65 High St. Costorth.<br>Tyne and Wear<br>BBBC

ore

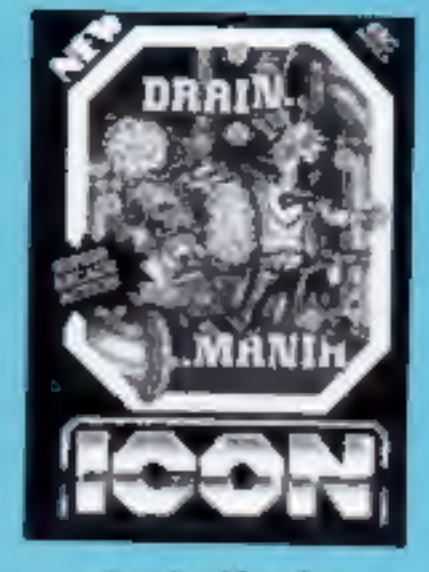

**Drain Mania**<br>Down the mines, up in space<br>and now you can go down the<br>drains into the sewers and try to<br>find your way out,<br>when the first part of the<br>program is loaded, you get the<br>opportunity to switch the masic<br>off. But

Starting at the top of the screen<br>you can move around and leap<br>about avoiding lnky, Dinky and<br>Pinky. There are ways of killing<br>them off — by headbutting the<br>platform underneath them then<br>kicking them? Sounds vicious?<br>Well

Price: £7.95

## Publisher: Icon "

Address: 65 High St, Gosforth, ''<br>Tyne and Wear

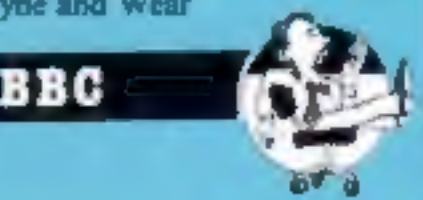

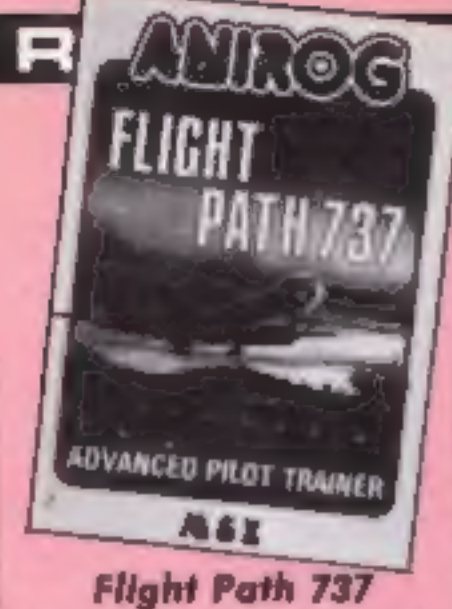

Now I must confess I'm a sucker for a good flight simulation and when I occasionally see one of the real simulators with the sort of control and graphic capability they have I usingly<br>itch to put on my Biggles<br>helmet. On a more down-toearth level you have to live with the reality of a 64K machine that can only do so much. Perhaps with the interactive laser discs, who knows?

I have to stress that this is a unsulation and not a game because to many people, including my children, are used to instant success in varying degrees. And this one is no exception. It's subtitled:<br>Advanced Pilot Trainer, The trouble with a flight simulator is that if it's going to be as all realistic then success takes a lot of working at. This program does, however, offer six levels.

The layout of the controls was clear and occupied the lower two-thirds of the screen. The graphic display was a narrow strip across the top of the screen showing the essential features in full colour. Most realistic was the sound which increased in volume as you increased speed and added to the atmosphere.

After a couple of hours I was able to taxi, take off and clear the mountains. I needed to work on my approach speed on descent. Not impossible and highly motivating. On each crash you are told what went wrong, which helps in your next attempt.

This is a responsive simulator that requires practice and gives scope for the experienced. No joystick option but perfectly adequate with keyboard controls. **M.P.** 

Price: £8.95

Publisher: Anirog

Address: Unit 10, Victoria<br>Trading Est, Victoria Rd, Dartford, Kent

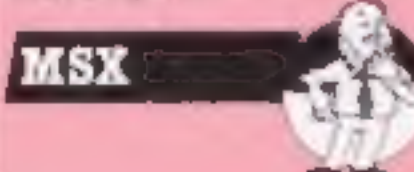

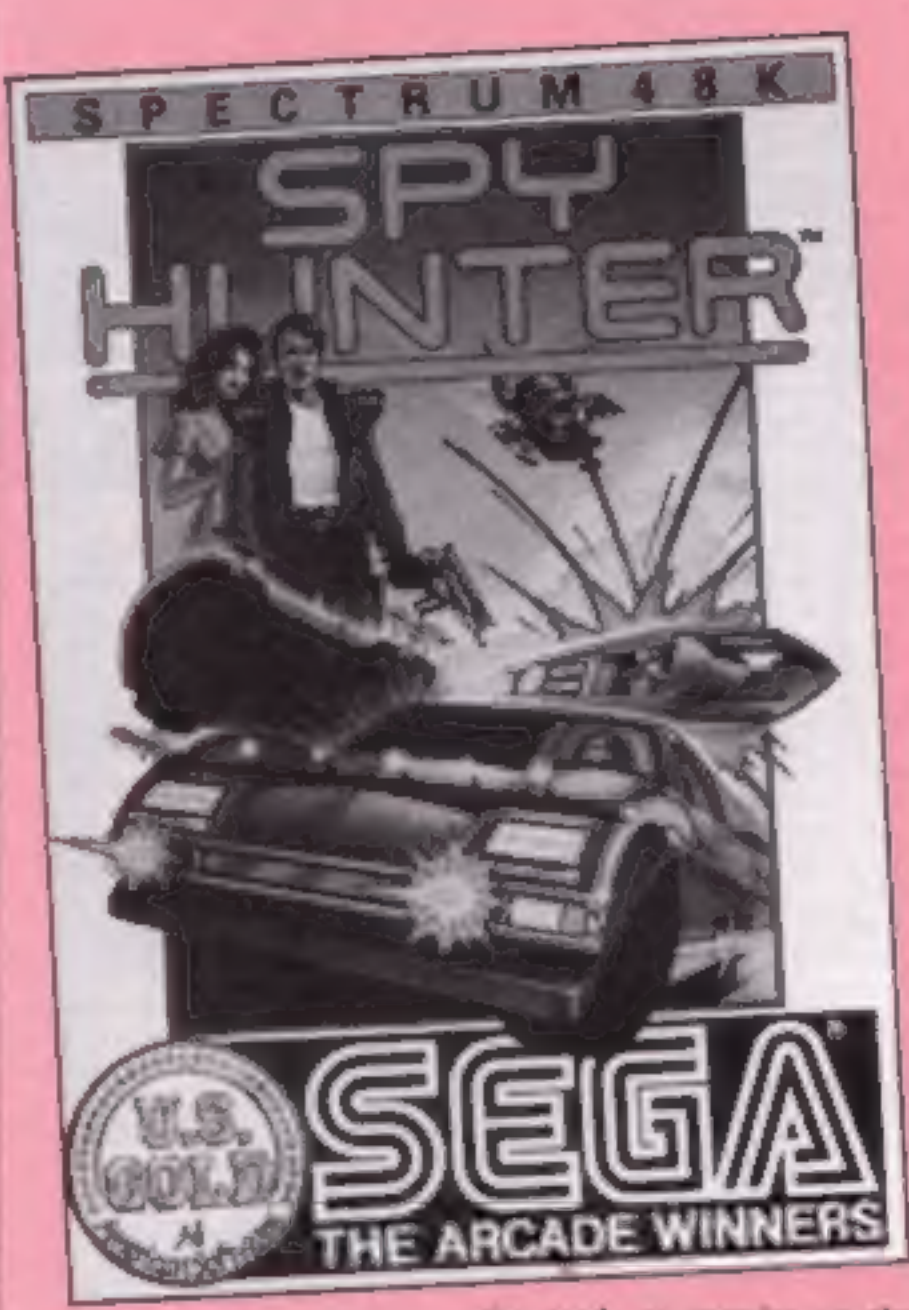

ı

## **Spy Hunter**

If you'd like the role of James Bond on a fast-moving, actionpacked car chase, then Spy Hunter might come close to meeting your aspirations. The action is fast and furious, requiring skill and quick reactions.

In Spy Hunter you take control of the Spy Car, a fast sports car. The alm appears to be to travel as far as possible, destroying enemy vehicles along the way, until you eventually run out of time and cars.

Comprehensive instructions tell you all about the various enemy cars you are likely to encounter. At the start of the game, you get a novice/expert selection, although there is little to choose.

The game starts with your van appearing at the bottom of the screen. Your car rolls off, and using the keyboard or joysticks -- a wide variety of interfaces can be used - you control<br>the car through a twisting route, avoiding disaster at the edge of

the road, or enemies on the road. The action is fast, so quick reactions are necessary,

Every time your car is destroyed, your van reappears to bring you another, until time runs out. You also return to your van when you require additional weapons, such as rockets to deal with an enemy helicopter.

The speed of graphics is impressive at top speed, the winding road swiftly passes a variety of terrains. According to the instructions, the chase can transfer to water, as your car is amphibious, but I never got that D.N. far!

**Price: £7.95** 

**Publisher: Sega** 

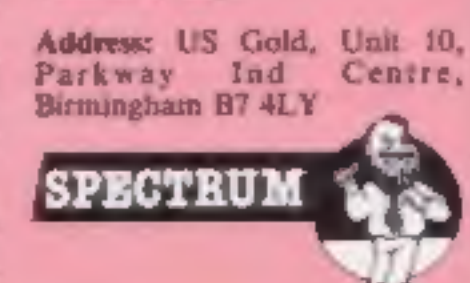

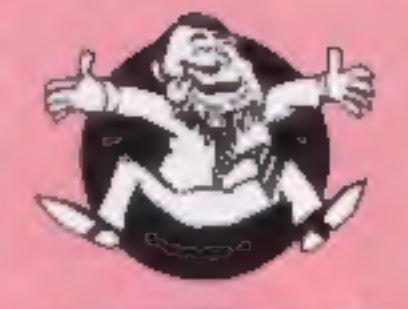

\* \*

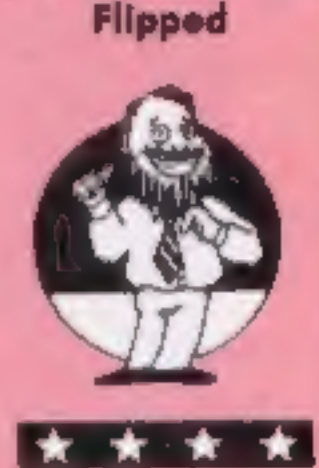

Hooked

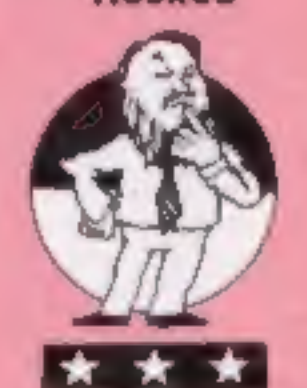

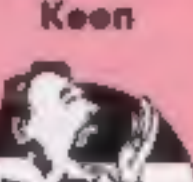

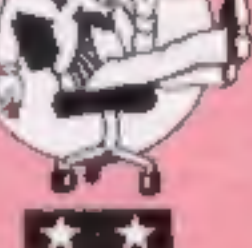

Yawning

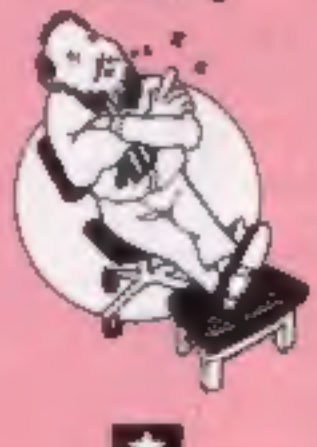

Comatose

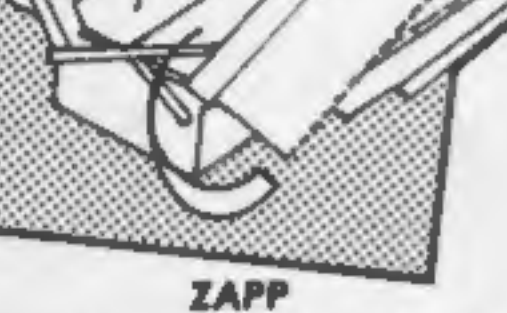

ZAPP, or 280 Assembly Programming Package, is a RAM-based<br>assembly Programming Package, is a RAM-based<br>from cassette. No command for the Anattesi will boaded by the summa in Static and encounted by this points.<br>Liming the

Price: £14.95

## Publisher: Hewson

Address: 56b Milton Trading Est, Milton, Abingdon, Oxon OX14 4RX.

**MSTRAD** 

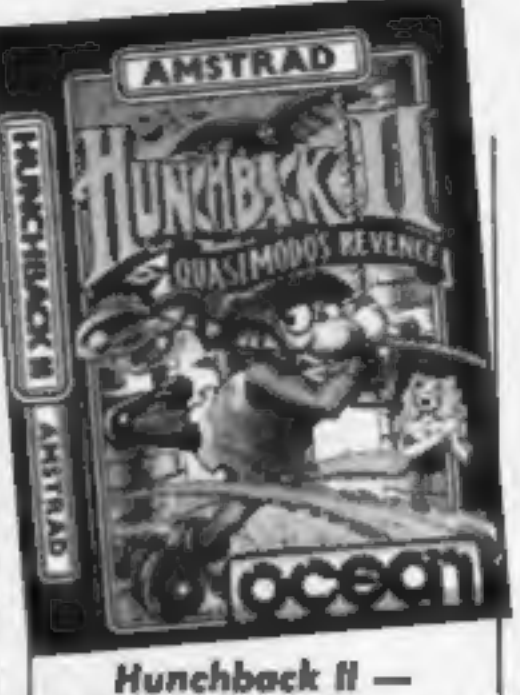

Quasimodo's Revenge This is a follow up to the very people like *k*, then it must be successful Hunchback. I liked good. And technically, it is. The this game, from the minute I sound and graphics are saw the title screen. Graphics excellent,

stages, each progressively<br>harder, until you finally reach<br>the bells at the top of the tower.<br>The first screen, for example,<br>is split into five level, and, with<br>collect all the bells on each level<br>before you can climb, us

## Price: £8.95

Publisher: Oceans

**AMSTRAD** 

Address: Ocean Hse, 6 Central St, Manchester

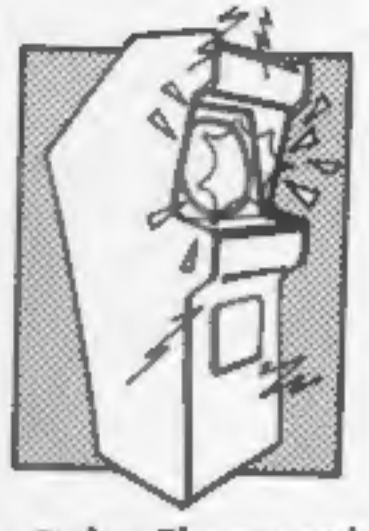

**Deley Thompson's**<br>**Decathion**<br>**L** was really looking forward to<br>the release of such a best-seller<br>for the Amstrad: if so many<br>people like k, then it must be<br>good. And technically, it is. The<br>sound and graphics are<br>excelle

perfectly. The 10 events are split into five on each side of the cape.<br>The Vou begin with three lives, and every time you fail to qualify in an event you foul to qualify in an event you lose a difficult to distances are di

Price: £8.95

## Publisher: Ocean

Address: Ocean Hse, 6 Central St, Manchester 2

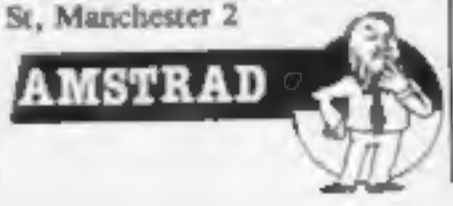

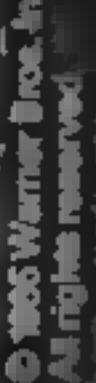

# **ABME N.G.E.E.** 5<br>0

**TAPE ONLY £8.50** 

TAPE and BOOK £9.95

Four arcade games featuring Charlie, Augustus Gloop, Veruca Salt.<br>Violet Beauregarde, and Mike Teavee, PLUS the 43 room challenge of the famous Chocolate Factory – all on jone tapel

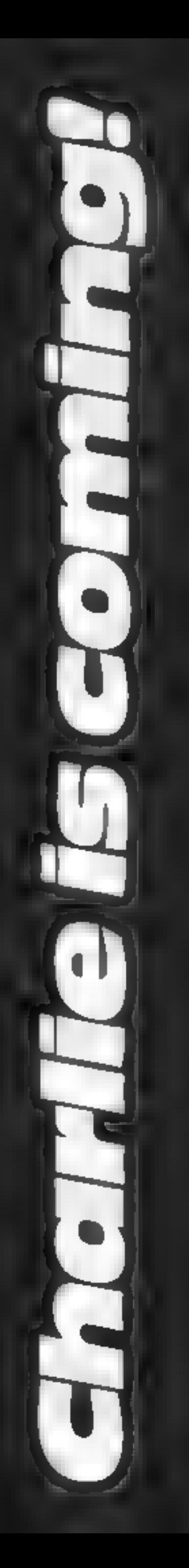

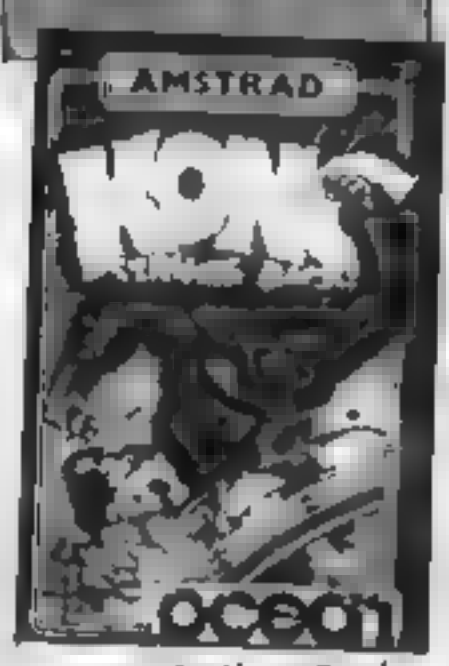

Fixthul of Fun<br>
Not Asigala, I'm flipped — thu<br>
Not Asigala, I'm flipped — thu<br>
Not Serverk.ll — five first-class<br>
Notes Strikes Bock<br>
This is another excellent and the serve one or two aready<br>
program from Ocean. This tim

opmos, but used of the case of the case of the most and the most and the most and the most and the track becomes and the track becomes and the street on each second weakers of the case of your faces are four seres are dime

Price: £8.95 **Price: £9.95** 

Address: Ocean Hse 6 Central | Addr<br>St, Manchester **field** 

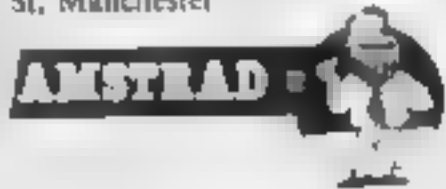

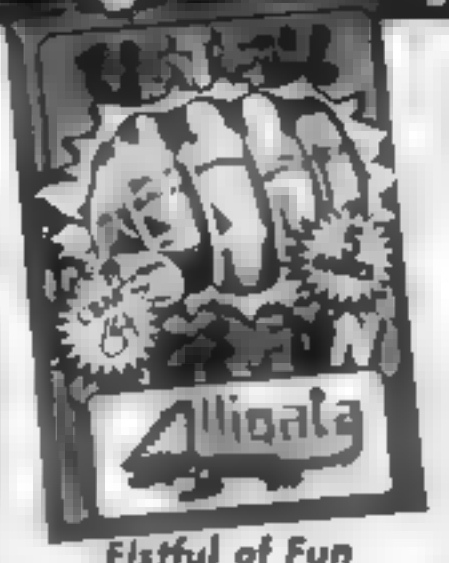

Graphics and sound are very<br>well done, akhough an option<br>to play without moving your ghost<br>to play without mound might be<br>are only two stages<br>a good idea. however good it and the second to know exactly where<br>repetitive alt

Publisher: Ocean Publisher: Alligata

Address: 1 Orange Stree, Shef-

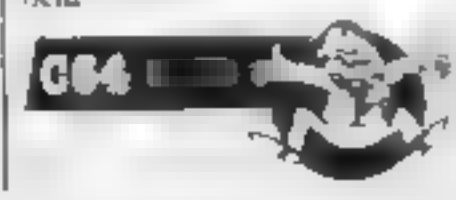

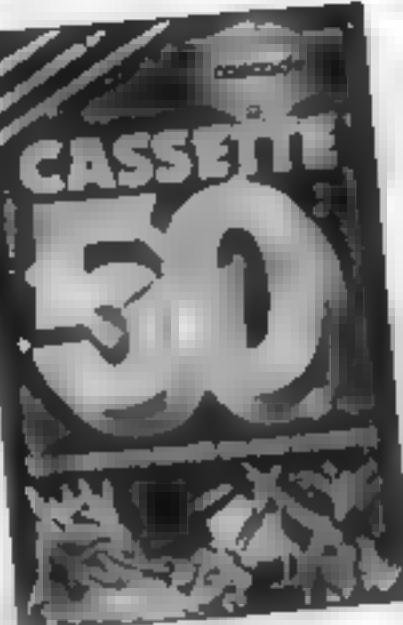

## Cascade 50

How many people reading this<br>review key in programs from<br>magazines? If too frequently,<br>due to a combination of mis-<br>typing — more often than you<br>think — and errors in the listing<br> $-$  less often than you blame —<br>it doesn't you have been looking for

This tape has 50 games, yes

The vast majority are nolely<br>in BASIC, although a few have<br>machine code routines, and<br>that's probably the best reason<br>for buying at. To pull the games<br>apart, see how they work,<br>perhaps aller and improve them<br> $=$  but not a

Price: £9.95

Publisher: Cascade

Address: Suite 4, 1-3 Haywra<br>Crescent, Harrowgate, N Yorks<br>HG1 5BG

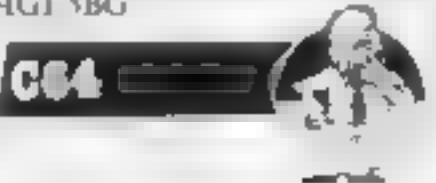

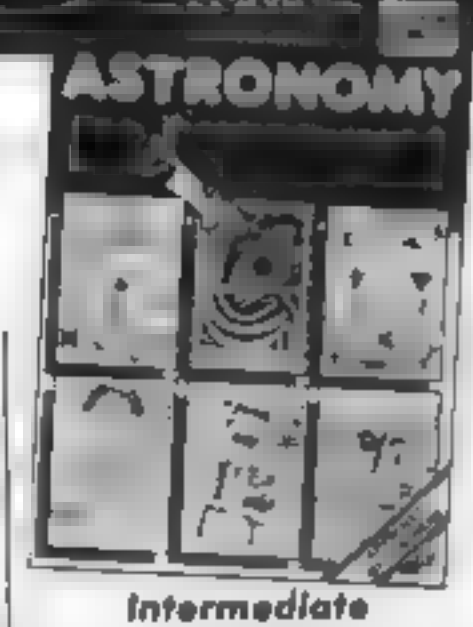

so. all different types, all the factured. Constellations is a sort of thing that your hours of darabase of statistical data keying from magazines might together with the ability to draw yield. And although I didn't try th Intermediate<br> **Astrology**<br>
If you're a beginner without a<br>
che this is not for you. Unlike<br>
most of Sci-Soft's work, the<br>
manual is very thus, and<br>
although it explains how to<br>
make the programs work it does<br>
make the prog

any data you care to input<br>
I am not qualified to<br>
comment on the accuracy or<br>
completeness of all the<br>
statistical data. I have to accept<br>
that they are accurate. I can say<br>
however, that with the<br>
exception of the galaxy

Price: £6.95

Publisher: Sci-Soft

Address: 5 Minster Gdns, New-<br>thorpe, Eastwood, Notts

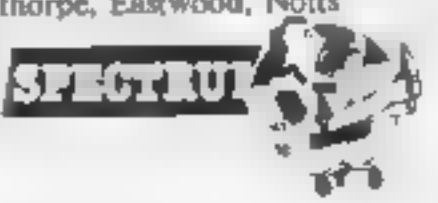

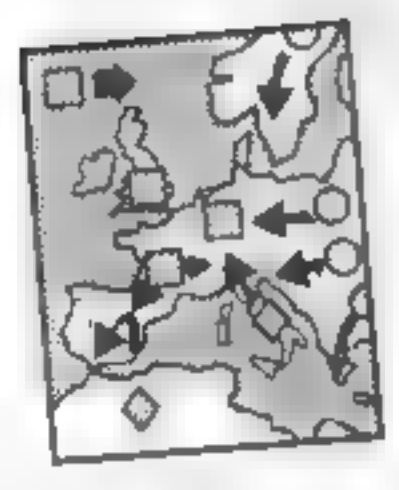

Instead of **Arrhmen**<br>
Instead of **Arrhmen**<br>
Instanton a **Example of the subset of the subset of the subset of the subset of the subset of the subset of the subset of the subset of the subset of the subset of the subset of** 

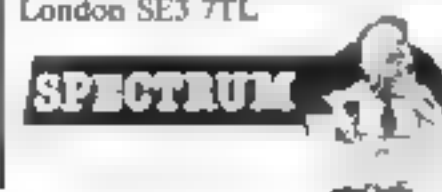

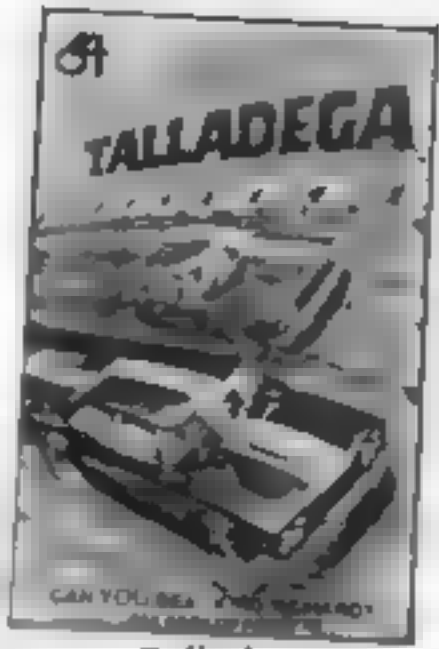

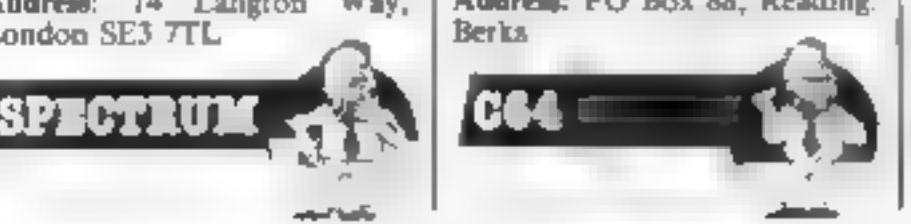

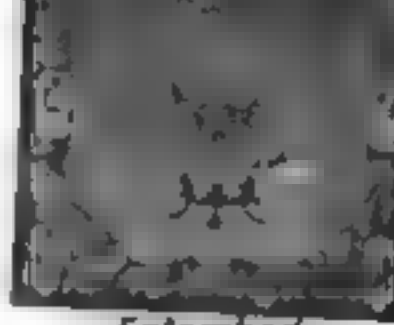

n 8 d

Enfombed<br>Usually when Ultimate releases<br>
a new game its an instant rave. 1<br>
have no doubt that Entombed<br>will follow this trend, but I feel<br>
this will only be because<br>
Ultimate has a good name

Publisher: CCS Publisher: Audiogenic Fabilisher: Ukimate Address: 14. Langton Way, | Address: PO Box 88, Reading, | Address: The Green. Ashby de London SE3 7TL

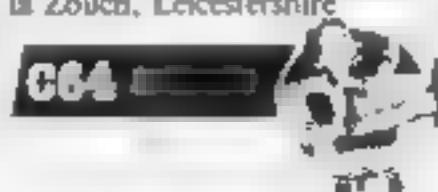

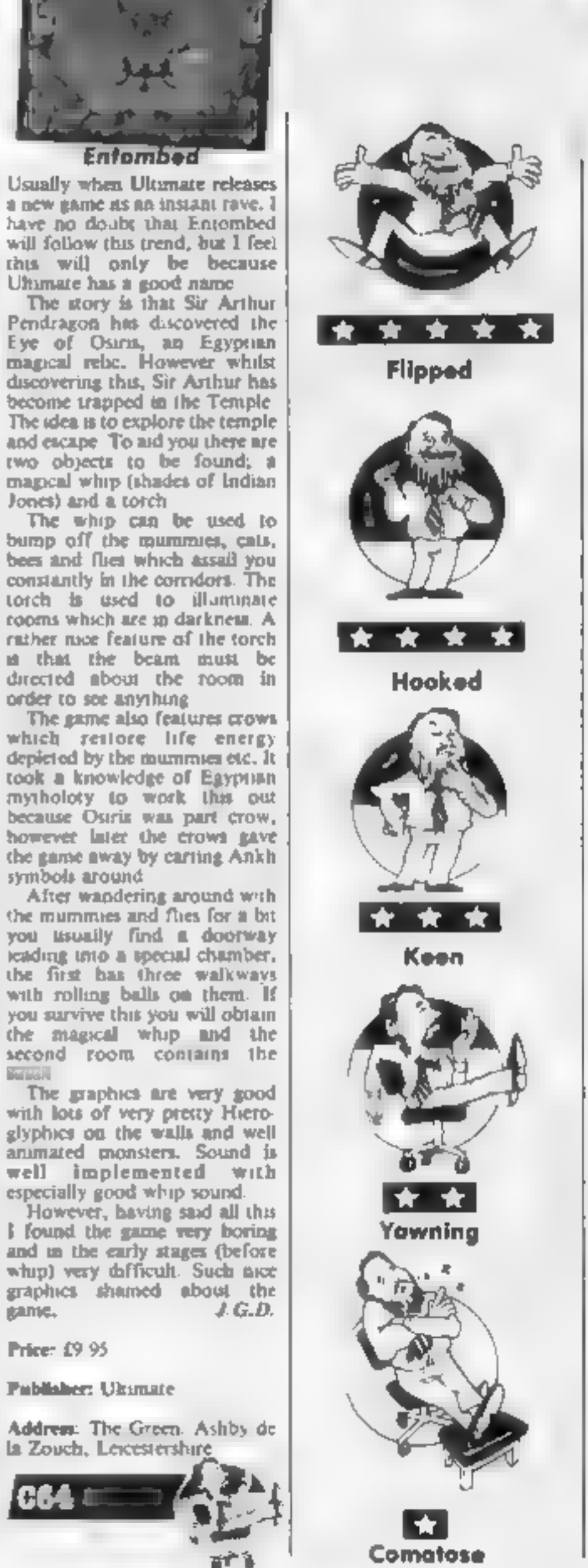

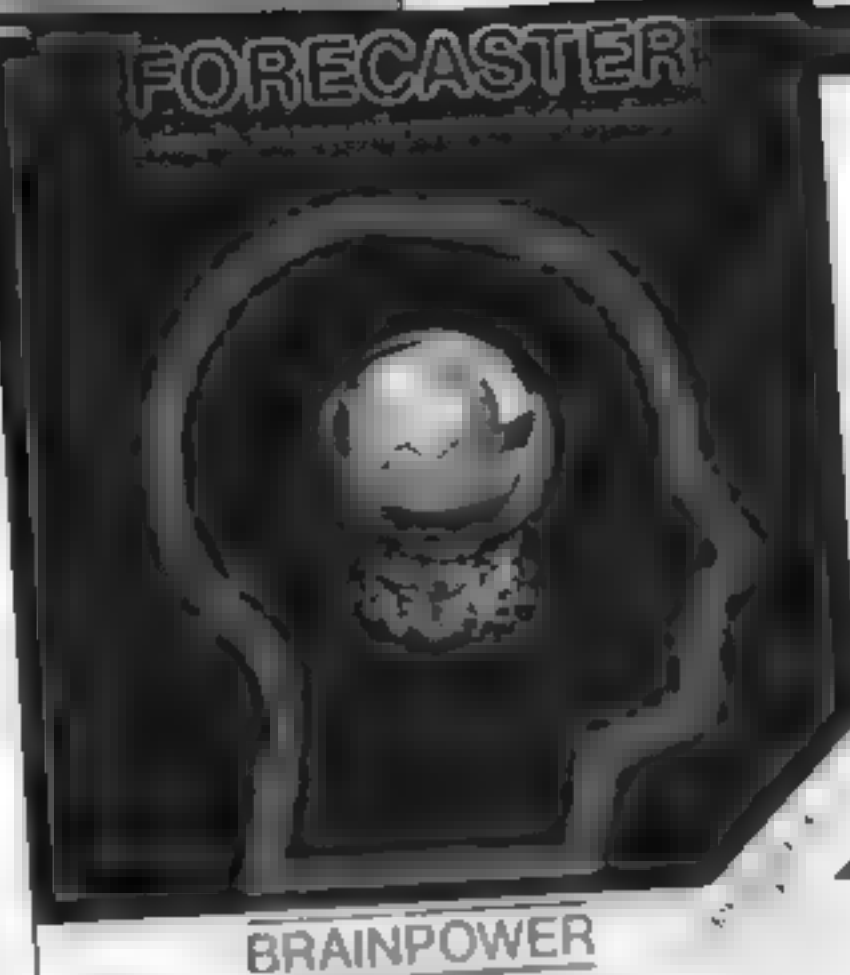

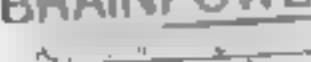

## Forecaster

Forecasting is a two part<br>package, Part i teaches your<br>corecasting techniques and part<br>corecasting techniques and part<br>2 is an applications program<br>allowing you to use the<br>members. There is a 60 page<br>members. There is a 60

A separate menu allows you<br>to transform your data. e.g. to<br>convert all the readings of a stypulated variable to their log<br>equivalents. There is also a time<br>that sypulated variable to their log<br>any separating applications.

## Price: £24.95 dise

Publisher: Collins Soft

'Address: 8 Grafton St, London WIE 7IZ

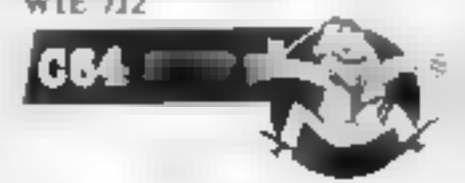

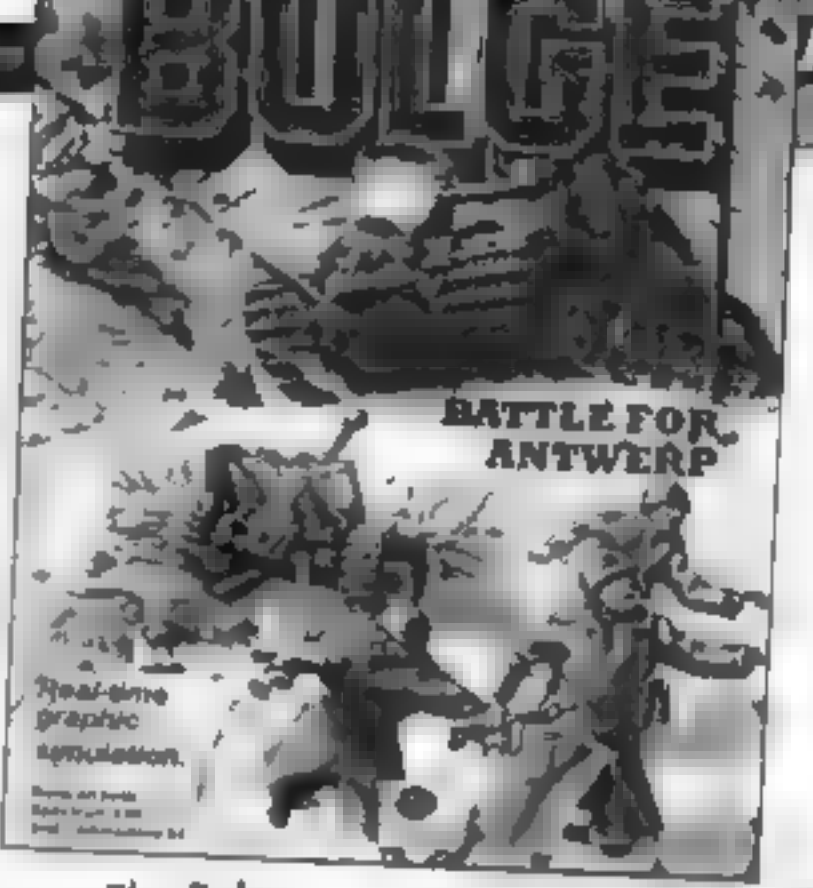

**The Bulge The Bulge The Battle of the Bulge was a**<br>crucial factor in the ending of<br>the Second World War In the<br>midst of the VE-Day celebra-<br>tions It in fitting that a<br>simulation of this battle should<br>be made available. T

The action takes place in<br>Belgium and the action may be<br>followed on either the singe-<br>screen global map or the more<br>detailed multi-screen baule<br>map. The global map merely<br>pves a general pacture of the<br>bautlepround, display  $#23$ 

Each unit moves at a speed<br>according to type. Direction of<br>movement is controlled by cur-<br>sor selection of the unit and<br>moving the cursor sets the unit off in the chosen direction<br>
These movements take place in<br>
real time and the units continue<br>
to move even whilst the cursor<br>
is being repositioned or one of

the many weather or niela-<br>geoc reports in accolling across<br>the top of the creen, Part of<br>the skill being to anticipate an<br>interception point to meet with<br>the ameny and the ability to give<br>Cerman forces arrivery support<br>ar

Price: £9.99

Publisher: Argus Press<br>Software

Address: Liberty Hse, Regent<br>St. London

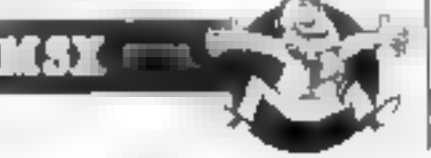

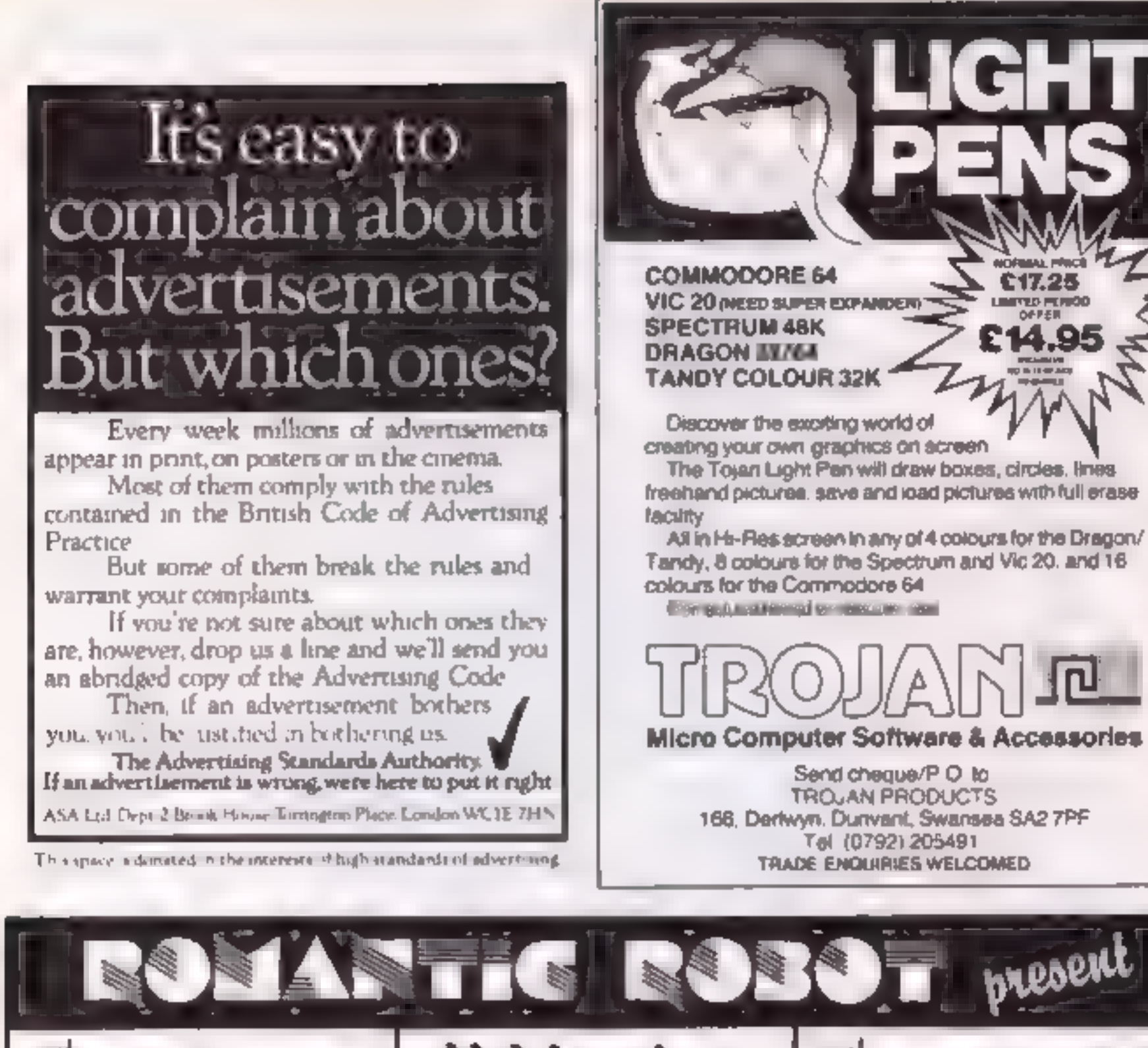

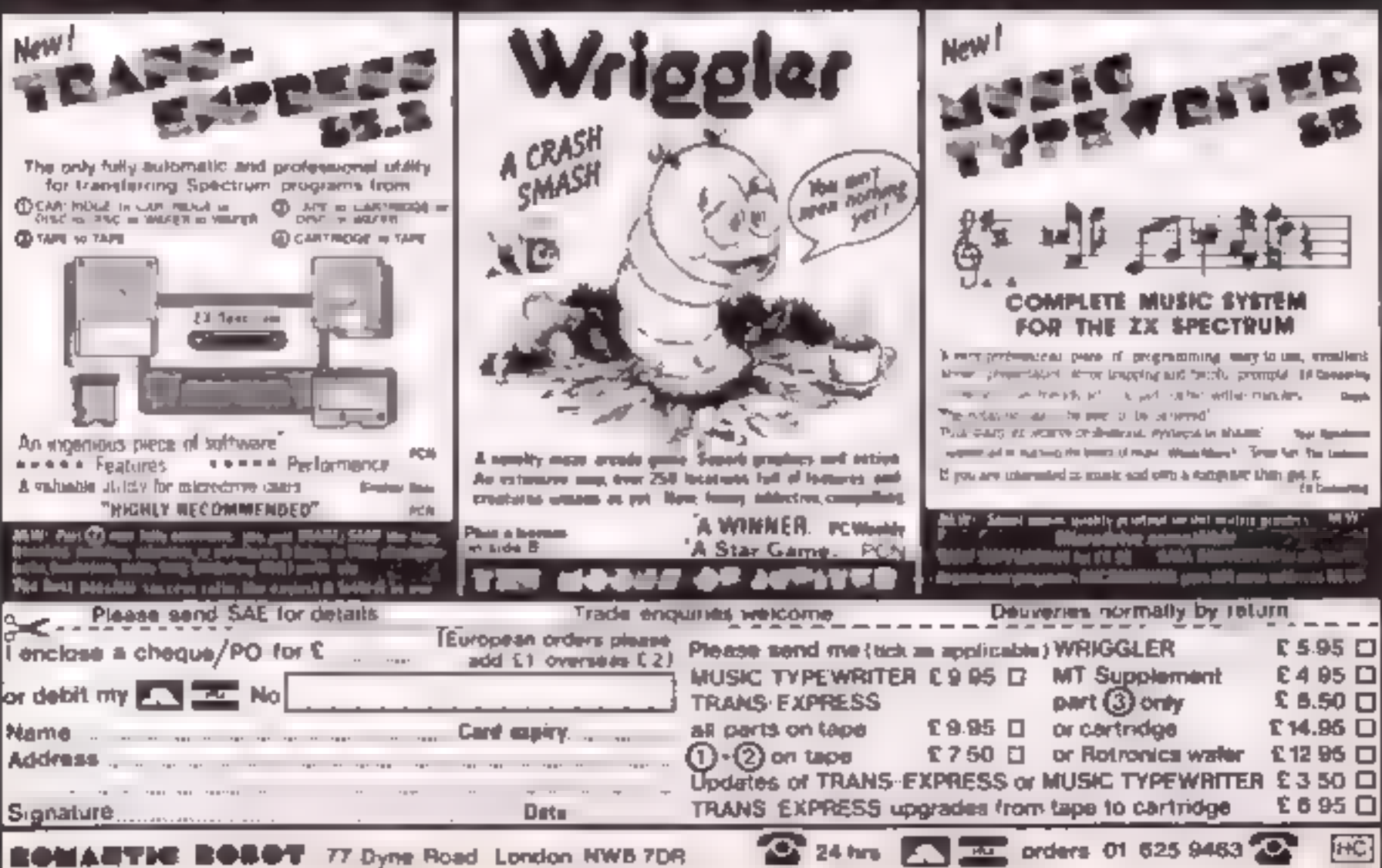

# **DEC**

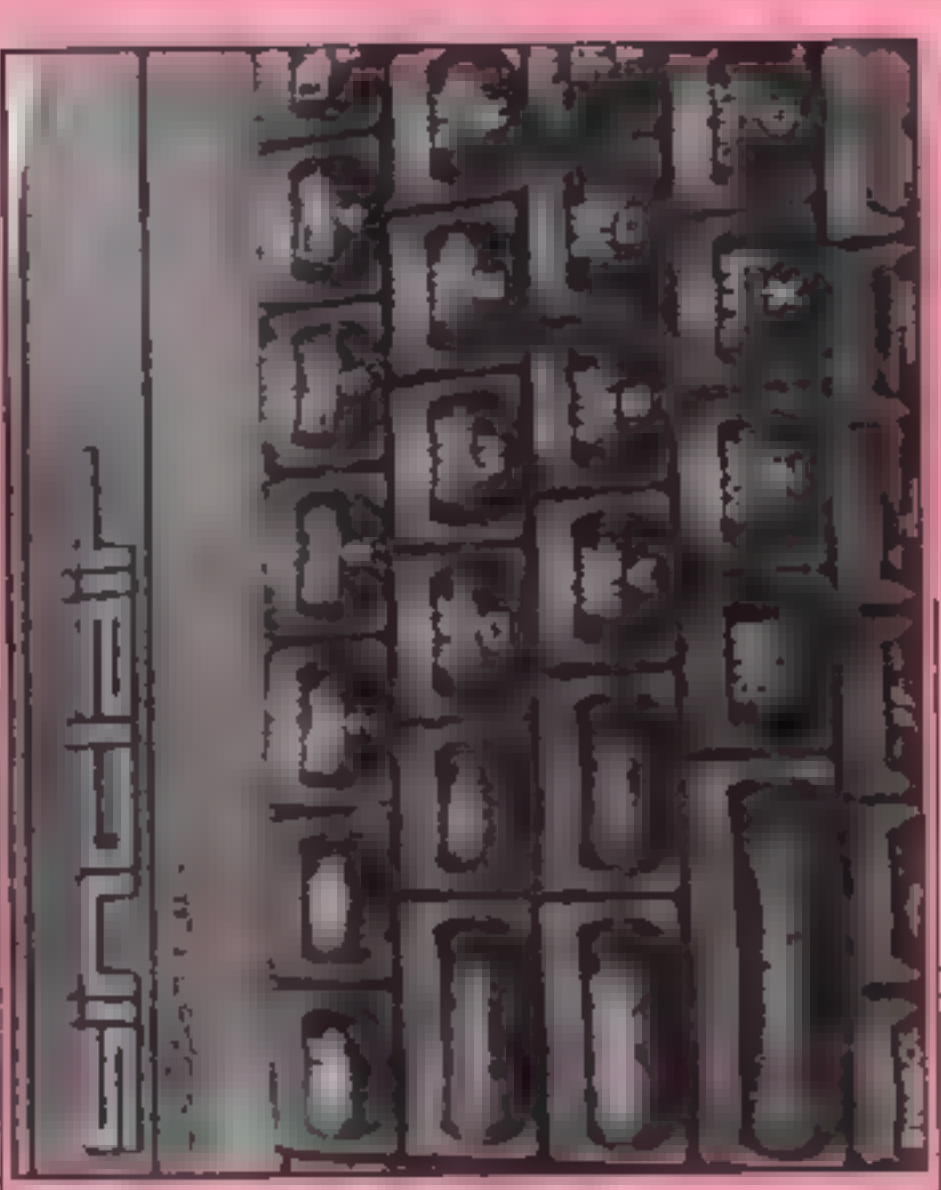

## This week Colin Wilton-Davies RND function with text and graphics

M feature was occupied<br>
feature was occupied<br>
tion, which was used to make<br>
random numbers, like in<br>
gambling games. We'll carry on<br>
week, but this time with text<br>
and graphics. Remember that to<br>
simulate the throw of a di

At

D :

The property of the contraction above, because the Spectrum<br>above, because the Spectrum<br>uses letters as variable names,<br>and if we hadn't assumed a<br>value to variables a and z, the<br>expression INT(RND = z) + a<br>would just pro want to make a five-letter<br>"word" of random letters, how<br>would we go about n? We can't<br>just substitute letters for the<br>numbers in the expression<br>above, because the Spectrum<br>uses letters as variable names,<br>and if we hadn't

standard last of characters. The<br>standard list used by the<br>Spectrum  $-$  in common with<br>most computers  $-$  is called the<br>ASC if code, and in this the<br>capital letters of the alphabet<br>are in positions 65 to 90. They<br>may be s

- 10 REM Random word general or
- $30 \text{ R} \cdot \text{R} = 1 \text{ TO } 5$
- 30 LET n= RND \* 25 + 65<br>40 PRINT CHRSin)<br>50 NEXT c
- 
- 

will do the job for us<br>
You should notice a couple<br>
of things about line 30 before<br>
we move on. First, 1 haven't<br>
used the INT function, the<br>
Spectrum is cleves enough to<br>
know that there is no such thing<br>
as a position 68

ter set is listed in Appendix A of<br>the Spectrum manual If you<br>look this up (just use the two<br>left-hand columns for the time<br>being), you will see that the<br>possible code numbers range<br>from zero to 255 Numbers 0 to<br>31 are non

changing line 30 in our program<br>above to<br>30 LET  $n = RND = 15 + 128$ 

and when this is RUN, you will<br>see various chunky thapes<br>appear instead of the letters we<br>had before. These chunky<br>shapes are the Spectrum's fixed<br>set of the spectrum's fixed<br>which you can see on the<br>keyboard from 1 to 8<br>Y

- 10 REM Random pattern<br>penerator<br>20 FOR c=1 TO 704<br>30 PAPER RND \* 8<br>30 PRINT CHRS(RND \* 15++
- 
- @ NEXT © 70 STOP
- 

The last line, of course, is to<br>stop you running on to times<br>9998 and 9999 which you always<br>have now Fh?<br>The Tate Gallery has spent a<br>iot of money on things which<br>sook a lot worse than *the*<br>sereets you can produce in this

SAVE monalist SCREENS from that the Spectrum under  $\frac{1}{2}$  at the Spectrum scale in Expansion of the spectrum of the spectrum of the spectrum of the spectrum of the spectrum of the spectrum of the spectrum of the spectr Read Only. Memory as you master between the first of these is contained to the Spectrum are intument to meet that a spectrum in the between the spectrum in the between the spectrum in the spectrum and the spectrum and the

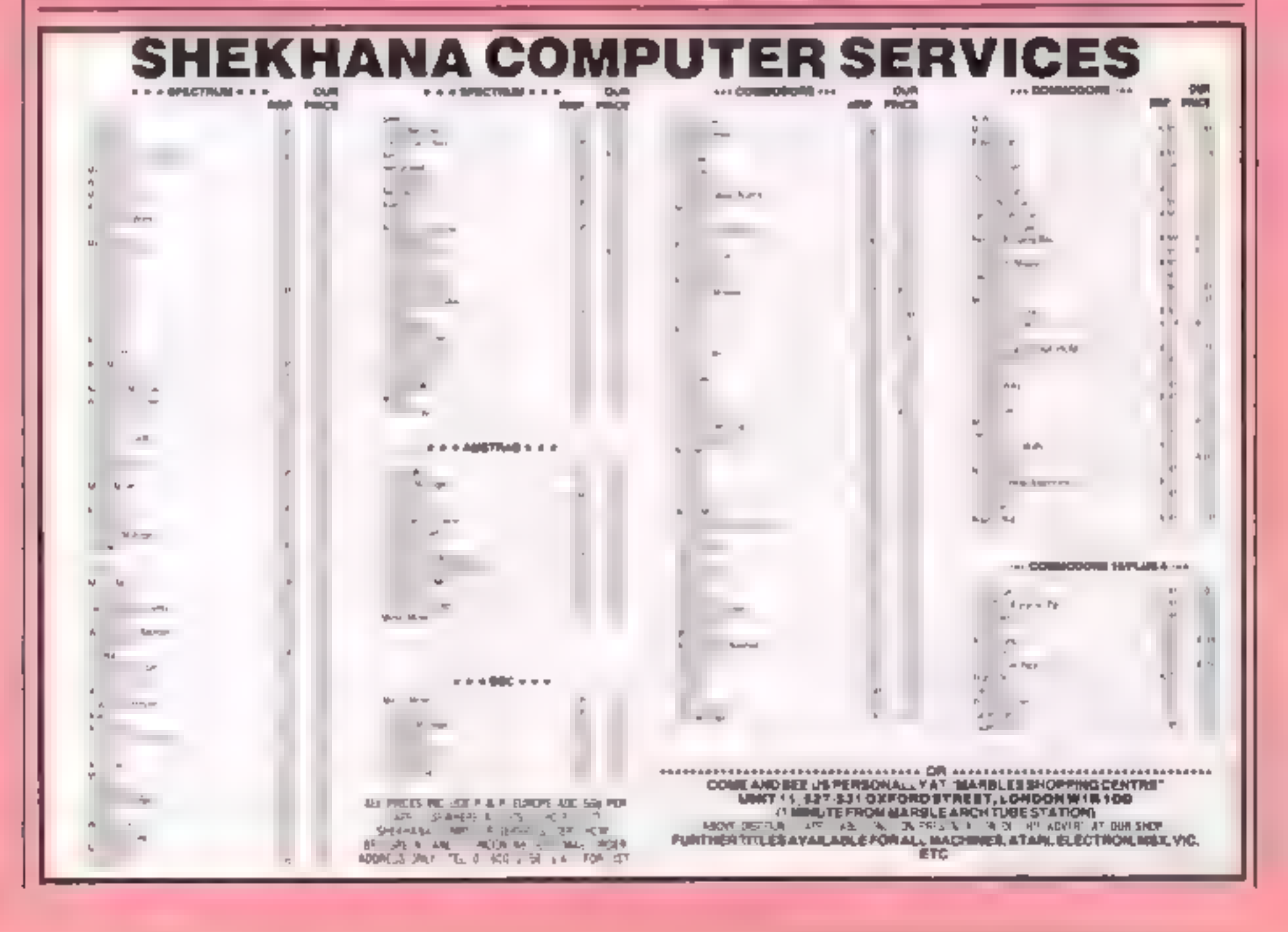

p.

SPEANS! CONSING

DR€

Find the missing<br>elevens in this<br>soccer game<br>by R N Butcher

R 1

G

The socoer season may have<br>drawn to an end, but the fun<br>goes on, in this game there are<br>15 pairs of soccer teams hidden<br>in a 10 x 3 grid. Each player<br>takes k in turns to uncover<br>every position using the cursor<br>every positi

refers to coun-ries, names

capital cities, codes (001101011)<br>numbers, graphic symbols,<br>UDGs etc<br>To get the correct scoring in<br>version two, the DATA in line<br>8160 must consist of mine<br>characters (i.e. make up the<br>mine characters using spaces, as<br>in "P

U) ANTONY

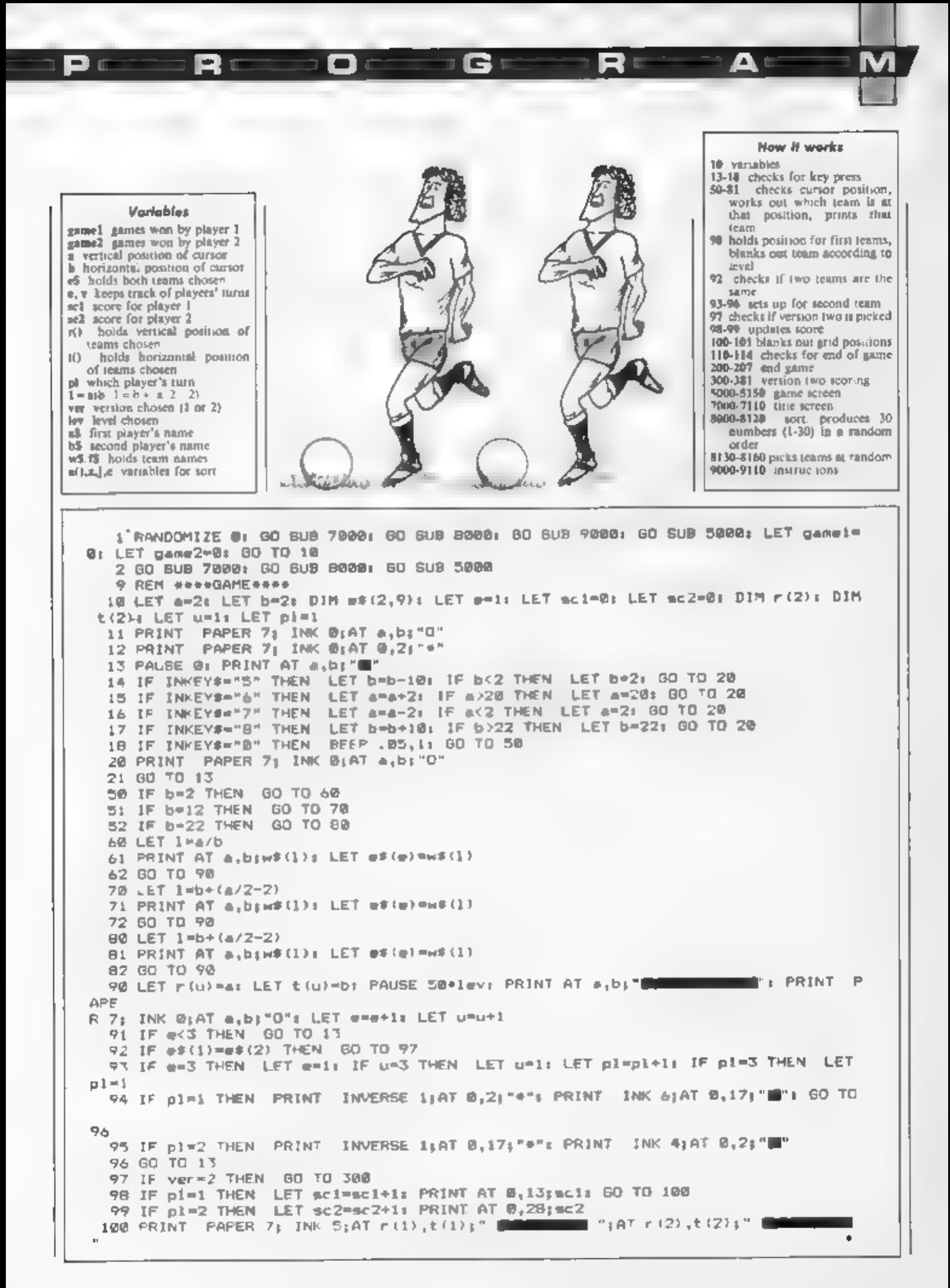

GI 101 PRINT PAPER 7: INK 0:AT a,b; "0"  $110$  LET  $e=11$  LET  $u=1$ 111 IF ver=2 THEN 60 TO 114 112 IF sci+sc2=15 THEN GO TO 200 113 GO TO 13 114 IF sci+sc2=31 THEN GD TO 200 120 GD TO 13 199 REM \*\*\*END GAME\*\*\* 200 IF sci>sc2 THEN LET gamei=game1+1: 00 TO 202 201 IF sc2>sc1 THEN LET game2=game2+1 202 PRINT #0;" \*\*\*Another game (y/n) ?\*\*\*" 203 PAUSE @ 204 IF INKEY#<>"y" AND INKEY#<>"n" THEN GO TO 203 205 IF INKEY \*= "y" THEN CLS : GO TO 2 206 PAPER 61 CLB I PAPER 6: INK 01 PRINT AT 5,11; "Games won" 207 PRINT AT 10, 3: a2; TAB (12) ; game1; AT 10, 18; b2; TAB (27) ; game2: PAUSE Ø 299 REM ###VERBION Z### 300 IF e#(1)="TOTTENHAM" OR e#(1)="LIVERPOOL" THEN GO TO 350 301 IF ##{1 = "BRIGHTON " OR ##. II = BLAC> BURN" OR ##. 1, = "NOTTE. CO " THEN 60 TO **COLLEGE** T02 IF e\${i}="DONCABTER" OR e\${i}="MILLWALL " OR e\${i}="PLYMOUTH " OR e\${i}="CA MBRIDGE" THEN GO TO 370 303 IF ##(1)="PETERBORD" OR ##(1)="ALDERSHOT" OR ##(1)="MANSFIELD" OR ##(1)="BL ACKPOOL" OR #\$(1)="ROCHDALE " OR #\$(1)="STOCKPORT" THEN GO TO 380 350 IF pl=1 THEN LET sci=sci+4: PRINT AT 0,13;sci: GO TO 100 351 1F p1-2 THEN LET sc2=sc2+4; PRINT AT 0,20; sc2: GO TO 100 360 IF pl=1 THEN LET scl=scl+3: PRINT AT 0,13;scl: GO TO 100 361 IF pl=2 THEN LET sc2=sc2+3; PRINT AT @,28; sc2; 60 TO 100 370 IF pl=1 THEN LET eci=sci+2: PRINT AT 0,13; sci: GO TO 100 371 IF pi=2 THEN LET sc2=sc2+2; PRINT AT @,28;sc2; 60 TO 100 380 IF pl=1 THEN LET sci=sci+1; PRINT AT 0,13; sci; GO TO 100 381 IF pl=2 THEN LET ac2=sc2+1: PRINT AT 0,20;sc2: 00 TO 100 4999 REM ####SCREEN SET UP\*\*\*\* 5000 PAPER 0) BORDER 01 CLS 1 PAPER 0) BRIGHT 1: INK 0  $\blacksquare$ ": PRINT  $\blacksquare$  INK  $b$ ;AT  $\mathfrak{d}_1$ ,161" $\blacksquare$ 5010 PRINT INK 4 PAT 0.11 1 **Contract Contract** 5015 PRINT PAPER 41AT B.4:a\$1 PRINT PAPER 61AT 0.191b\$ 5020 INK 7 5030 FDR x=11 TO 251 BTEP 80 5040 PLOT x,164 5050 DRAW 0.-160 **SD60 NEXT K** 5070 FOR y=164 TO 4 STEP -16 5090 PLOT 12.y 5090 DRAW 238,0 5100 NEXT y 5110 FOR o=2 TO 22 STEP 10 5120 FOR 2=2 TO 20 BTEP 2 5130 PRINT AT  $z$ , oi"  $5140$  NEXT  $z$ **5150 NEXT o** Deserto e A 5170 RETURN 7000 BORDER 0: INK 0: PAPER 4: CLS : BRIGHT 1 7010 FOR 6-0 TO 21 STEP 21: FOR a=0 TO 31: PRINT AT 6, a; """: NEXT a: NEXT 6 7020 FOR a=0 TO 21: FOR 6=0 TO 31 STEP 31: PRINT AT a, b; ""=": NEXT b: NEXT a 7029 PAPER 6 7030 LET A=5; LET b=6; FOR f=1 TO 6; PRINT AT a,b; "1 Division": LET a=a+1: LET b  $= b - 1$ : NEXT  $f$ 7040 LET a=5: LET b=16: FOR F=1 TO 6: PRINT AT a,b; "Division 2": LET aFa+1: LET b=b+i: NEXT f 7050 LET a=11: LET b=1: FOR f=1 70 6: PRINT AT a,b; 3 Division": LET a=a+1: LET b=b+1: NEXT 4

7060 LET a=11: LET b=2:: FOR f=1 TO 6: PRINT AT a,b; "Division 4": LET a=a+1: LET  $b = b - 1$  NEXT  $f$ 7070 PRINT INVERSE 1:4T 2.5; SOCCER"; AT 3.6; "PAIR"; AT 2.21; "SOCCER"; AT 3.22; "PA IR" 7080 PLOT 32,142; DRAW @.22; DRAW 63.0: DRAW 0.-22 7090 PLOT 160,142: DRAW 0,22: DRAW 63,0: DRAW 0,-22 7100 PRINT INVERSE 1;AT 19,9, by R.N. Butcher" 7110 PRINT INVERSE 1; AT 8, 14; "HULL"; AT 9, 13; "FULHAM"; AT 18, 12; "WEBTBRM"; AT 11, 1 2: "COVENTRY" | AT 12, 13: "ORIENT" | AT 13, 14: "YORK" 7120 RETURN 7999 REM ####WORKS OUT TEAMB#### 8000 DIM N#(30,9) 8010 DIM a(30) 8020 FOR  $z=1$  TO 30 8030 LET A=INT (RND+30)+1 8040 IF z=1 THEN GO TO 8080 8050 FOR j=1 TD z-1 8060 IF all) = a THEN GO TO 8030 **BO70 NEXT 1** 8080 LET a(z)=a 8090 NEXT 2 B110 FOR 4-1 TO 30  $8120$  LET  $=4(4)$ 9130 RESTORE 81301 FOR c=1 TO C# READ ### NEXT c  $B140E$  LET  $W*(\pm)=f\#$  $0150$  NEXT  $\pm$ B160 DATA "TOTTENHAM", "PLYMOUTH ", "MANSFIELD", "PETERBORO", "BRIGHTON ", "DONCASTER ","ALDERSHOT","BRIGHTON ","BLACKBURN","TOTTENHAM ,"NOTTS.CO , MANSFIELD , BLACK POOL", "BLACKPOOL", "ROCHDALE ", "MILLWALL ", "LIVERPOOL", "CAMBRIDGE", "BLACKBURN , "B TOCKPORT", ROCHDALE ","MILLWALL ","LIVERPOOL","NOTTS.CO ","PLYMOUTH ","DONCABTER ", "PETERBORO", "STOCKPORT", "ALDERSHOT", "CAMBRIDGE" 8170 RETURN 9000 PRINT #11" - eespress any keysee" 9001 PAUSE OI PAPER 4: CLS 1 PAPER 4 9002 PRINT AT 0,0;" ANNANNAME INSTRUCTIONS ANNANNAME (AT 21,0;" ANNANNAME" ananana a AAAAAAAAAAAAA" 9003 PRINT AT 2.0;"The game of SOCCER PAIR is a ... memory game for two people.Us ingthe cursor keys (5678) to guide the indicator about the screen. Each player t akwa it in turn to ""uncover""pairs of teams.Pressingthe (0)key will""uncover""t he teamst that position." 9004 PRINT "If a pair is uncovered then the player continues until they failto f ind a pair." 9005 PRINT "The levels represent the time the teams are displayed for " 9007 PRINT & PRINT & PRINT TAB (9) #"LEVEL 1 = 1 sec LEVEL  $2 = 2$ LEVEL  $3 = 3$  sec. 無意に、 9020 INPUT "Level ";lev 9030 IF lev(>1 AND lev(>2 AND lev(>3 THEN 60 TO 9020 9050 CLS : FOR α=0 TO 21 STEP 21: FOR 4=0 TO 31: PRINT AT 0.4:"."" NEXT 4: NEXT g: PRINT AT 2,0; "There are 2 versions of the gameVersion (1) being where for eac hcorrect pair found, you score ipt" 9051 PRINT "Version (2) being where the ... following pts are scored"  $2nd$  Div = 3 pts  $4th$  Div = 1 pt=  $3rd$   $Dtv = 2ptc$ 9060 INPUT "Version ";ver 9061 IF ver<>1 AND ver<>2 THEN GO TO 9060 9070 INPUT "ist Player name "ja\$ 9080 IF LEN a\$>8 THEN GO TO 9070 9090 INPUT "2nd Player name "; h# 9100 IF LEN b#>8 THEN GO TO 9090 **9110 RETURN** 9999 SAVE "spair" LINE 1

 $\sim$  and

D n

E (F

a Chemonic

Ц.

Rı

## Cliff Joseph takes<br>a close look at Triton's Quick Disc Drive. Read on to<br>see what he thinks

"But, but,"" I spluttered as a<br>large brown box thudded on to<br>my desk. "I can't review that,<br>"sa disc drive, it's far too tech meal for me."

That s OK" stud the Ed tort,<br>
"is intended for the first-turne<br>
signs, so push off not get on<br>
"At this positi l have to confess<br>
"At this positi l have to confess<br>
"At the sport l have to the define<br>
notice when it coeff

'compact disc player than a con- ventional disc drive. The discs themselves are pretty compact, being 2.8inch rather than the standard 3.5

2558 bytes, giving a total capa-<br>2558 bytes, giving a total capa-<br>city of some IQOK on both sides<br>of the disc. A quick look at<br>some of the examples made it<br>dear how the use of these work<br>— that was one bit of jargoo<br>out of interface up by jumming a bill of cardboard under it.

Next the manual warned meto keep the drive at least half a<br>metre from the TV to prevent<br>the risk of data errors. Fair<br>enough, except that the cable<br>linking the drive and the inter-<br>face link't that long, which<br>means that you must either<br>move the w

at all.<br>
The manual seemed a bit to RUN the BASIC from a<br>
cheap and nasty — I assume it<br>
was a pre-release version. It had<br>
better be — as it stands it's not<br>
better be — as it stands it's not<br>
by the Quick Drive. Not onl

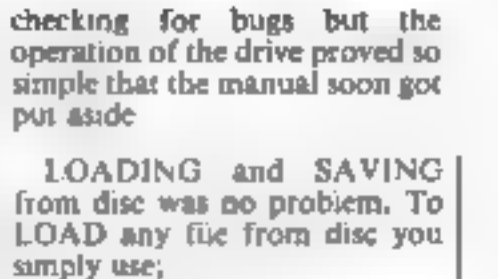

LOAD \*1;"fllename""

and that's it. SAVING is a little more complicated. with three possible commands available;

SAVE \*1;d;"filename; number<br>'of DATA items<br>SAVE \*1,b,"filename"

SAVE \*..m. I ename", start address end address

data (ie an array), a BASIC<br>program or machine code bytes<br>program or machine code bytes<br>are being SAVED Clicket<br>commands available include<br>FORMAT, CAT(alogue),<br>CDP and ERASE<br>CPP and ERASE models were very<br>impressive. From

Price: about £130

## Manufacturer Radofin

Address: Hyde Hye, The Hyde, London NW9 6L

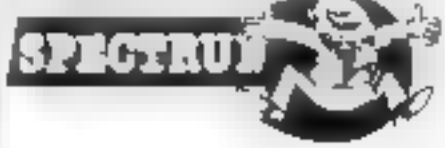

# THE INVITE IONI II

The Single Source Solution for ALL Computer Communications.

Modem House are pleased to announce the following special offers, available from your local dealer, or direct by mail.

## Micro Packs

All micro packs include all necessary items to turn your micro into a communicating machine

Open the door to a whole new world.

# Spectrum (all models)<br>
VTX 5000 modem<br>
Optional extras for use with VTX 5000<br>
User to User software (on cassette)<br>
Ascii format software to link to bulletin boards etc  $\ldots$   $\begin{array}{c} 2.95 \\ 6.95 \end{array}$ MICRO PACKS<br>
Commodore 64 micropack<br>
Commodore feat range<br>
Apple III range exclusing lic<br>
Apple III:<br>
Cagon 32 & 64<br>
Cagon 32 & 64<br>
Tandy Mode 1 & HI<br>
MSX machines including word processor and database<br>
ACT Apricol<br>
ACT A

+ Sinclair QL Complete Comminications Pack + + including V21/V23 Auto Answer Modem P.0.A.

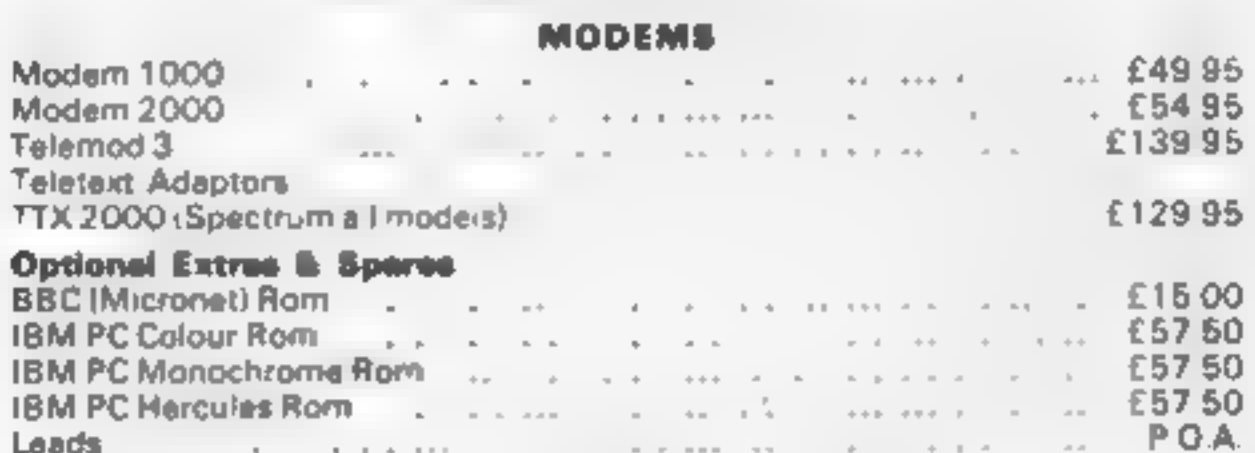

A complete range of multi baud rate modems are also available at prices<br>ranging from just over £100 to over £2,000. We think it is the biggest<br>'stockholding in Europe. Just ring:

Modern House<br>Computer Communication Consultants.<br>lolanthe Drive,<br>Exeter.<br>Tel: 0392 69295

R I

**HCW** regular contributor, Shingo Sugiura, reveals how to get one-key entry on your BBC

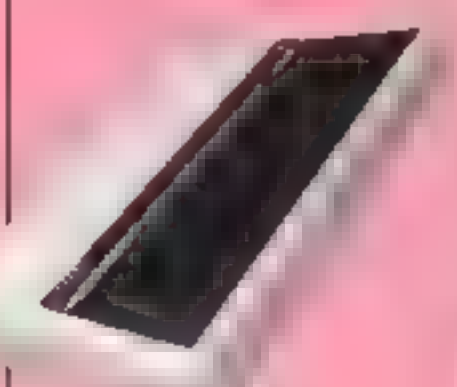

But owners are facty to<br>
the heat and spectrum and ZXNI<br>
reasonable keyboard,<br>
reasonable keyboard,<br>
reasonable keyboard,<br>
reasonable keyboard,<br>
readous to tee them get a word<br>
like PRINT with one swift<br>
spectrum and words

After saving the source code, IC<br>
run ii. If all goes well, you<br>
should be able to use the one<br>
key entry factory after pressing<br>
BREAK. A keyword is called by<br>
pressing CTRL-K (i.e., pressing<br>
CTRL and K simultaneously)<br>

keywords, which are fixed in Fig. 2. Therefore, you have 52<br>keywords at the touch of a key<br>(near enough anyway!).<br>After a while, you should be<br>able to find your way around<br>the keyboard quickly Of<br>course, once you run this The usual value of page  $x$  balls.<br>
All 10 for ape users and  $\& .900$  N.B. If you want to claim the<br>
for discussions and is incomented to different and you press BREAK or EURNN and then press<br>
when you press BREAK or EU

CTRL-BREAK, so that your<br>BASIC programs do not over-<br>write the machine code routine.<br>This effectively means that the<br>case-key entry factory is self<br>contained and you don't have<br>to worry about reseting the<br>vector (which ha

routine, type \*FX247<br>XRETURNX and then press

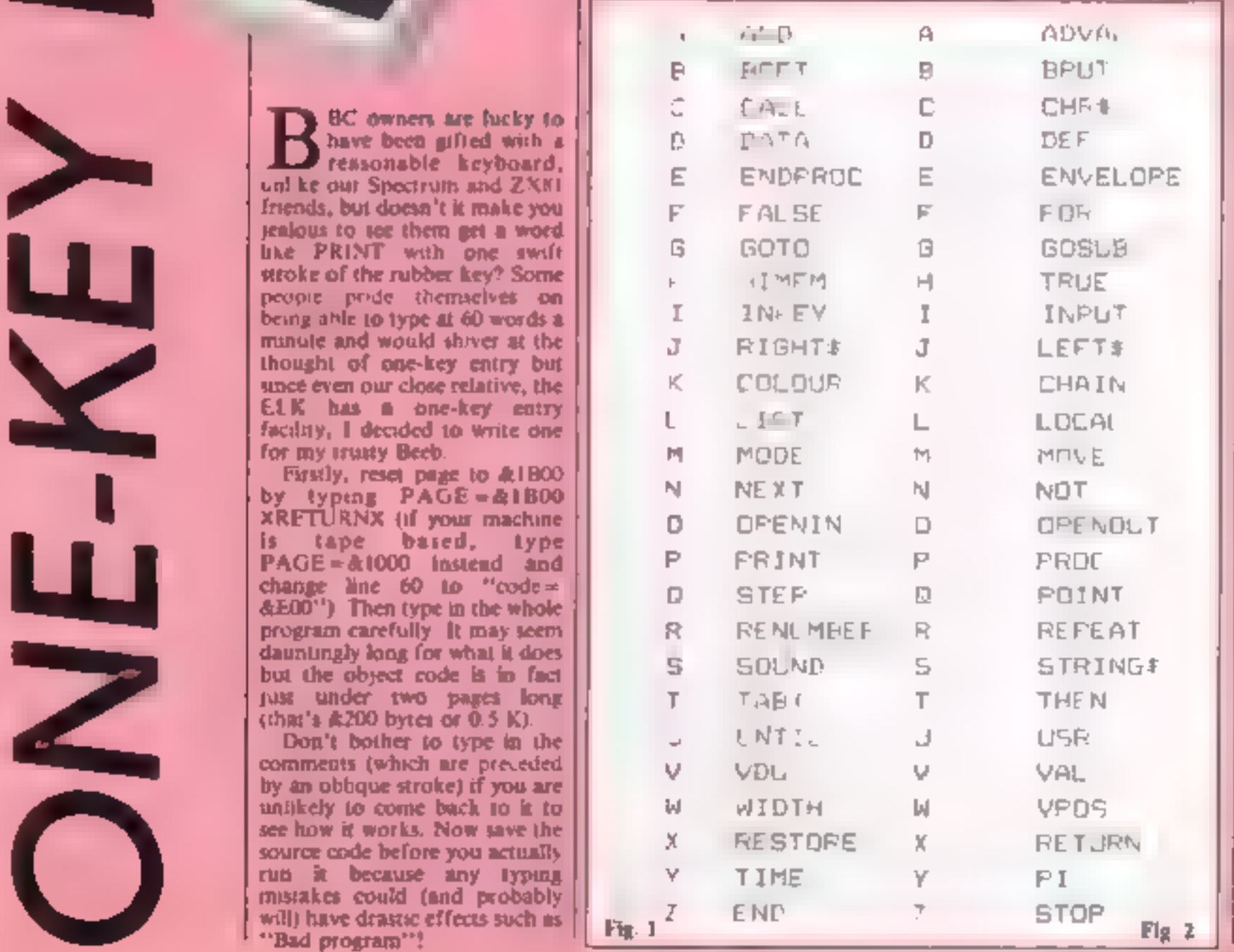

## How it works

8 C

o e

This routine works by interpepting the OSWRCH vector, WRCHV &20E. F (a vector is a word in memory containing the address of service routine). It is made to point to my routine which checks whether the character to be printed in CTRL- $K \in \mathbb{C}$  HRS11  $\left\{ \text{If } \Pi \text{ is in } L \text{, continuous} \right\}$ is paused over the normal operaang system routines. Otherwise the appropriate keyword is inseried into the keyboard buffer by casung OSBYTE with the accumulator set to diffA

Of course, the vector is reset everythme you press BREAK or CTRL BREAK and the routine would not work. This problem may be overcome by writing a JMP ipstruction at \$287 On J Coding a JMP instruction at

&287, the operating system jumps to the routine pointed to by the next two bytes. In this case, the routine sets PAGE to the appropriate value so that the machine code rounge does not get corrupted and also resets the OSWRCH vector

10-40 REM statements <sup>特</sup> select MODE<sup>+</sup>

3 O G

- 60 address at which machine code is to be assembled. For tape users, this fine must be changed to code - dikel.
- 10 check whether source underly going to be overwritten by the object ciste
- 80 cal procedure which assembles the machine code
- 90-150 print instructions. 160 can rent no to connect new
- one-key entry facility

170 procedure which assembles machine code rou sne. 190-200 define constants.

GC

230 course called each rime **BREAK or CTRL BREAK IL** pressed

240-320 reset OSWRCH vector to point in new routine. 330-340 reset page so that machine code doesn't get cor-

rupted by BANK program 400-420 store contents of reg-

neers remporarily. 430-440 check whether CTRL-K has been pressed.

470 scan keyboard 400-490 check whether CTRL-R

has been pressed again 500-530 otherwise check whether

key pressed is within range. 540 calculate office for appro-

prote krywied

sei of keywords 910-970 restore contents of reg-

- ustern and go to normal service routine.
- 980-1020 routine to calculate off set for keyword.
- 1940-1070 routing which inserts a character into keyboard buffer
- 1980-1150 routine is called once when out he is first intimised. It writes a JMP instruction &4C at #287 sp. that BREAK is in ercented.

1170-1270 recognised keywords 1280-1330 poke in offsets for

these keywords. 1390-1430 offset table

10REM Dnekey entry utility 20REM By Shingo Sugiura 30REM (C) November 1984 40. **SOMODE?** 60code=&1900 701F PAGE\code+&200 PRINT"Move source code":END **BOPROCassemble** 90PRINT"Press BREAK to initialise.' 100PRINT"CTRL-K followed by key gives reyword" 110PRINT"CTRL-K followed by CTRL-K then a letter" 120PRINT"gives another set of keywords." 130PRINT' "PAGE will be '; "code+\$200;" from now on, ' 140PRINT'"To save object code, type:" 150PRINT'"\*9AVE""DBJECT""";"code;" ';"P%;" ";"connect **160CALLconnect** 170END 180DEFPROCassemble 190dswrch-&FFEE:osbyte=&FFF4:osrdch=&FFE0:osasci=&FFE3 200vector=&23u:temp\_a=&70:temp\_x=&71:temp\_y=&72 210FOR pass=0 TO 2 STEP2:PX=code 220IOPT pass 230.break 240. **BCC first NCarry set?** 250 LDA &20E \Save the contents of oswrch 260. STA vector \vector and redirect it 270. LDA &20F **Nto the onekey routine** 280. STA vector+1 290 LDAfFNlo(check) 300 STA &20E LDA£FNhi(check) 310 320 STA & 20F LDX£FNhi(code+&200) \Set PAGE so that machine code 330 340 **LDY£0** \rputine does not get corrupted 350 LDA£180 **Nby Basic** 360. JSR osbyte 370.first

<sup>550-470</sup> insert appropriate key word into keyboard buffer character by character. 600-870 same routine for second

380 RTS<br>380 RTS<br>400 STAtemp\_a<br>400 STAtemp\_a<br>400 STYtemp\_y<br>470 STYtemp\_y<br>430 CMPflii<br>440 BEQ one\_key<br>440 BEQ one\_key<br>440 BEQ one\_key<br>440 BEQ one\_key<br>440 CMPflii<br>440 CMPflii<br>440 CMPflii<br>440 CMPflaSC-2"+1<br>530 CMPflaSC"2"+1<br>53

o

R

\Exit

G

\Store content of accumulator

1 R 9

\Is it CTRL-K? \Yes, so jump to "one\_key" \Exit

\Scan keyboard<br>\Is it CTRL-K?<br>\Yes, so get second set of keywords<br>\Is key pressed within range?<br>\ie, is it within A - 2?<br>\If not, exit this routine

\Calculate offset for keyword

\Push Y onto stack

\Get keyword letter by letter \End of keyword? \If it's @, it's the end of keyword

\Restore Y and go back for more.

\Scan keyboard \Is it within range?

\Calculate offset for keyword

\Push Y onto stack

\Get keyword letter by letter \End of keyword? \If it's @, it's the end of keyword

\Restore Y

\Increment and go back for more

\Restore stack and exit

910 BEG exit 9720. 0ut 930 LDA temp\_a \Restore A 940.exit 1990.exit 1990.exit 1990.exit 1990.exist 1990.exist 1990.exist 1990.exist 1990.exist 1990.exist 1990.exist 1990.exist 1990.exist 1990.exist 1990.exist 1990.exist 1990.exist 1990.exist 1990.exist 1990.exist 1990.ex 760 LDX temp\_x \Restore x 970 JMP (vector) \Goto normal OSWRCH routine 980.cal\_offset 990<br>
1900<br>
1900<br>
1910<br>
1920<br>
1920<br>
1920<br>
1920<br>
1920<br>
1920<br>
1920<br>
1920<br>
1920<br>
1920<br>
1920<br>
1920<br>
1920<br>
1920<br>
1920<br>
1920<br>
1920<br>
1920<br>
1920<br>
1920<br>
1920<br>
1920<br>
1920<br>
1920<br>
1920<br>
1920<br>
1920<br>
1920<br>
1920<br>
1920<br>
1920<br>
1920<br>
1920<br>
1

**RECORD BELLE** 

R

D en

 $\sum_{\substack{\text{min.}\ \text{max}\\\text{max. part}\\ \text{true. PR}}}\prod_{\substack{\text{min.}\ \text{max}\\\text{max. part}\\ \text{true. PR}}}\prod_{\substack{\text{min.}\ \text{max}\\\text{max. part}\\ \text{true. PR}}}\prod_{\substack{\text{min.}\ \text{max}\\\text{max. P}}}\prod_{\substack{\text{min.}\ \text{max}\\\text{max. P}}}\prod_{\substack{\text{min.}\ \text{max}\\\text{max. P}}}\prod_{\substack{\text{min.}\ \text{max}\\\text{max. P}}}}\prod_{\substack{\text{min.}\ \text{max}\\\text{max. P}}}\prod_{\substack$ PROCE

GI

ں<br>88

**L** program we re going to<br>run. I hope you didn't have too<br>many problems understanding

streets and a updated as necessary as necessary as you can easily decide<br>which character to edit next or<br>refer back to an old character. In the enlarged grid, there exercise for you<br>Lines 190 to 220 print the will be a fla

PROCedure "options" prints nun, thope you clear that pool the main options available when<br>
many problems understanding you re: clear grid, invert hand side) text anywhere on the<br>
we go on to some of the proced-<br>
we go on to some of the proced-<br>
we g that part<sup>4</sup> Anyway this week. They are clear grid, invert hand side) rext anywhere on the<br>we go on to some of the proced-<br>ures: PROCedures "screen", in the empty packs), rotate left screen without unitg. TAB<br>"options", " Procedure screen" is called tames the current character<br>when the program is first run upside down) and mirror which<br>and as you would expect, sets reflects the current character<br>up the screen for editing. Line<br>which prints priority and the term of the same and the same and the same and the character and the procedure serent is called<br>
Procedure screen is called (with as you would expect, acts in previous and mirror which are character. As I and as you would expect, sets reflects the current character<br>
up the screen for editing. Line under development across a<br>  $80$  calls PROCedure "set" vertical line along the middle of

This week Shingo Sugiura continues his<br>
series and content of the four content of the four content of the function of the function of the grad. In<br>
the four content of the grad. In<br>
the four content of the grad. In<br>
the fo

 $\begin{array}{|c|c|c|c|c|c|}\n\hline\n\text{n} & \text{m} & \text{m$ program we're going to prints incorporate which which whole just below the enlarged<br>program we're going to PROCedure "options" prints grid. By windowing a section of<br>thope you didn't have too the main options available whe

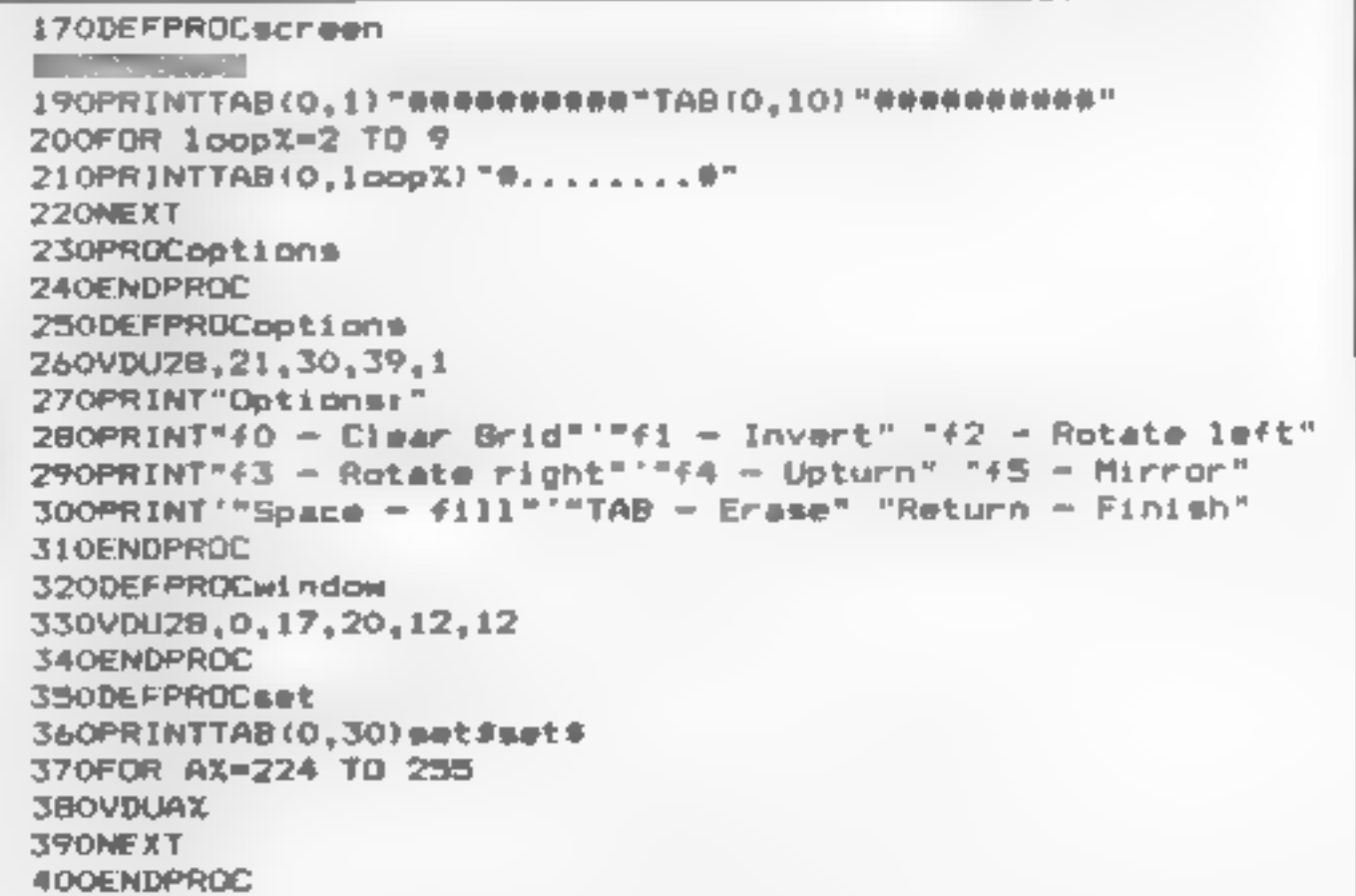

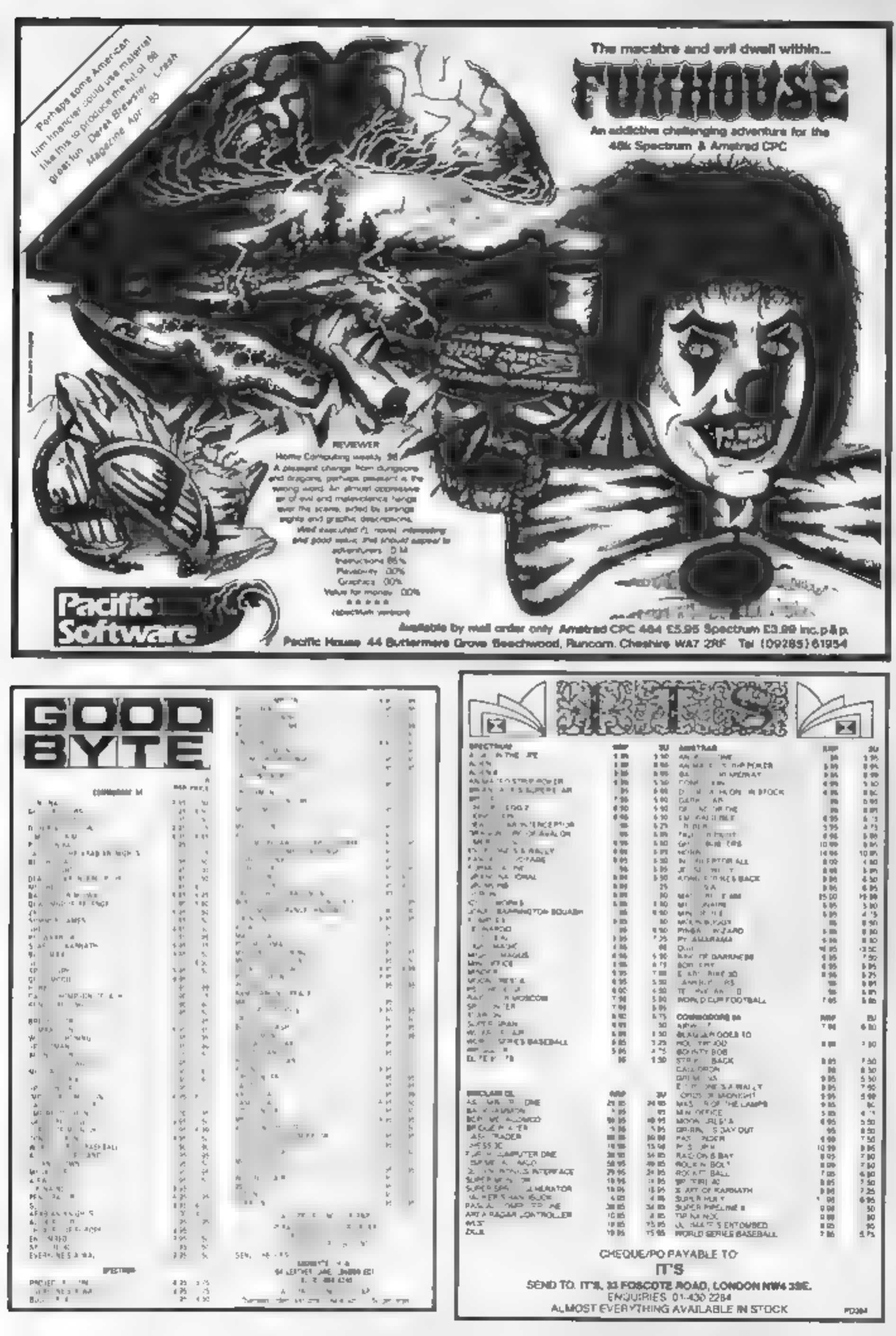

 $4x$ 

photo, Actually, I suppose 1 should admit it, there's a bug in this program! But I bet you'd never notice it.  $\frac{Q}{Q}$ Try generating 20 random<br>dignts -- change the 100 m line<br>20 to a 20 You may have to run<br>it a few times before the bug<br>appears and even then you<br>emphasized and even then you<br>might muss it. You get one block<br>in the bar char Brian Jones shows you how fo use GET statements 8 **W** 10:0 POP 121 28 FOR 1-8 TO 12 30 READ HN: 11 ea) 40 NEST 1 SE PRINTALE: DAYS TO CHRISTING CALCULATIONET se ineur repay a oart internant<br>28 ineur hoves number in **BB INPUT DAY NUMBER /D** 98 IF HINGS THEN 20  $\overline{Q}$ (00 IF D-25 THEN PP NTTTT I TODAY 100TO E10 10 IF D 25 THEN PRIME ONLY 12010 "DAVE TO 001100TO RIP **180 MeditYvVA1** 130 DC-HVIPI D 149 IF HIS AND VISHINTLY ISS THEN DONDON HARD LEAP YEAR. 158 IF HALL THEN 180 160 FDR 1991 TO 1 E70 OC +DC +PPE E THE REAL T  $190-00$  -DC + BS 200 PRINTITION ARE LIDELING TO GOT **2 4 END** 500 DATA 31 21 29 31 29 31 30 31 31 31 33 34 35 36 31 The problem is that a FOR<br>loop in many versions of<br>BASIC, including BBC and<br>Commodore, goes through<br>once before it checks of the loop<br>needs doing at all When  $M = 11$ <br>the FOR loop at line 160 would<br>be from 12 to (11 Imposs W leaving you with are 'etting steadily more involved — how did you manage last time? The first was to generate 100 random digits and display the results If you try to redefine it or use 4 position number greater than 10 you get an error and the pro- gram stops. 1 don't usually ask Jou to do the wrong thing but ethaps you'd like to see for yourself. Add line \$ PRINT manage last time! The first was you to do the wrong thing but<br>to generate 100 candom dipts perhaps you'd like to see for<br>and diptay the results. Sparself. Add line 3 PRINT<br>and diptay the results.<br> $20 \text{ FOW } 1 = 1 \text{ T0 } 160$ <br> 18 DIM DT(9)<br>20 FOR 1=1 TO 108<br>30 Reint(RND(1):10)<br>40 DT(R)=DTCR)+1<br>50 NEXT 1<br>60 PRINT!PRINT<br>78 PRINT!PRINT<br>88 FOR 1-8 TO 8<br>36 FRINT 17TABCS)?<br>188 FOR J=1 TO DT(11<br>118 PRINT\*M"?#PJ!#EM CHAF<br>120 NEXT J 66 PRINT" NO ONE HUNDRED RANDOM DIGITS" 106 FOR J-1 TO DT(I)<br>I10 PRINT"W"JIREM CHARACTER FROM + KEY things.<br>
In most games listings for<br>
Commodore micros in this, and<br>
other magazines, you will find a<br>
GET statement it sounds<br>
somewhat short and abrupt and<br>
t suppose in a way that's appro-<br>
praise. It allows the program 120 NEXT J<br>130 PRINT TAB(25)/DT(1)<br>140 NEXT 1 Your solution could have<br>been a lot longer but still cor-<br>recl. Notice that we can use the<br>natural numbering of an array,<br>uncluding position zero. So line<br>40 simply adds one to the<br>appropriate score. By the way,<br>if you mus DT(1) and RUN the program<br>Now line 10 causes an error<br>Remove 5 and add u line 150<br>PRINT DT(10). The program<br>will RUN until is gets to 150.<br>when you get a "BAD<br>SUBSCRIPT" error<br>Line 60 onwards produces the<br>bar chart. The tw  $\tilde{r}$ should get something like the

A T

в

instructions to be dealt with Try this.

▘C<del>゠</del>゠6゠゠4゠

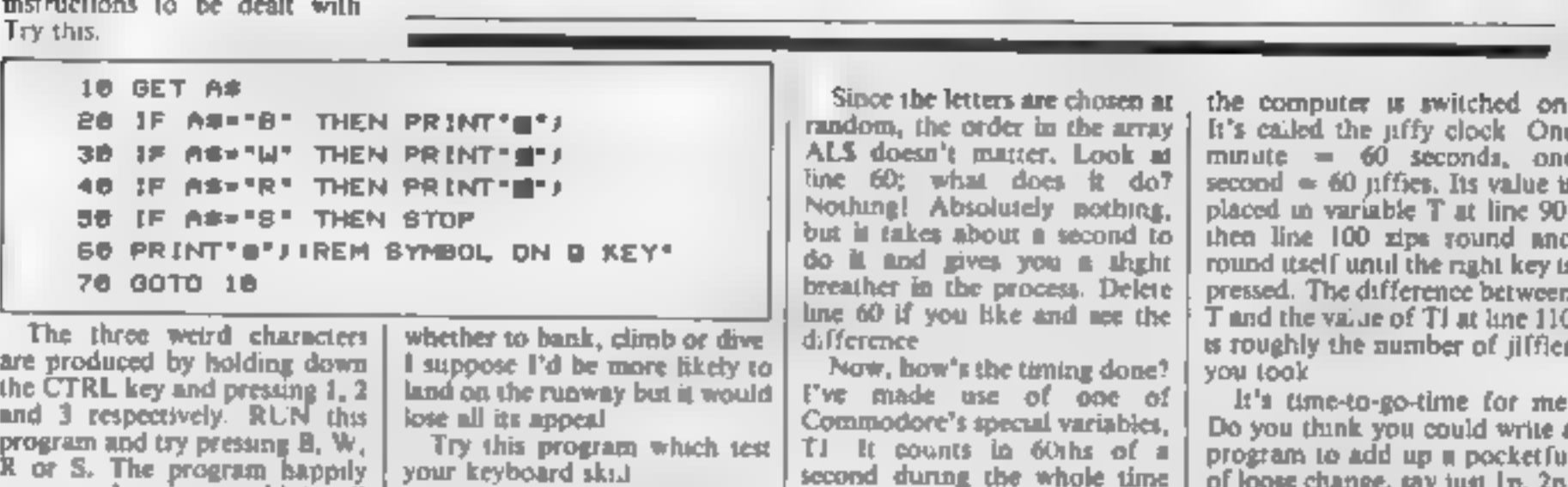

land on the runway but it would your keyboard skill whether to bank, climb or dive<br>I suppose I'd be more likely to Try this program which test

The first weak of the same of the main of the main of the same size of our state and a separation of the same of the same of the same of our state and a separation of the same of the same of our program and try pressing a

## {40 PEH? |<br>|50 AV\*<\*\*\*\*\*\*\*\*\* SPEED ANE" <sup>po</sup> AT AV "SECONOS"<br>|150 PRINT"|<mark>S</mark>PEER AVERAGE SPEED ANE" <sup>po</sup> AT AV "SECONOS"<br>#160 DATA ON E B T Y U L O P A 1 B P O H J K L J K C V B N M

□B —nA —

s - t

the computer is switched on.<br>It's called the jiffy clock. One<br>minute = 60 seconds, one<br>second = 60 jiffes, Its value is<br>placed in variable T at line 90,<br>then line 100 zips round and the plat<br>proximative pressed. The diffe

**Programs** are always supplied on<br>cassette and are accompanied by full<br>details of the program variables, how<br>the program works and any hints on<br>conversion you can offer. Please type<br>these details double spaced. Listings<br>ar

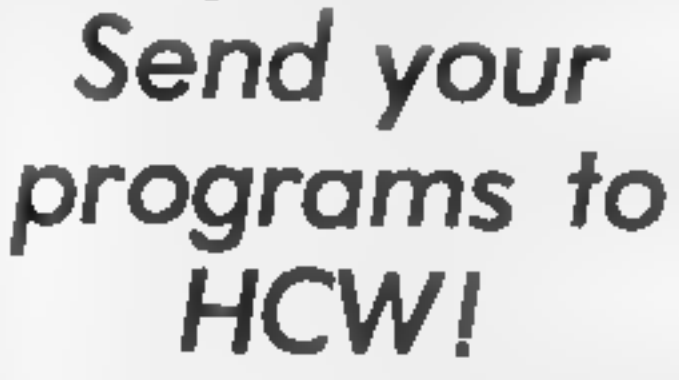

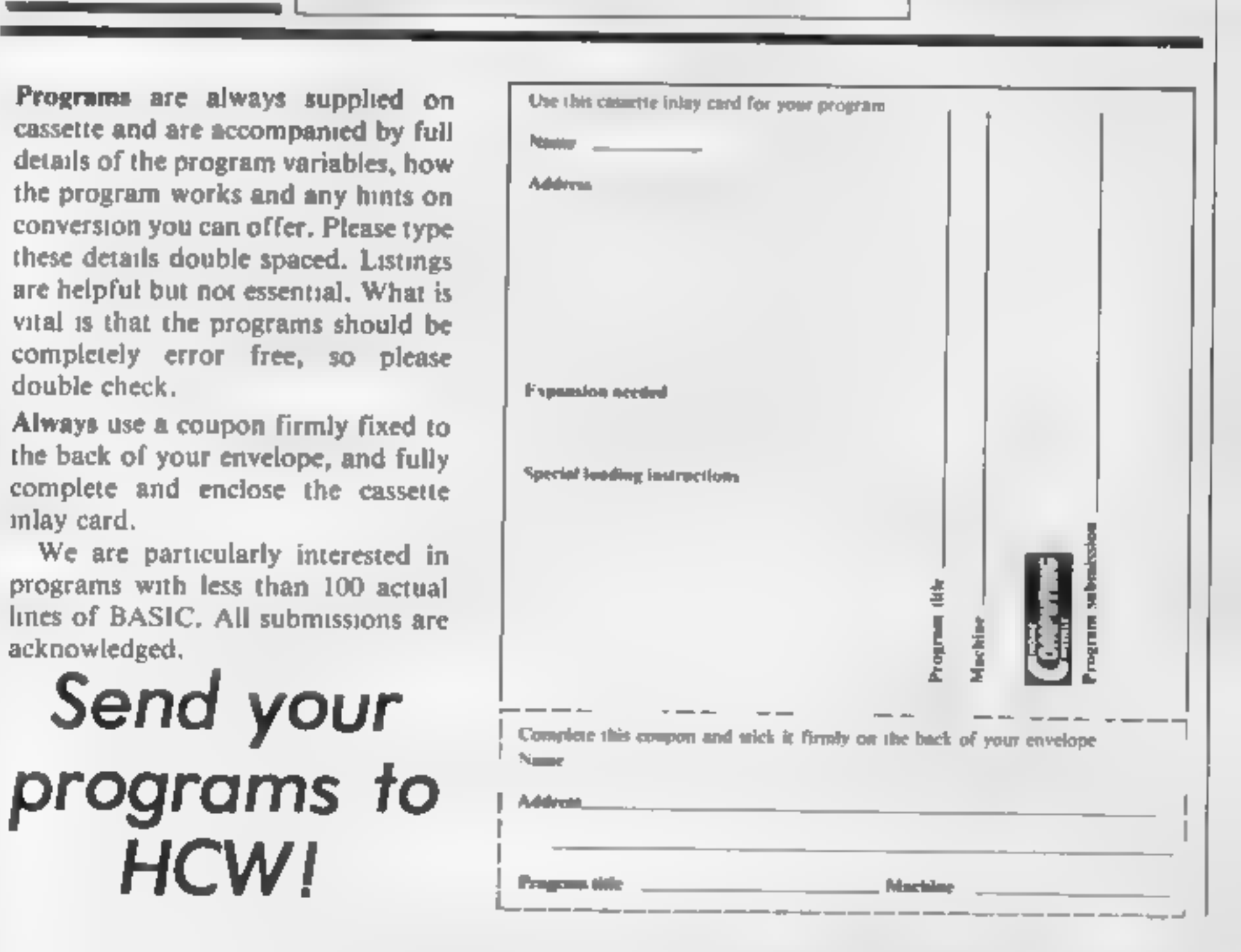

# ESCAPE FROM AIRIA

RL

Find your way out of this hell-hole or you'll diel By **Steve Lucas** 

G

I nave lived on Airia ad my life, but now I must leave. For many months now the temperature has been raing and all the other in all anti-halle left the planer to find safety in other galaxies. Unless I escape soon, I am likely to die! Please help me in my task, by giving me woword see ences such as get food, go in etc.

elere is a list of some of the words I recognise.

taik, say, ask, swim, look, n, s c, w. go. get, take, grab, drop leave, score, inventory, ca. drink, rub, unlock, insert in եզ ոսե նե ստոր շտոհ օր repair, for, mend, help, rue, start, wait, land, press, push, può paddle wade

## **Notes**

The computer will only understand instructions given in lower case letters.

2 The program uses the upper/ cher case mode which a sciented as ag the command in ane 40 You should press

(Control) (Commodore) key before typing the program in to select this mode

## Hints

These should only be read when you have reached the point where you are tearing your hair **BOOT!** 

1 At the airduct, you should crawl us:

2 You can't get past the muddy field without the boots.

3 To escape, you'll need to fix the spaceship, refuel it, find the keys and collect the space helmet.

4 At the edge, fry jumping, but you'll need to climb up again.

5. Find the can before you can get the fuel.

6 Bel re you go min the tet room, stake sure that you've presed the switch

7 Pull the lever before proceeding

**8** Go unto the shop before you get into the ship.

9 You'll need to unlock the library before you can go in.

## How it works

 $10 - 40$ titles 56-98. READ the DATA into the AT AYS 100-500 DATA for the game 510 set variables 520-1040 main control loop 530-550 traps 60 describe location \$40-460 describe directions **730 SEPUL ROLLON** 740 find substrings 750-1030 can appropriate routine 1060-1070 win game 1000-2000 subrout net

## Vorlebles

X Y D.F\*h general variables PP% e sa,ab,ac ad,ac,at.ng,ak **Flags** (%(x.y) holds map. pth current incaring date) desir plan of location g5(a) objects descriptions able) words understood N<sup>R</sup>elal pointer to words a "v(a) location of objects vical inveniery  $\blacksquare$  Thomas

## Hints on conversion

The muin control loop is a DO LOOP UNTIL loop, which can be replaced by a REPEAT UNTIL loop or simply a conditional GUTO

2 SCNCLR clears the screen

I The symbols used in print statements are the standard Commodore symbols to represent the colour and can be replaced with the appropriate command for your machine

**18 REM "FLIGHT FROM AIRIA"** 26 REH "AN AUVENTURE GAME FOR THE C16/PLUS 4" 30 REM "S.M.LUCAS 1985" **LLIGHT FROM ARIA"** 46 PRINTCHRECIA) / CHRECO) / "JEE 56 DIN NX(36),N#(38),B%(18),V#(4),Q#(28),S%(28,4),G#(18) 68 FOR X=1 TO 28 READ R\$(K) IFOR Y=1 TO 4 READ SX(K, Y) INEXT Y,X 78 FOR X=1 TO 18:READ G#(X), BZ(X) INEXT X BB FOR X=1 TO 27:READ N#(X),NX(X)INEXT

**ERE OCTOBER A** o –

**90 PX+11SCNCLR** 100 DATA\*IN A WIDE CORRIDOR, INERE'S A SMALL SHOP TO THE LEFT.", B, B, 2, B 110 DATA\*IN A NARROW CORRIDOR. # TINY AIRVENT LEADS / DRTH. ",0,5,0,1 128 DATA"IN A SMALL AIRLOCK FULL OF ARTIFACTS. AN AIRVENT LEADS SOUTH. ",B,O,4,B 130 DATA\*IN AN EMPTY STOREROOM, ".0.0.0.3 148 ORTA-IN THE ENTRANCE TO A JET BLACK RODM. ",2,8,8,8 150 DATATIN THE JET BLACK ROOM. A CAN'T SEE A **THING.7.0.7.0.5** I DATA'BY A LARGE STATUE, I HERE S A LEVER ON THE WALL. ", S, B, O, D 178 DATA ON A LARGE UNDULATING WALKWAY", 7.0.8.10 I DATA ON THE EDGE OF A MUDDY FIELD. A MOULD NEED JUCCA BOUTS TO GO /ORTH." 190 DATA 8.8.8,8, "OUTSIDE THE PIROL LIBRARY. AT IS LOCAED".8,11.8.8 200 DATA\*BY A 20UINIA LURITA LOUNTAIN, ", 10, 12, 13,0 218 OATA'IN A SMALL HARBOUR. HERE IS A SMALL ISLAND NOT FAR AWAY," **NE DATA 11,17,14.0** 238 ORTA"QUTSIDE THE POLINIA JANK, INERE & A CASHMACHINE HERE.", 8, 14, 8, 11 DATA OUTSIDE THE XOLTEX SOUVENIR SHOP, AT S. LOCKED (1,13,8,15,12) ENN OATA\*ON A SMALL SRIDGE OVER THE RIVER PILPA.", 8, 16, 8, 14 260 DATA\*ON THE BANKS OF THE RIVER. . SEE A SMALLISLAND IN THE RIVER. ", 15, 0, 0, 0 270 DATA-IN THE SPACEPORT, INE SPACESHIP TLE / ISHERE, JT & BROKEN, ".12,8,8,0 288 DATA\*ON A SMALL ISLAND. IHERE S A STAND WHICHHOLDS THE KEYS.\*,8,8,8,8 290 DATA\*ON AN ISLAND. INERE'S A LOGOR PLANT HERE",0,20,8,0 386 OATA'BY A SCRAPYARD FULL OF RUSTY SPACORS.', 18,6,0,0 SMM ONTATIN THE COCKFIT OF THE SPACESHIP." . 0.0.0.0 320 DATA\*FLYING ABOVE THE CLOUDS, INE GIAL SMONSRED.",0,0,0,0 330 DATA\*IN QUTER SPACE. THE PLANET WAS JUST EXPLODED ( ",0,0,0,0 I DATA\*IN THE LIBRARY, JT S FULL OF HOLOGRAMS AND FEW BOOKS CAN BE SEEN." 358 DATA 8,18,8,9, ON A NARROW LEDGE", 5, \$.6,6 368 DATA'IN A FUEL STATION. O ROPE HANGS FROM **ABOVE, 1, 8, 9, 8, 9** 370 DATAFIN A LARGE SUPPLY SHOP, ",0,0,0,0 388 DATA\*IN THE SPACESTATION ' RILINIVICA'",8.8.8.0 398 DATA\*A SPACE HELMET",4, "A POLVAR EXTRACTOR",3, "A PILE OF OLST",2 III OATA'A PRESSURE PAD', 5, "A GOLDEN RING", 6, "A TINY SPIDER", 7 410 ORTA'A POOR BEGGAR", B, 'A PLANK", 9, "A KEYHOLE", 10 428 DATA'S TOFFEE PAPER', 11, 'A SAILBOARD', 12, 'A PURSE FULL OF COINS', 13 MI DATA'A BUNCH OF KEYS', 18, "SOME FLOWERS", 18, 'A PETROL CAN', 28 448 DATA'A REPAIR MANUAL",24, "A PAIR OF MUCCA BOOTS",27 458 DATA "A COIN OPERATED ROCKET FUEL PUMP",26 460 DATA "HELMET", 1, "POLVAR", 2, "EXTRACTOR", 2, "DUST", 3, "PRESSURE", 4, "PAD", 4 478 DATA\*GOLD\*,5, "RING\*,5, "SPIDER\*,6, "BEGGAR\*,7, "PLANK",8 480 DATA "HOLE", 8, "TOFFEE", 10, "PAPER", 10, 'SAILBOARD", 11, "PURSE", 12, "COING", 12 490 ORTA "KEYS", 13, "FLOWERS", 14, "PETROL". IS. "CAN", 15, "REPAIR", 16, "MANUAL", 16 500 DATA\*MUCCA\*,17,\*800TS\*,17,\*FUEL\*,18,\*PUMP\*,18 510 PX=11MX=6: SCNCLR 520 E **IN IF AF-1 THEN 6%(9,1)-25) ELSE S%(9,1)-0** 540 IF C#="\$WI" THEN BOSUB 1470 550 IF PARS AND AKKEL THEN PRINTS, TRIP AND FALL IN THE OARKS 1606UB 1430 560 PRINT"S. AM I-DEINTOS(PX)J'S'I'IAF-"" 570 IF SX(PX, I))0 THEN AS\*"/ORTH" 588 IF SX(PX,2))@ AND LEN(A#))@ THEN A\$=A\$+", \$OUTH" 590 IF SX(PX,2)) & AND LEN(AS)=B THEN AS="@OUTH" E00 IF 6X(PX,3))0 AND LEN(A\$))0 THEN A#=A#+", AST\* 610 IF SX(FX,3))E AND LEN(AS)=0 THEN AS="TAST" 620 IF \$%(P%,4))0 AND LEN(A#))0 THEN AB=AB+",0EST\* 630 IF SX(PX,4))0 AND LEN(AG)=8 THEN AS="DEST 648 IF PA-27 THEN ASSIGUT. 650 IF AS="" THEN AS=", DON'T KNOW WHERE!" 666 PRINT"IN CAN GO 1-D'IPRINTAS

- 678 E=81FOR X=1 TO IBIPPX=81IF BX(X)=PX THEN PPX=1 **III** IF PPX=1 THEN 700
- 690 NEXTIGOTO730 700 PRINT "
- 710 IF E=0 THEN PRINT \* B. CAN SEE + B" 728 PRINTGE(X) #E=E+| #60TO 690

M

**PU 200** 

730 PRINT MOHAT SHOULD , DO NOW "INPUT ZS 740 SCNCLRIPRINTCHR#(7) 750 BS=LEFTS(25,2)1CS=LEFTS(26,3)1DS=LEFT\$(2\$,4) 760 IF C#="TAL" OR C#="SAY" OR C#="ASK" THEN PRINT", 'M NOT TALKING TO MYSELF!" 778 IF CEATLOON THEN PRINTING DON'T SEE ANYTHING SPECIALLY 788 IF B#="N" AND \$%(P%,1) THEN PA=SA(P%,1) 780 IF B#="8" AND SX(PX,2) THEN PX=6%(PX,2) BBO IF B#\*"E" AND SX(PX,3) THEN PX=SX(PX,3) B10 IF B\$="W" AND B%(P%,4) THEN P%=6%(P%,4) B28 IF C#="GET" OR C#+"TAK" OR C#="GRA" THEN GOSUB 1888 830 IF C#-"DRO" OR C#-"LEA" THEN GOSUB 1365 840 IF CS="INN" THEN GOSUB 1398 USB IF C#="EAT" THEN PRINT", DON'T FEEL HUNGRY!" BBB IF C\$="DRI" THEN PRINT", 'M NOT THIRSTY!" B78 IF C#\*"RUB" THEN PRINT"DON'T BE ABSURD!" BBB IF C#="SCO" THEN PRINT"(HIS ISN'T A BAME YOU KNOW!" 890 IF C#-'UNL" OR C#+'(NS" THEN GOSUB 1556 900 IF C#+\*IN\* OR D#=\*GO I\* OR D#=\*GO L\* THEN GOSUB IB10 918 IF C#="OUT" OR D#="BD O" THEN GOSUS 1640 858 IE C#\*"FIL" THEN GOSUB 1688 930 IF C6="JUM" THEN GOSUB 1710 S40 IF C#="CLI" OR C#="UP" THEN GOSUB 1738 SSB IF CO-"REP" OR CO-"FIX"OR CO-"MEN" THEN GOSUB 1758 860 IF C#="HEL" THEN GOSUB 1780 B7B IF C#\*\*STA\* OR C#\*\*FIR\* THEM DOGUB 1838 880 IF C#="WAI" THEN GOSUB 1890 558 IF C#+"LAN" THEN GOSUB 1910 1868 1F CS="PRE" OR CS="PUS" THEN GOBUS 1938 1818 IF CS="CRA" OR DS="00 V" THEN GOSUB 1968 1020 IF C#="PUL" THEN GOSUB 1996 1030 IF CONTRADT OR CONTAINED THEN GOSUE 1510 1848 LOOP UNTIL PX-26 OR HV. 199 1050 SCNCLRIIF MX/89 THEN PRINT" JOU PAN OUT OF TIME! \*: 00TO 1438 MOELL - ONE! 1080 PRINT" 1070 PRINT **SHARE OU HAVE SOLVED THIS ADVENTURE AND** ESCAPED FROM THE PLAN ETITIEND 1000 GOSUB 125811F LX()1 THEN RETURN 1096 EX-01FOR K=1 TO 1011F B%(X)=P% AND N%(R)=X THEN EX=1 I LED NEXTILE EX=0 THEN PRINT", DON'T SEE IT HERE! "IRETURN IIIO IF R=2 OF R=3 THEN PRINT", BREAK MY BACK WITH THE STRAIN!" IGOSUB 1436 1120 IF R=1 THEN AJ=11ELSE IF R=4 THEN PRINT\*|HE OUST BLOWS INTO MY FACE :\*+ 50T01 438 1130 IF R=5 OR R=6 THEN PRINT"-ON'T BE SILLY!":RETURN 1140 IF R=9 THEN PRINT\*@AGGHH IT BIT ME.INE POISON SURGES IN MY VEING\*180T01430 LISS IF R=18 OR R=12 THEN PRINT"IE SENSIBLE!"IRETURN 1160 IF R=16 OR R=17 THEN AB=11 ELSE IF R=18 THEN AC=1 1178 IF RAPS OR R=21 THEN ADAIL ELSE IF R=22 OR R=23 THEN AE=1 LISB IF R=25 OR R=26 THEN AF=1 LISO IF R=27 THEN PRINT", CAN'T CARRY A FUEL PUMPIPIRETURN LED) IF RE26 AND ADV. I THEN PRINT", NEED SOMETHING TO PUT IT IN! "IRETURN 1210 IF R=26 AND AD=1 THEN PRINT", FILL THE CAN HITH FUEL I"ING=1 ARPE E MOIFOR D=1 TO SILF V6(D)="" THEN V6(D)=G6(NO)(R)))(EX=11D=5 1230 IEXTILE EX=0 THEN PRINT"\f HANDS ARE FULL"IRETURN 1240 B%(ND.(R))=01RETURN 1250 LEW"TIFOR MAI TO LENGERY 1260 IF MIDS\Z#,H, L)=" " THEN L#=RIGHT#(Z#, (LEN(2#)-H)) (N=H+4 L270 FEXTIR=01LA=01IF LENIL#)<2 THEN RETURN L280 FOR H=1 TO 2711F LEFT#(NF(H),LEN(L#))HL# THEN LX=11R=H 1280 NEXT HIRETURN L300 GOSUB 1258:1F LX=0 THEN PRINT®, CAN'T SEE R \*JL#IRETURN 1316 EX-61FOR X=1 TO 311F VS(X)=G6(NX(R)) THEN V6(X)=""1EX=1 1328 NEXT: IF EX-B THEN PRINT\*, DON'T HAVE IT! "IRETURN 1.33回 日六(トウェ(R)フェアン 1340 IF R=1 THEN AJ=01ELSE IF R=16 OR R=17 THEN AB=8 1350 IF R=18 THEN AC=04ELSE IF R=20 OR R=21 THEN AD=0

PP === R ===== 0 ===== 0 ===== R ===== A ===

1360 IF R=22 OR R=23 THEN AE=81ELSE IF R=24 OR R=25 THEN AF=0 1378 IF AG=1 AND (R=20 DR R=2)) THEN AG=8(PRINT"|HE FUEL SPILLS TO THE FLOOR!" **L380 RETURN** 1390 EX=BIPRINT" AM CARRYING 1-EM 1400 FOR X=1 TO 3:1F VS(X)()"" THEN PRINTVS(X):E%=1 1410 NEXTLIF EX=0 THEN PRINT NOTHING AT ALLI-**1420 PRINT LRETURN** 1430 PRINT:PRINTIPRINT', AM DEAD, TO YOU WANT ANOTHER GAME 7" 1440 GETHEY ASILE ASHIY" OR ASHE IT THEN RUN 1450 IF ASHENSOR ASSESS THEM END 1468 BOTC 1440 1478 IF PN=18 THEN PX=121PRINT"[".J. "IRETURN 1480 IF PAPIR THEN PX=18+PRINT\*F.P. "IRETURN 1488 IF PA-16 OR PA-18 THEN PRINT"INE WATER'S NOT DEEP ENDUGHI\* (RETURN 1500 PRINT"-ON'T BE STUPIDI "IRETURN 1518 IF PERIZ OR PARIS THEN PRINT'THE WATER 5 TOO DEEP AND , DROWNITIGOTO 1430 1540 IF PS-16 THEN PA-19:PRINT" L-A-" RETURN 1530 IF PAA19 THEN PAA16+PRINT\*FLAL\*+RETURN IS40 FRINT -ON'T BE STUPID! "IRETURN 1550 IF PX > 10 THEN PRINT - CAN'T DO THAT HERE! "IRETURN 1560 IF AK\*B THEN PRINT". HAVE NO KEY! "IRETURN 1570 PRINT"F.J. "ISX(10,1)=241D#(10)=LEFT#(D#(10),25):RETURN 1580 IF AJ-1 THEN PRINT", IN ALREADY HEARING THE HELMETITIRETURN ISSO IF AFAI THEN PRINT'S VE ALREADY PUT THEM ONLIRETURN **1600 RETURN** 1818 IF PX=1 THEN PX=271PRINT"[",-4" (RETURN) 1628 IF PX=17 THEN PX=21(PRINT"[","," (RETURN 1630 PRINT\*-ON'T BE SILLY! "IRETURN 1648 IF PX=87 THEN PX=1+PRINT\*FLJ.\*+RETURN 1650 IF PX\*18 THEN PX=17:PRINT"F.A."IRETURN 1660 IF PX=21 THEN PX=171PRINT"[... "IRETURN 1878 PRINT "ON'T BE SILLY!" (RETURN 1500 IF PX()17 THEN PRINT", CAN'T FILL ANYTHING HERE!" (RETURN 1888 IF AG=8 THEN PRINT®, HAVE NO FUEL PSRETURN 1760 PRINT", FILL THE FUEL TANKS!"IAH=11RETURN ITIB IF PX()25 THEN PRINT NOT HERE! "TRETURN 1728 PX-281PRINT"[".P. "IRETURN 1730 IF PXC>26 THEN PRINT \*- ON'T BE ABSURD! "IRETURN L740 PRINT "IT. - . " IP/-25 IRE TURN 1758 IF PX<>17 THENPRINT", CAN'T SEE ANYTHING IN NEED OF REPAIRITIRETURN 1768 IF ACCES THEN PRINT'S NEED THE REPAIR MANUALI "FRETURN IZZU PRINT"F.A. < REPAIR THE SPACESHIP!":Q#(LZ)=LEFT#(Q#(LZ),46):A1=1:RETURN 1788 IF PX=17 THEN PRINT\*OHY NOT REPAIR IT?"IRETURN 1790 IF PX=21 THEN PRINT ONY NOT START THE ENGINE?"IRETURN 1800 IF PX=22 THEN PRINT'OLL YOU CAN DO IS WAIT!" (RETURN 1818 IF PX=23 THEN PRINT\*ONY NDT LAND ON THAT PLANET . SEE OVER THERE?" IRETURN 1920 PRINT"-, 'M SORRY - HAVEN'T A CLUE ! "IRETURN 1830 IF PX()21 THEN PRINT", CAN'T DO THAT HERE!"IRETURN 1840 IF AI-0 THEN PRINT"INE SHIP'S BROKEN!"IRETURN 1850 IF AH=0 THEN PRINT TUT OF FUEL! "IRETURN 1888 IF AC+8 THEN PRINT"/G KEYS! "IRETURN 1878 IF AJ=0 THEN PRINT"/0 SPACE HELMET!"IRETURN 1880 PX=221PR INT "I HE ENGINE FIRES! " IRETURN 1896 PRINT'E. /. "FOR X=1 TO 2000 INEXT X: IF PX=22 THEN PX=23 **1960 RETURN** 1918 IF P%<>23 THEN PRINT"-ON'T BE RIDICULOUS!"IRETURN 1920 PRINT", LAND THE SHIP SAFELY! "IPX=281RETURN IS30 IF PX=7 THEN 5%(7,2)=81PRINT "WOMETHING HAPPENED!" IRETURN 1940 IF PX=5 THEN PRINT WOMETHING HAPPENED (\*1AK=1)Q#(6)=LEFT#(Q#(6),22)1RETURN

1958 PRINT"-ON'T BE SILLY! "IRETURN

1960 IF PX=2 THEN PX=3+PRINT\*F.J "IRETURN

1970 IF PX=3 THEN PX=2+PRINT"[".", "IRETURN

1986 PRINT "ON'T BE DAFT!" IRE TURN

1990 IF PX()7 THEN PRINT"/OT HERE IN LRETURN

2000 S%(7,2)=BIPRINT"[.-. "IRETURN

M

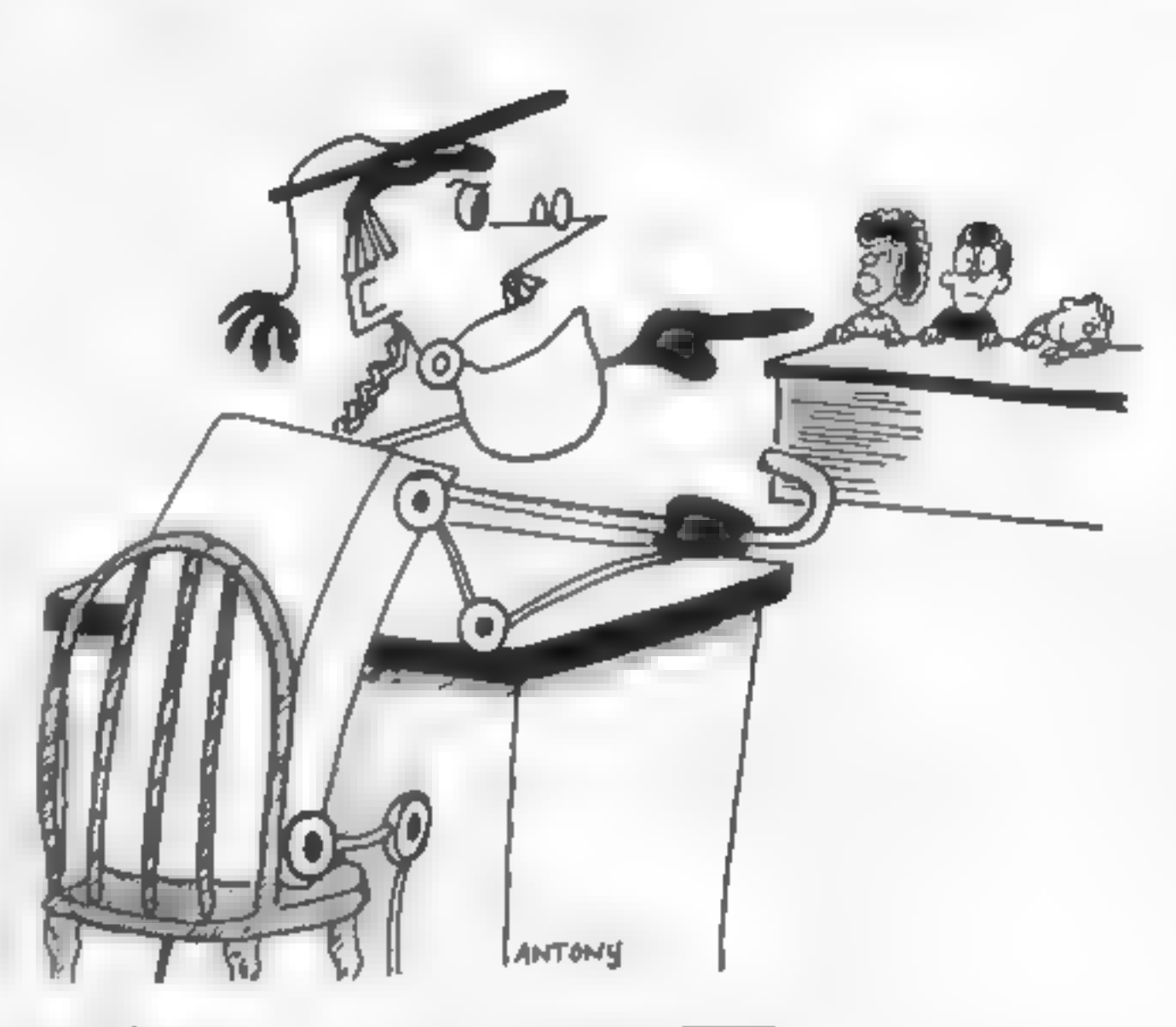

Friendly robots make learning more! fun in this program by Phil Tayler

I have three young children who<br>nove to use the computer I have<br>nowe to use the computer I have<br>noods of programs on the BBK<br>which they can use, but mothing<br>much for the Amstrad so I've<br>decided to write my own. Early<br>numbe

Now if works<br> **III-160** main game loop which<br>
call the five main<br>
subtoutines<br>
200-760 decides actual questions<br>
to be usked. There are two<br>
main parts, covering  $+$  and  $-$ <br>
and there might be a quick<br>
trip to the "help

## **Solution Section**<br> **Solution C** and the second  $\mathbf{W}$  and the second  $\mathbf{W}$  is the second  $\mathbf{W}$  is the second  $\mathbf{W}$  is the second  $\mathbf{W}$  is the second  $\mathbf{W}$  is the second in the second in the second is results in an increase in acore. wantedS hold response from<br>1%, letter set up ttle sereen<br>**a**, **b** screen co-ordinates when<br>printing robots or Blanks<br>**attempts**. hold. number of at<br>tempts in addition, as there<br>are two help screens<br>delay,  $\parallel$  peneral cou

Δ

LO REM\*eaeensen [2@ REMeseseee\* ROBOT MATHS #xeeeenene DB REMessessene ROBOT MATHS<br>Ing Remessessessessessesses OREM<del>ees</del><br>20 R<del>EMeess</del><br>60 REMee<del>ss</del><br>70 REMee<del>ss</del> |a@ REMeeeeeeees Phil Tayler sxexeenene \*\*\*\*\*\*\*\*\*\*\*\*\*\*\*\*\*\*\*\*\*\*\*\*\*\*<br>\*\* Amstrad CPC464 \*\*\*\*\*\*\*\* re REM<del>isseressisten Renesseressissing</del><br>Re REM++++++++++++++++++++++++++++++<br>90 REM++++ Main Game Loop Begins +++++<br>100 REM++++++++++++++++++++++++++++++++<br>120 GOSUB 1060:REM designing the robots<br>120 GOSUB 1060:REM title, 3 F C

```
130 BDSJB 770:REM decide number limits, operator etc.
140 GOSJB 200:REM the actual questions
150 GOSUB 1340 (REM end of game routines
16回 尺目Mテナツツマママキママママママママチチチチチチチチチチチキチキキキキ
170 REM+++++ Main Samm Loop Ends ++++++
1日の「尺位Mキャマナナナナナナナナナナナナナナナナナナナナナナナナナナナナナ
190 END
200 REM . . . . . . . . . . . . . . .
210 REM #
            THE ACTUAL QUESTIONS
                                     -220 REM * * * * * * * * * * * * * * * *
230 MODE 01 PAPER 01 CLS
240 IF choice-1 THEN 260 ELSE 520
250 REM<del>ooppoorpsaarore</del>ssaarorassa
260 REMeasseases addition essesseases
278 REM#********************************
280 wrong=0
290 FOR question=1 TO 10
300 MODE ØIPAPER ØICLSIPEN I:PRINTIPRINT:PRINT:PRINT"I m thinking......"
310 a=2rb=1320 firstX=RND+100;second%=RND+100; IF firstX+second% biggest% THEN 320 ELSE sum
X=firmt%+second%
330 PAPER DICLS
340 attempts=1
350 FOR n=1 TO #irstX
360 r=INT(RND+10) IIF r=0 THEN 360
378 GOBUB 1320:PRINT robot#;: IF m<17 THEN a=a+3 ELSE b=b+3:a=2
380 NEXT n
390 FOR n=1 TO second%
400 F=INT(RND+18):IF F=8 THEN 400
418 GOSUB 1320: PRINT robot# : IF a<17 THEN a=a+3 ELBE b+b+3:a=2
420 NEXT n
430 PEN 1
440 LOCATE 3,25:PRINT firstX;"+";secondX;"=";:INPUT answerX
450 IF answerk<>sum% THEN 1470
460 IF wrong=0 THEN score=score+11PAPER 5:PEN B:LOCATE 4,24:PRINT"Well Done""[iF
OR n=1 TO 10:50UND 1,200-15+n,5:NEXT n ELSE PAPER 5:
PEN BILDCATE 4,24:PRINT"Well Done'"; (FOR n=1 TO 10:80UND 1,200-15*n,5:NEXT n(PAP
ER Ø
470 wrong-0
480 FOR delay=1 TO 1000:NEXT delay
490 NEXT question
500 RETURN
510 RFM*******************************
WWW RENeegeerry subtraction execesses
530 REM###############################
540 wrong-0
550 FOR question=1 TO 10
560 MODE ØrPAPER ØrCLS:PEN (:PRINTLPRINT:PRINTLPRINT"I m thinking......"
370 a=2.6=1
580 first%-RND+50:IF first%>biggest% OR first%-0 THEN 580
590 second%=RND*50:IF second%>first% OR second%=0 THEN 590 ELSE sum%=first% seco
ndX.
600 PAPER DICLS
610 FOR n=1 TO 4irstx620 r=INT(RND*10):IF r=0 THEN 620
630 GOSUB 1320:PRINT robot$ | IF a<17 THEN a=a+3 ELSE: b=b+3: a=2
640 NEXT n
650 PEN 1
660 LOCATE 2,25:PRINT first%:"-";second%;"=";:INPUT answer%
670 IF answer%<>sum% THEN 1740
6 - 8690 a=25b=1700 FOR n=1 TO second%
710 GOSUB 1310:SOUND 1,119,5:PRINT blank$;:IF A<17 THEN a=a+3 ELSE;b=b+3;a=2
720 FGR delay=1 TO 100:NEXT delay
730 NEXT n
```
0 Q m

G r

Rг

≏ ⊞

740 FDR delay=1 TO 1000:NEXT delay 750 NEXT question 760 RETURN 770 REM \* \* \* \* \* \* \* \* \* \* \* \* \* DECIDE NUMBER LIMITS 780 REM + 798 REM . . . . . . . . . . . . . . . . . B00 MODE 1: PAPER @IPEN 1:CLS Bid PRINT" You can decide the difficulty of the " B20 PRINT:PRINT"questions by entering the answers to" B30 PRINT:PRINT"these questions.........." B40 PRINT:PRINT "Do you wish to have questions in .. 850 PRINT: PRINT: PRINT "a) Addition" 860 PRINT: PRINT: PRINT "=) Subtraction" 870 WHILE INKEY#<>"" WEND 880 PRINT:PRINT:INPUT "Press a laddition) or s (subtraction)", wanteds 890 IF INBTR("AaSs", wanted\$)=0 THEN 880 900 IF INSTR("Aa", wanted#)<>@ THEN choice=1 910 IF INSTR("Sm", wanted\*)<>0 THEN choice=2 920 FOR delay=1 TO 500:NEXT delay 930 PAPER 2 CLS 940 PEN BIPRINT:PRINT"Which is the largest number you wish" 950 PRINT: PRINT"to have in the questions....?" 960 PRINT PRINT"+1 10" 970 PRINT: PRINT"b) 25" 980 PRINTIPRINT\*c) 48" 669 MHILE INKEAS<> " MEND 1000 PRINT:INPUT "Press a,b pr c.",wanted# 1010 IF INSTRITALBOCC" (MAnted#)=0 THEN 1000 1020 IF INSTR("Aa",wanted#)<>8 THEN biggest%=10 1030 IF INSTR("Bb",wanted#)<>D THEN biggest%=25 1040 IF INSTR("Cc", wanted\$)<>@ THEN biggest%=48 1050 RETURN 1868 REMA . . . . . . . . . . . . . . . TITLE + INSTRUCTIONS 1070 REM# 1080 REMA . . . . . . . . . . . . . . . 1090 MODE B IPAPER BICLS 1100 DIM 1\$(11)  $1110$   $\kappa = 4$ :  $\gamma = 11$  col=1 1120 FOR letter=1 TO 11  $1130$  READ  $14(1$ mttmm) 1140 LOCATE R. y\*ZIPEN col: PRINT 1#(letter) :150 BOUND 1.600-50\*letter,10,6  $1160 x = x + 1x + y + y + 160x = c - 1 + 1$ 1170 FOR delay=1 TO 100:NEXT delay 1180 NEXT letter 1190 DATA R.O.B.O.T. .M.A.T.M.S 1200 FOR delay=1 TO 2000:NEXT delay 1210 RETURN 1228 REMe . . . . . . . . . . . . . . . . DESIGNING THE ROBOTS 1230 REM\* ÷ 1240 REM . . . . . . . . . . . . . . . . 1250 BYMBOL 250,0,4F,49,4F,46,43,41,4F 1260 SYMBOL 251,5,8F0,698,650,860,8C0,680,6F0 1270 SYMBOL 252, & 1F, & 2F, & 47, & 83, & 81, & F, & C, & 1C 1280 SYMBOL 253, &F8, &F4, &E2, &C1, &81, &F8, &38, &38 1290 SYMBOL 254,0,0,6,0,0,0,0,0 1300 SYMBOL 255,0,0,00,0,0,0,0,0,0 1310 blank#=CHR#(31)+CHR#(a)+CHR#(b)+CHR#T15)+CHR#(@)+CHR#(143)+CHR#(143)+CHR#(9 ) +CHR#(8) +CHR#(10) +CHR#(143) +CHR#(143) +CHR#(11) 1320 nobot \$=CHR\$(31)+CHR\$(a)+CHR\$(b)+CHR\$(15)+CHR\$(n)+CHR\$(22)+CHR\$(1)+CHR\$(250) +CHR\$ 251) +CHR\$(8) +CHR\$(8) +CHR\$(10) +CHR\$(252) +CHR\$(2 53)+CHR#(8)+CHR#(B)+CHR#(11)+CHR#(15)+CHR#(14)+CHR#(254)+CHR#(255)+CHR#(10)+CHR#

Ge

1 E L

(10)+CHR#(22)+CHR#(B) **1330 RETURN** 1348 REMe # # # # # # # # # # # # 1350 REM# END OF GAME ROUTINES 1360 REMA - - - - - - - - - - - - - - - -1370 MODE 1:PAPER 2:CLS; PEN 0 1380 FOR n=1 TO 12 1390 PRINTIPRINT" Well done! You scared "piPEN S;PRINT scarep:PEN @pPRINT" out  $-4$  10. 1400 NEXT R 1410 FOR delay=1 TO 1500:NEXT delay 1420 CLS:PEN B:INPUT "Do you wish to play again?", reply# 1430 IF INSTR("YyNn",reply\$)=0 THEN 1430 1440 IF INSTR("Yy",reglys)<>8 THEN 130 1450 END 1460 RETURN 1470 REMANAWAWAWAWANNOOROOGOOGOOGOOGO 1480 REMeesse wrong answer for 4 seese 1490 REMedeseecoocooppassesseecooppasse  $1500$   $m$ cng $41$ 1510 LOCATE 3,25:PAPER LI:PEN :3rPRINT: Watch carefully - TriPAFER 0:PEN 3 1520 IF attempts>1 THEN 1670  $1530 = 110 = 3$ 1540 FOR n=1 TO firstX 1550 LOCATE A. BIPRINT n 1560 IF AK16 THEN amar3 ELSE(b=b+3za=1 1570 FOR delay=1 TO 100; NEXT delay 1500 NEXT a  $1590$  FOR  $n=1$  TO second% 1600 LOCATE a, biPRINT n 1610 IF a<16 THEN a=a+3 ELSE:b=b+3:a=1 1620 FOR delay=1 TO 100:NEXT delay 1630 NEXT n 1640 FOR delay=1 TO 3000:NEXT delay 1650 attempts attempts +1 1660 LOCATE 3,25:PAPER 13:PEN 11:PRINT" Now try sgain. Lattik delayer TO 3000: NEXT delayıPAPER BIPEN 3:LOCATE 3,25:PAPER BIPEN 1:P RINT BPACE # (18) : : GOTO 440  $1670 = 115 = 3$ 1680 FOR n=1 TO first%+second% 1690 LOCATE a, b: PRINT n 1700 IF a(id THEN a=a+3 ELSE:b=b+3 a=1 1710 FOR delay=1 TO 100:NEXT delay 1720 NEXT n .730 LOCATE 3,25LPAPER 131PEN LISPEINT" Now try again. . ;:PuF delay≖1 TO 3000: NEXT delay: PAPER Ø: PEN 3:LOCATE 3,25: PAPER Ø: PEN 1: F RINT SPACE#(18):: GOTO 440  $1740$  REMANARESERRESSONDO APARAIS ARREST 1750 REMeeted wrong answer for - esses 1760 RRMHHNNNNNNNNNNNNNNNNNNNNNNNNNNN  $1770$  wr ano-1 1780 LOCATE 3,25: PAPER 11:PEN 13: PRINT" Watch carefully. "1: PAPER B: PEN 3 1790 a=2:b=1 1800 FOR n=1 TO second» 1810 BDSUB 1310:PRINT blank\$:IF aK16 THEN a=a+3 ELSE:b=b+3.a=. 1820 FOR delay=1 TO 100:NEXT delay .B30 NEXT n 1840 FOR delay=1 TO 3000; NEXT delay 1850 LOCATE 3,25: PAPER 13: PEM 11: PRINT" Now try again - ", : FOR delay=1 TO 3000: NEXT delay: PAPER Ø: PEN 3: LOCATE 3,25: PAPER Ø; PEN 1: P RINT SPACE\$(18);: a=2: b=1: 60TO 600

Rt

D =

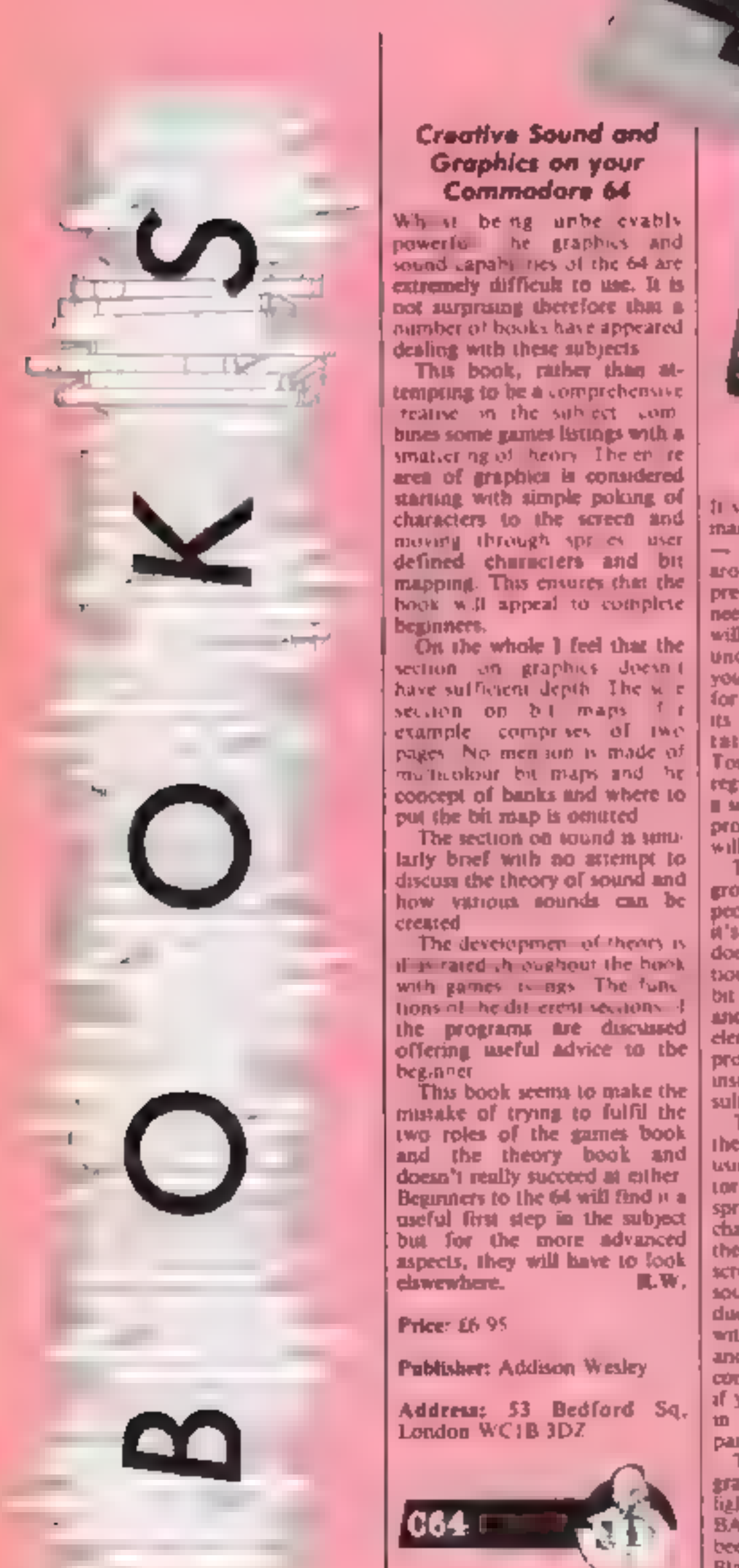

## **Creative Sound and** Graphics on your

Commodare 64<br>While being unbe evably

smatter ng of heory. The entre<br>area of graphics is considered<br>starting with simple poking of

section on graphics doesn't have sufficient depth. The w. e.  $f$  in section on bit mans example comprises of two pages. No men ion is made of metablear bit maps and he

concept of banks and where to put the bit map is omitted. The section on sound is simi-<br>larly brief with no attempt to discuss the theory of sound and how various sounds can be created. The development of theory is<br>if it r

with games is ago. The functhe programs are discussed 'offering useful advice to the

beginner<br>
This book seems to make the<br>
trissake of trying to fulfil the<br>
two roles of the games book<br>
and the theory book and<br>
doesn't really succeed at either<br>
Beginners to the 64 will find it a<br>
useful first step in the

Price: £6.95

## Publisher: Addison Wesley

Address: \$3. Bedford Sq, London WCIB 3DZ

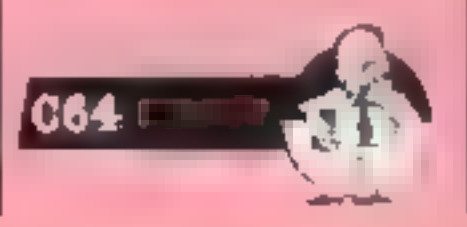

## Introducing MSX **BASIC**

manuals for all MSC computers<br>  $\rightarrow$  and there are quite a few<br>
around  $\rightarrow$  but I have seen some<br>
pretty awful oncs. All the more<br>
need for a really good book that<br>
will get you on the road to<br>
understanding the machine<br>
y

Its intile cantoon dog) was urit. Co<br>
Traingly simplests mund are in a amount of the state of the symmetric even though there is<br>
if propriate bookiet dealing with propriate well. The<br>
interference over the symmetry deali

been introduced to These are: Black ack. Balastics, Graph Pletter Address Book and

Lunar Lander. Not statuting v<br>original bia effective. Each of<br>these is well explained but need<br>careful islocky. At the end of<br>each project there are suggestions for developing the<br>programs further.<br>Section through the pro

## Price: £6.95

Publisher: Microbooks

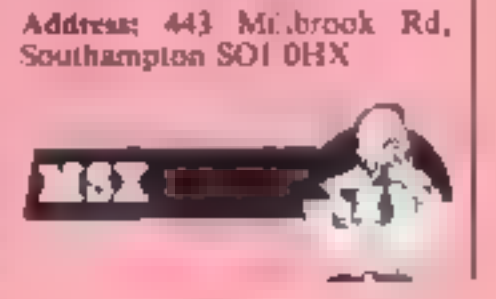

Pitstop 2

All Wolf **Pagine** 

Cauldron Palace

**Spylnanter** 

Gremlins

П

п

10

**Moon Crists** 

Warld Series Besterthall

Impossible Mission

Agreedore Imperiational

# Gallup

**Up and coming**<br>There appears to be plenty of<br>movement in the chart this week<br>with three completely new<br>entries and one re-entry in the<br>top 20<br>What socially appear to be<br>too clear is the type of software<br>that is setting we

Footbal Manager

Under the top 20 there is only. one new crity. Caldcron from Palace. This game shound go. much better in the next lew weeks was awarded a flipped. review by our discerning. reviewers.

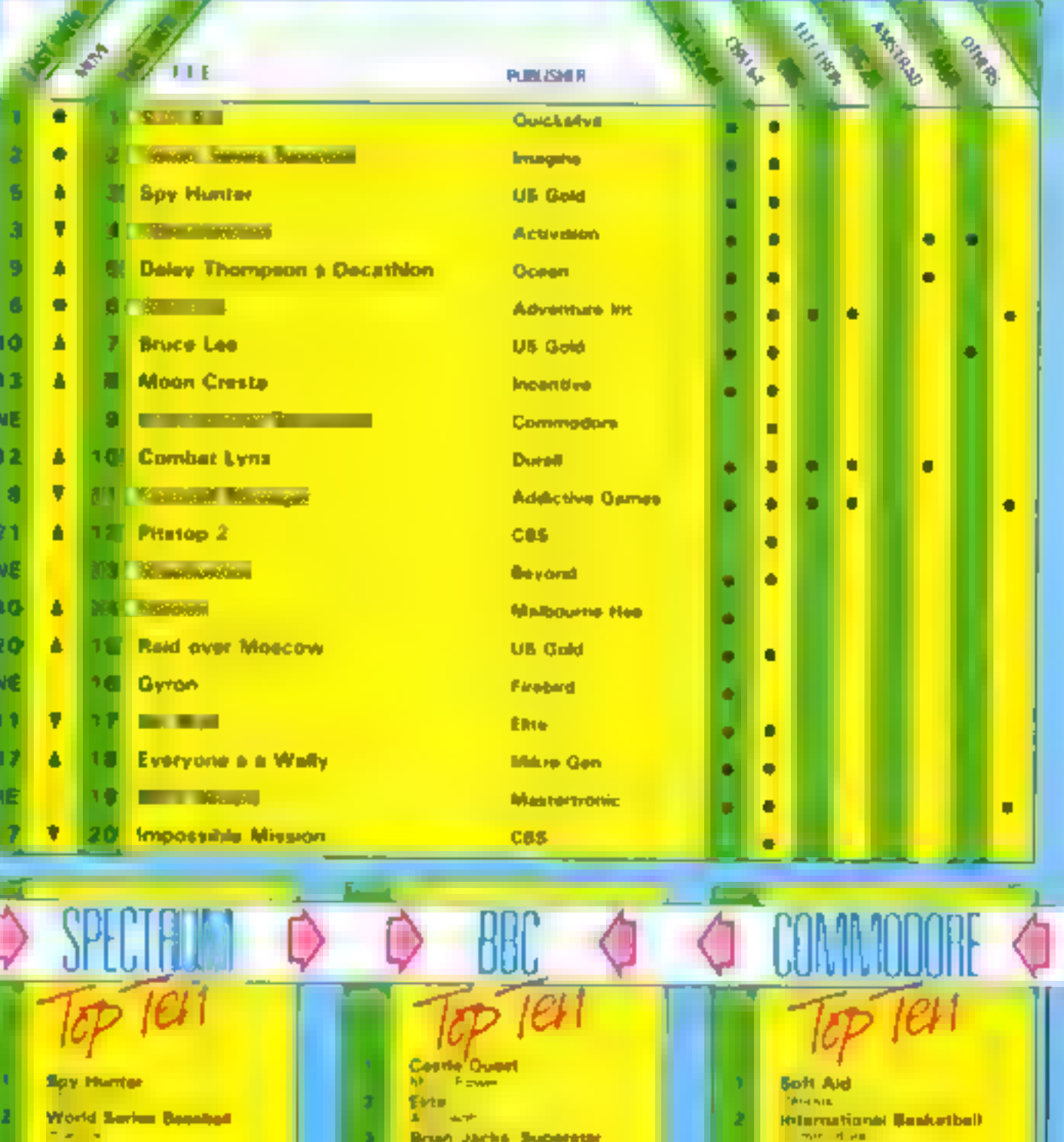

**Challenge** 

**Wizardore** 

Combit Lynx

**Biockburters** 

Martic Miner

Mini Office

**Colossal Advertiser** 

A.

e e a

 $+1$ Football Manager

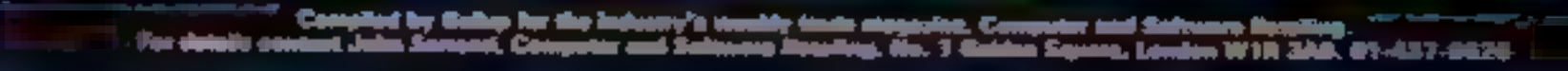

Boft Aid

**Stanon** 

**Gyron** 

**Bruce Lee** 

**Nicon Gresta** 

**Chuckie Egg 2** 

Everyone e a Wally

**Bhadowfire** 

Ray Elder reviews<br>Cumana's Beta Disc<br>Driver Interface<br>Read on for detalls

This new interface marketed by<br>
Cumana will be recognised by<br>
old hands as the well tried and<br>
there is no<br>
tested unit manufactured by<br>
rechnology Research. As such<br>
it has been around for several<br>
you'll nee<br>
months and

drive as well and this must have<br>
a power supply fitted. These<br>
cost from around £150 to<br>
£500 + depending on the type<br>
and capacity. Cumana sells a<br>
wide range of suitable drives,<br>
and up to four can be<br>
connected.<br>
So wh

behind the Spectrum and con-<br>nects to the user port. It is com-<br>patible with Sinclain's interface<br>is and the Microsoftwest and it<br>will also operate with most<br>other peripherals either fitted in<br>front of it or added on to th

This performance of the Disc of the Disc of the Band and the street direct in the Disc of the Disc of the Disc of the Disc of the Disc of the Disc of the Disc of the Disc of the Disc of the Disc of the Disc of the Disc of As soon as the machine is<br>switched on the Beta puss its<br>commerciance on the large on the large on the core and<br>sist for a disc password. This<br>system is the only one I know<br>which allows user security of<br>files in that way E

third number when saving<br>machine code provides it with<br>an auto run address as does<br>LINE for BASIC<br>The built-in Spectrum com-<br>mands CAT, which gives a list<br>of the files, ERASE to detect a<br>file, and MOVE to compact the<br>files

One om soon is the sequential field considerate in<br>the microditive supports by OPEN<br>microditive supports by OPEN<br>dangonominant to producers of any dangonominant in the distant<br>and an interactive programs,<br>however all in n

Price: £99.95: with disc drive<br>£219.95

Manufacturer: Cumana

Address: Pines Trading Est, Broad St, Guildford, Surrey

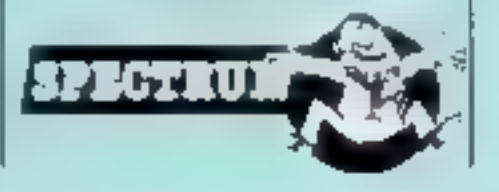

ш

Tape problem **format**<br>With information bis Mark Fayley's stronblog with<br>Virgin's Sovery (HCW 100),<br>I have had enough the manner<br>problem: swith this tape,<br>However, ' I blamed the<br>However,' I blamed the However,<br>change I was using (an el After all, any example<br>work with a memputer<br>mine is no MSX JVC HC<br>but it wanddu't fand, and<br>w.After Hying various of shop and an<br>shop and bagh) and baghed baghed send bagging and baghed and baghed<br>DR302, went heme, p<br>it in med leaded Sened ind S  $\frac{1}{2}$  and the case  $\frac{1}{2}$ netting of **CONTRACT** *<u><u>Before</u>*</u> , 400 Roya adv **Ry to many of** . . . **TERRITO** enal ay hard way, And Ne all a<br>who one allord a g<br>dedicated recorder<br>makintuments to make

it im have a l 軸 ۰ r, an I would mivi<br>| 40 | Dr | 41 | door<br>| eck | to the CPC4 in sha y in and horks load top<br>finaling to assue this, or<br>r this wall not be the la<br>a this makken come.

0 Pattenden, Londen

Mitten computers a Esta No I Golden guan WIR SAB понави

Andrew

ل میں معلم الحامل<br>اس میں معلم الحامل

Andrew March

## If at first you don't<br>succeed

Ξ

I bought Softaid for my C64<br>
(apart from the charitable in<br>
eason) because I particularly b<br>
wanted Gumshue by A 'n' F, h<br>
which I had heard was an under<br>
The first Softaid tape 1 I<br>
putchased by mail order All us<br>
games I again to load it - itsing headcleaned and removing due with my Gamshoe from<br>TV connection plug, leaving is this a record breaker?<br>the cassette recorder to go it<br>along. No joy (I couldn't **Recon Rolph, Heaten**<br>return this tape because<br>toolshiv I d along. No 30y ill couldn't Koren Rolph, Heaton

Was my computer at lau. 2.1 four it back to be ship and wouch off and its again.

The woman of gred to try a further Comshmeratic in fact. and not one of them inaded sectually in the tape, but in the accept taker paying a little

LETTERS PAGE

I''l buy a new Softand tape<br>and give my other copy away<br>thang the expense), thought. This if did, The<br>record abop from which I<br>bought the tape didn't sell-<br>hardware, so there were no<br>testing facilities. I took it<br>hardware

i T

asked the woman of the the drive in the head ingenient<br>their computer. Up came the drive computability with the<br>distanced and by now familiar computability with the<br>words. I sading error pieuse recorder used in duplication the ried another live-copies lime, so the fault's not

ex-ra cash) Pitfall II as an ored. If Karen would like to because after playing it, I everything we can to help her<br>dion tike it. Any-reader care including copying the to weep a loading Liomshoe software directly to a<br>for Prival 117<br>A week later I saw she gets a master tape. We if Currished reduced that sale in the man in its she's written on the lucky me! Lasked he man in inlay card, and we'll even go the shup to test it (1 m no yo far as to bring her over the shup to test it (1 m no yo far as to Mike Fitzgerald of A 'n' F<br>replies; "I'm very sterprised<br>haren has had so much<br>trouble 'she's been very<br>tunited very sterp in the beam very<br>united very many problems<br>with loading<br>may be in the head alignment<br>of the casset

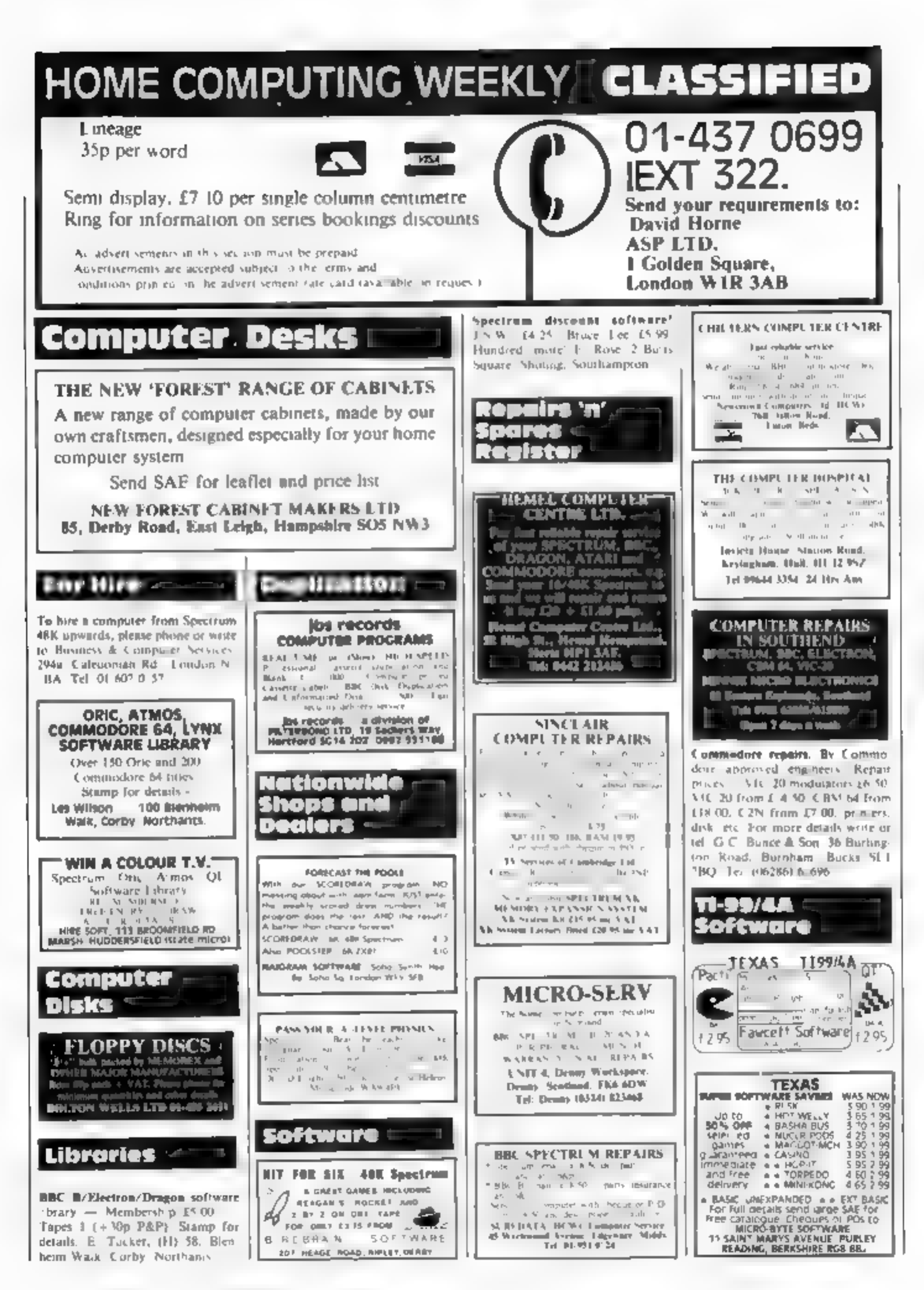

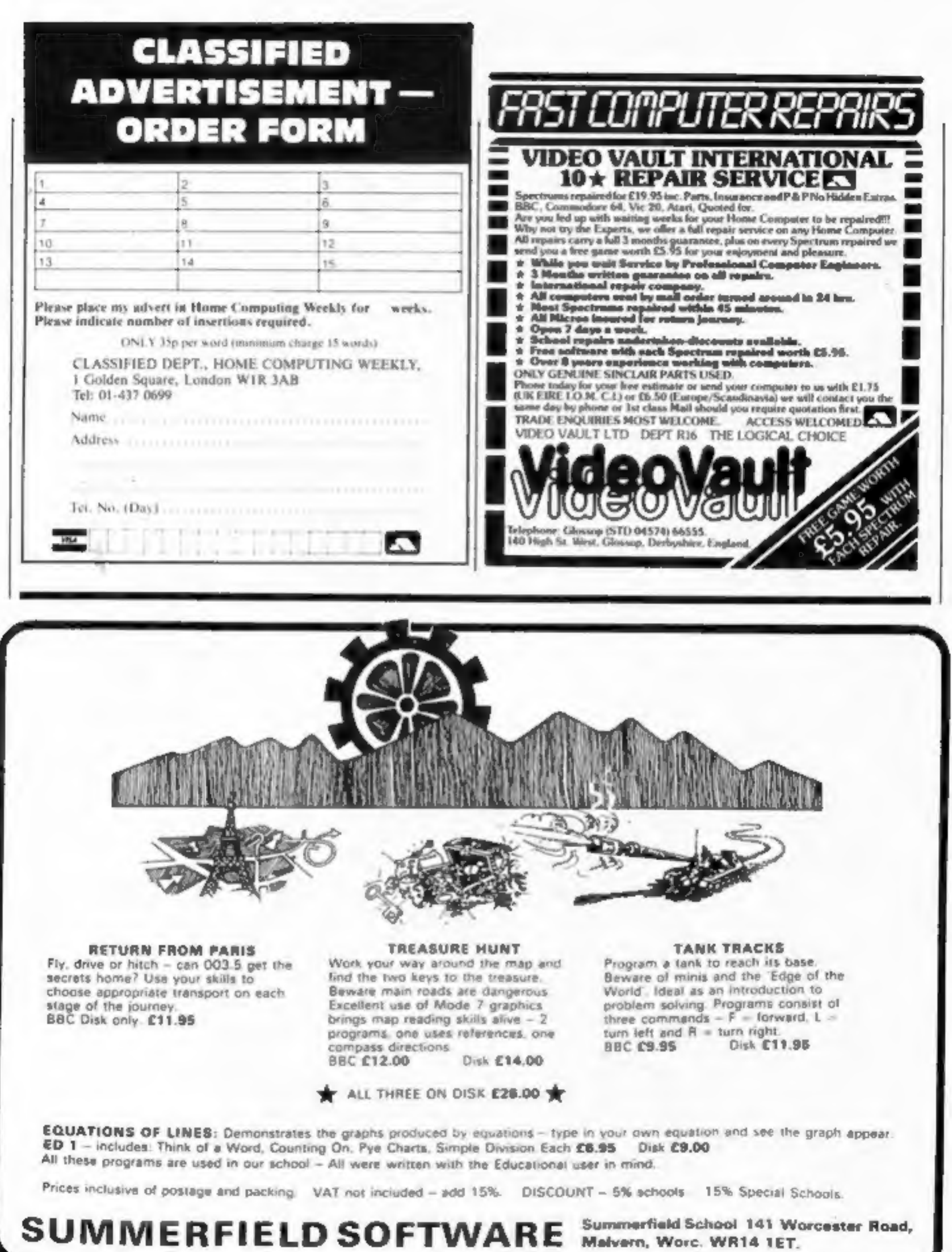

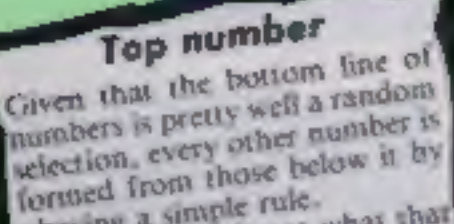

œ

Е

 $\blacksquare$ 

obeying a simple rule. Can you work out what that rule is and so find the top nunsber?

## Piracy . . . by software houses?

Е

I find it somewhat amusing to hear software houses pleading about piracy when biggest pirates around.

original software, a good deal Superman, Jawa and I think of computer games are ET. basically clones of areade games or another company's original idea,

Several companies do little else but produce endless more enterprising software Man, Galaxian, and Centi- it is nice to hear a familiar pede variations. Admittedly tune in a game, but it has to all computer games have be understood that they are arcade roots, but it is possible infringing copyright as much rather than simply copy it.

The most major area, them practise what they ignored by the software houses is the use of music Andy Clarke, Baddesley within games. Rather than Fasor buy the rights to the music they prefer to ignore the Alligata was unavailable for publishers and composers comment.

and rip off the music note for note (or throw in the odd) bum note for camouflage).

в

Altigata has a new game for my computer, the C64, they are sometimes the Hollywood. As a game it's Apart from "official heard that it uses several highly original, but I've since arcade games" and the more theme tunes from Star Wars,

But are these licenced? Perhaps Alligate will be able to answer that honestly.

All games use music - the Kong., Space Invader, Pac- houses use original tunes. But to improvise on a basic idea as the people who make copies of their games. So let

## The price is wrong

60

 $e^{t/16}$ 

化甲

I am a 14-year-old Texas owner and have had my computer since Christmas 1982. I have 14 commercial games which cost a total of £200. not forgetting Extended BASIC and two non-game cartridges at about 430.

It is prices like this that killed the TL Companies like Parco and Areade who give great support are certainly not helping by charging £20 a game.

Arcade is charging £25 for dead game like Frogger. Parco is also charging 125 for rico is ano charging of Pole together and<br>rip-off version of Pole cartridge swaps. Position. I'm not blaming Parco and Arcade as much as it seems, as I know they have. Mork McGurn, 26 Sondiford the games from the makers. hire CW4 7BU

It seems the blame rests on the people who manufacture. the cartridges. Let's take for example Atari, who sells<br>Atari HCS/VCS cartridges at £10, Spectrum games at £8 but Texas cartridges at £20.

If 1 had a Spectrum,  $\lambda$ could obtain hundreds of games for the price of a blank tape by copying friends' games. Cartridges can't be copied between friends each one must be bought individually, Many TI owners share my view.

I would like to get in touch with other TI owners in my area so that we can get together and organise

to make a profit, after buying Ad, Holmes Chapel, Ches-

READERSPAGE

## Challenge on **Match Day**

I'd just like to say that if R Wibberley thought that Neil Maclennan did well on Match Day, then I've done even better. because I've beaten it 10-0 on amateur and 11-0 on both professional and international. So what I'd like to say to Neil Maclennan is: beat that!

Jason Hayword, Heckmondwike

**AVAILABLE FOR COMMODORE 64 WITH DISC DRIVE** 

WORD PROCESSOR

CUR CREATIVE

**GLATE DN** 

# **Disc Drive?**

## DOMESTIC DRIVE BUSINESS DRIVE

Realise the full potential of your disc drive with Triangle.

A powerful, fast and totally integrated suite of

programs — WORD PROCESSOR, DATA BASE<br>and SPREADSHEET.<br>Keep accounts, set-up household and business ,<br>cash flow projections, store mailing lists.<br>All for only – and

- 
- Three totally integrated programs
- **Write and edit text sanily**
- **in** Store your records, lists and inventories
- **Answer your financial** "What Ifs"
- **B** Exchange data between programs
- Tutorial and on-screen "Help" windows
- 100% machine-code for fast гопровое-
- Comprehensive manual that's easy to follow

## **CREATIVE DRIVE**

Stretch your mind and your disc drive with Activity Centre.

An integrated, stimulating and wide-ranging toolkit. Write, draw, animate drawings even compose music.

Widen your creative skills, write and illustrate teports for school or at work. Whether you're 7 or 70 years, you'll find Activity Centre great fun.

The price? It's a breakthrough at

- **Write and illustrate text**
- Paint and animate your pictures.
- **II** Compose your own masic
- **Il Save and copy images**
- **E** Large picture
- **B** Music fanfare
- library memory
- Hierary memory
- E Easy to use manual
- 100% integrated

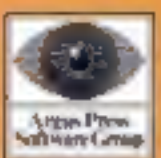

ARGUS PRESS SOFTWARE LIMITED Liberty House, 222 Regent Street, London WIR 7DB, Telephone 01 439 0686

## **AVAILABLE FOR COMMODORE 64 WITH DISC DRIVE**

HEX, is a full HEY clump. displaying 3 bytes of HEX<br>and ASCII equivalent per line. A status line shows the current address and the byte at this address<br>in MEX, ASCII, Decimal and either the binary. basic token or assembler mnemonic. Forward and reverse scrolling of the braptay at ngrmal and

high speeds is a feature, as is a full on screen memory editing facility which allows inputs in either hexadecimal, ASCII characters or assembler mnemonics.

"MON, Serves the same<br>function as "HEX, but the disclay is in disassembled opcodes, rather than "HEX The adding and scrolling lacilities are the same as for "HEX. An additional leature of "MON is the

ability to directly forces

JSR's branch's etc.

DEBUG, A full featured program debugging aid. allowing the programmer to see the most intimate details of the program. under examination Features, variable speed, single stepping breakpoints, continuously updated disassembler, selective HEX dumps Jup to 6) plus current siack, all continuously displayed on screen, plus many other features.

\*DISCED, A comprehensive disc sector editor enabling any sector of a disc to be read. inspected, edited and written back. It will work

with any 40, 60 or dual

formatied single density

**DGET, Searches a disc** for all occurences of a string or group of bytes.

**REL**, Enables machine code to be easily moved sround in memory, automatically adjusting JSR's, JMP's old

\*SLOW, This command Gluses the entire computer to slow down to any variable speed between 1 and 255 This can allow the in depth study of graphic's methods eld.

"EDIT, A dynamic basic screen editor, cursor controlled with full forward/reverse berokling of listing, incorporating insertidate lines. **Insertiovenerite** characters, enter line from any position after solting.

# "No need to Sweat!<br>Let me be your slave."

"REF, Produces a crossreference listing of the current basic program. All variable names are Risted (WITHOUT HAVING TO RUN THE PROGRAM!) In alphabetical order followed by the line numbers on which they are referenced. Numeric Hams can also be crossed relevenced if dealned.

\*SORT, A built in sort routine allowing any aingle dimension array. be it integer, real or string. to be sorted.

**BASIC COMMAND LIST:**<br>
PROG. "BAD. "EXTEND.<br>
"PACK. "SORT. "PAGE.<br>
"ENVELOPE. "FIND.<br>
"REPLACE, "JREF. "TRON, "TROPE, "CHAR.<br>
"EDIT. "EDKEY.

MA HALLCOM "MCODE, "MOVE,<br>"CROM, "SLOW, "GET, /<br>"PHEX, "GO, "MON,<br>"HEX, "SPACE, "DGET,<br>"PISCED, "DIS, "DEBUG, "CAC, "REL

**A&F Software Ltd.** Unit 8, Canal Side Ind. Est., Woodbine St East, Rochdale OL16 5LB

Designed with the serious programmer in mind,<br>a 16K Eprom packed with a multitude of<br>programmer friendly utilities, as with all<br>SLAVE'S, SLAVE is instantly available and will obey an extensive range of commands. So why<br>not lovest in more muscle for your BEEB, and get some help with the heavy work !!! SLAVE has over 30 comprehensive machine code and basic tools.

Stave is available direct from A&F Software Ltd for only £49.95. This includes post, packing, VAT, and User Guide.

Please send the a Slave, I enclose my cheque/PO for E49 95.

Presse debt my Access/Visa N°

Telephone:

Address ..

24 hrs HOTLINE

0706 341111

Cheque N1 Harne.

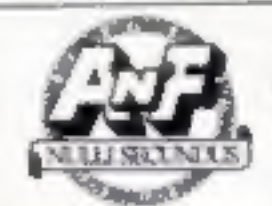

**Remittance for** A&F Software Ltd., Unit 8, Canal Side Ind. Est., Woodbine St East.

**Rochdale OL16 SLB** 

Please allow 14 days for delivery.